$\mathbf{X}^{(n)}$ 

# Applications of Smalltalk/V to Digital Image Processing

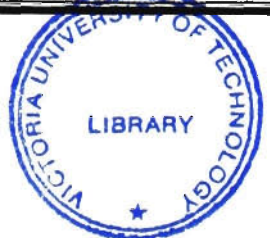

A thesis submitted in fulfilment of the requirements for the award of the degree of

## **MASTER OF SCIENCE**

*from* 

Victoria University of Technology

*by* 

## Fei Liu, BE

Department of Computer and Mathematical Sciences

February 1994

FTS THESIS 006.42 LIU 30001004589695 Liu, Fei Applications of Smalltalk/V to digital image processing  $\Delta \mathbf{X}$  and  $\Delta \mathbf{X}$ 

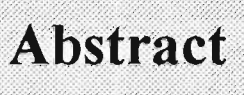

The author has demonstrated Smalltalk as a medium for explorations in image processing by creating within it an expandable environment for image processing. He has produced two versions: one for DOS, and one for Windows which is hereafter referred to as *ImageLab.* The Windows version, ImageLab, may be used in two ways: as a stand alone by a non-programmer for whom the existing functionality is adequate; or within the Smalltalk environment by a programmer who might wish to expand the functionality.

In creating ImageLab the author recognised that:

- the BitBlt operation was eminently suitable for implementing basic morphological operations;
- and that Smalltalk was eminently suitable for implementing other morphological operations as algebraic expressions in three basic operations (using Huang's BIA).

He has given examples to show ImageLab 'in action'. In particular, he has applied his environment to making a contribution to the detection and counting of clusters of points (relevant to the detection and counting of clusters of microcalcifications revealed in mammograms of patients with early signs of breast cancer).

He has also demonstrated the suitability of Smalltalk for the use of quad-tree techniques in image processing. In particular he has indicated how a recently published adaptive technique can be applied to quad-trees.

# **1 Declaration**

The candidate hereby declare that the work in this thesis, presented for the award of the Master of Applied Science and submitted in the Department of Computer and Mathematical Sciences, Victoria University of Technology :-

- is that of the candidate alone and has not been submitted previously, in whole or in part, in respect of any other academic award and has not been published in any form by other person except where due reference is given, and
- has been carried out during the period from January 1992 to February 1994 under the supervision of Dr. Don Watson and Mr. Tom Peachey.

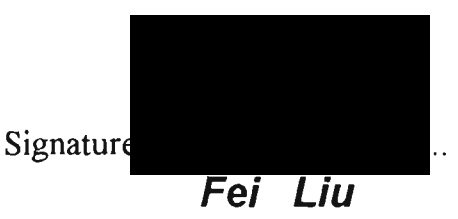

=—• - — - *•* 

The author of this thesis wishes to acknowledge the following organisations or people for directly or indirectly providing assistance and guidance while carrying out this research and writing this thesis.

*Dr. Don Watson* and *Mr. Tom Peachey,* the academic supervisors, for their patient, encouraging supervision, invaluable guidance and assistance, enlightening advice and suggestions, and constructive criticisms during the research and preparation of the thesis.

*Mr. Robert Hinterting,* for Smalltalk and debugging of my programming. Thanks are extended to *Associate-Professor Charles Osborne, Mr. Alasdair McAndrew, Mr. Martin Schweitzer, Dr. Hao Shi* for their constructive suggestions, and the people who discussed the topic with me through internet.

Mr. P. Rajendran and Mr. Damon Burgess, technical officers, for their significant help in providing machines, manuals and other facilities.

The Australian International Development Assistance Bureau, for providing the scholarship covering tuition fees and health insurance cover.

Since the English is the author's second language, a lot of people helped him when he wrote the thesis. The author would like to give his thanks to *Dr. Don Watson, Mr. Tom Peachey,* Mrs. Betty Watson and Mr. Mehmet Tat.

Finally, the author would like to express his special gratitude to his wife Cao-wei Xie and his lovely daughter Xing-Xing for their continuous support, encouragement, understanding, patience and love. Grateful acknowledgment is extended to the author's father Yu-cai Liu and mother Jian-xi Luo for their encouragement and understanding.

# **Table of contents**

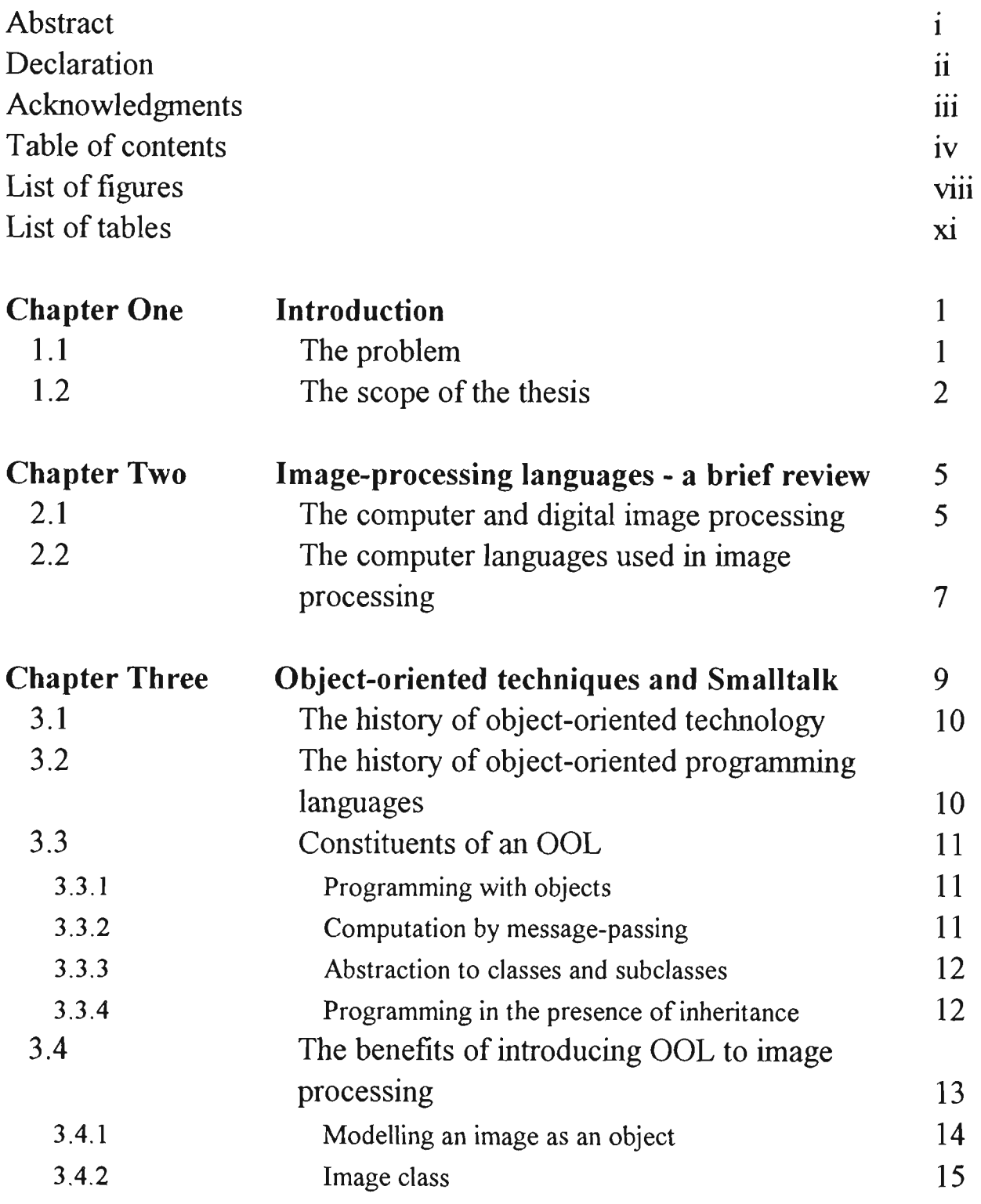

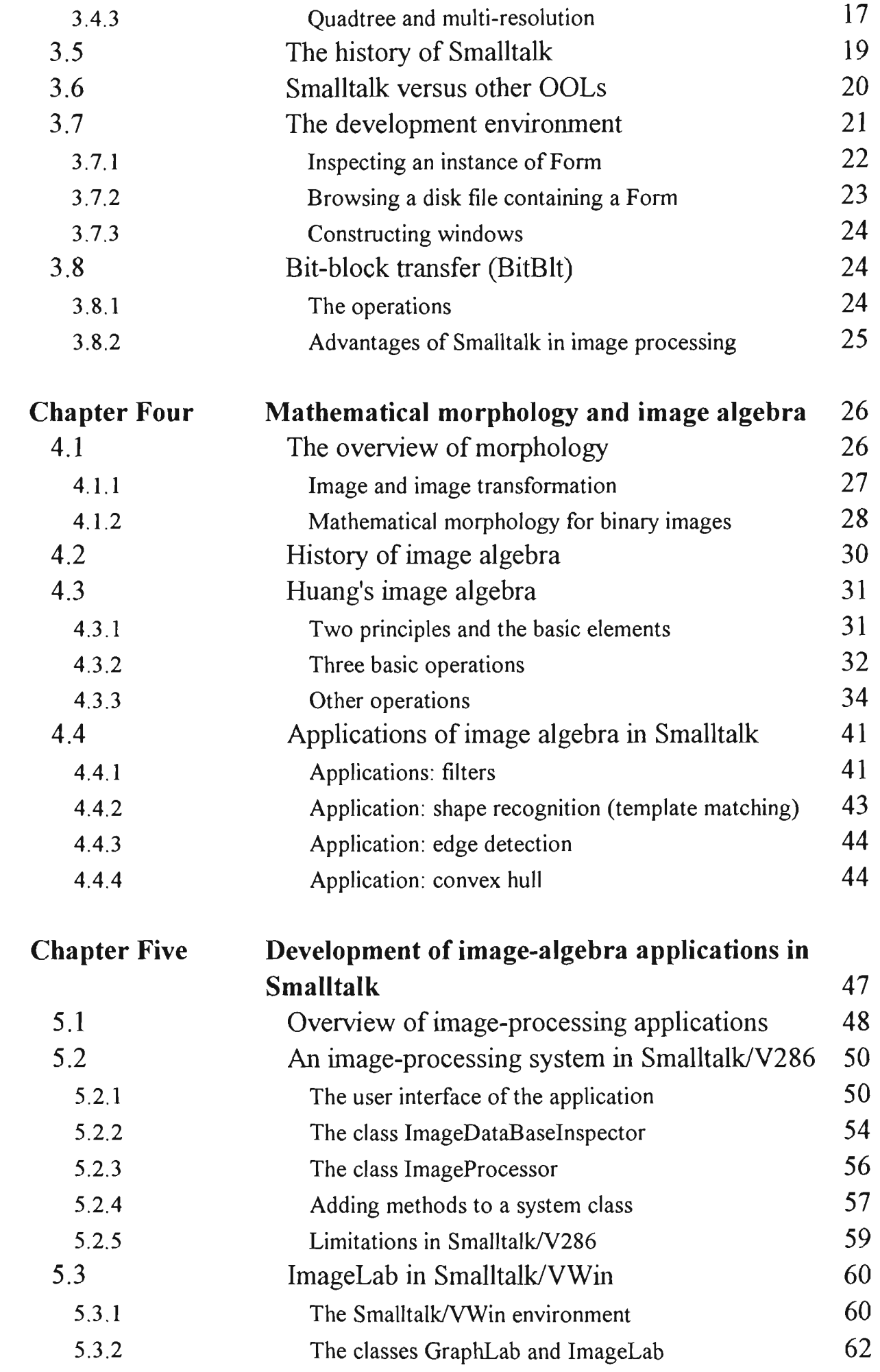

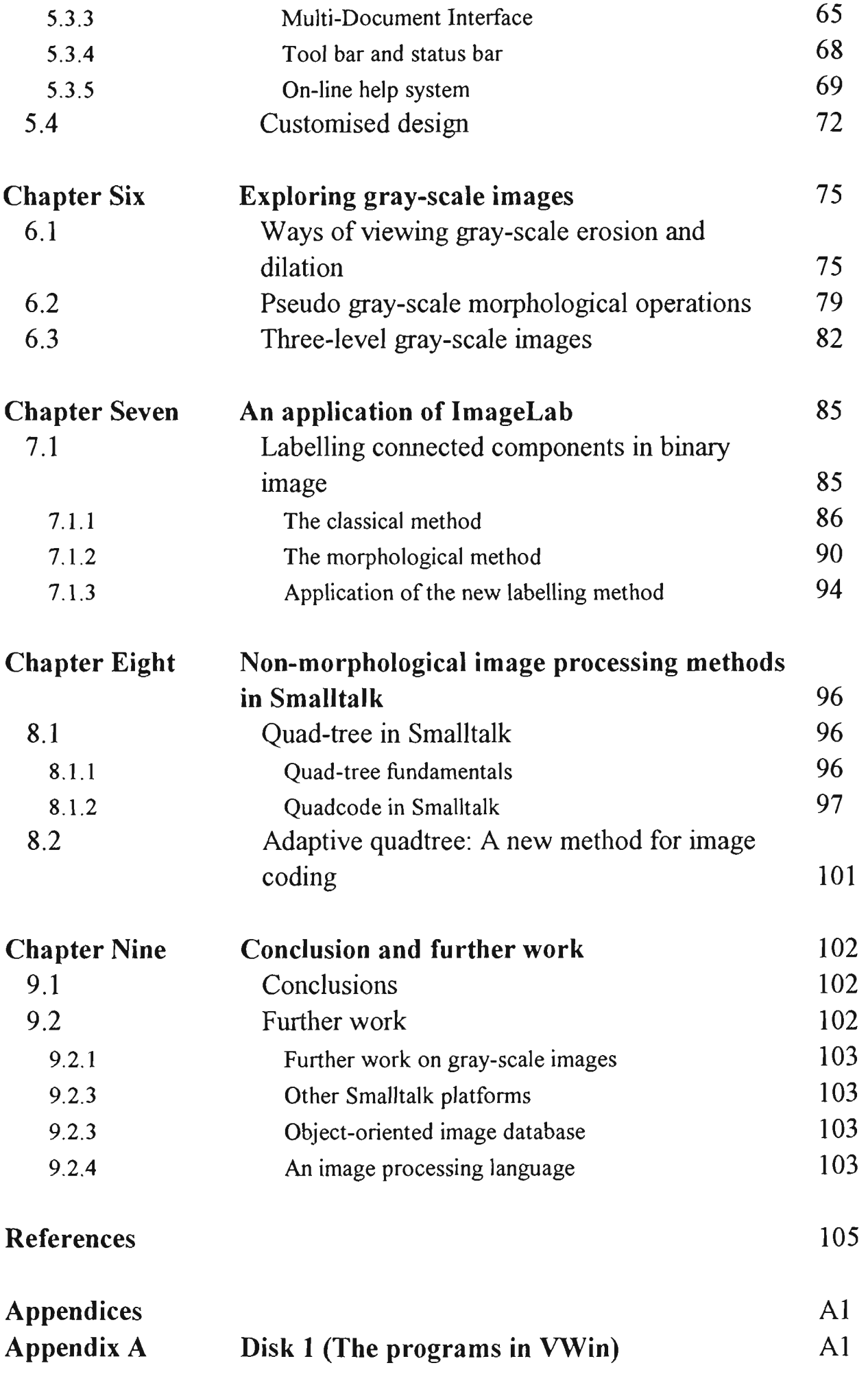

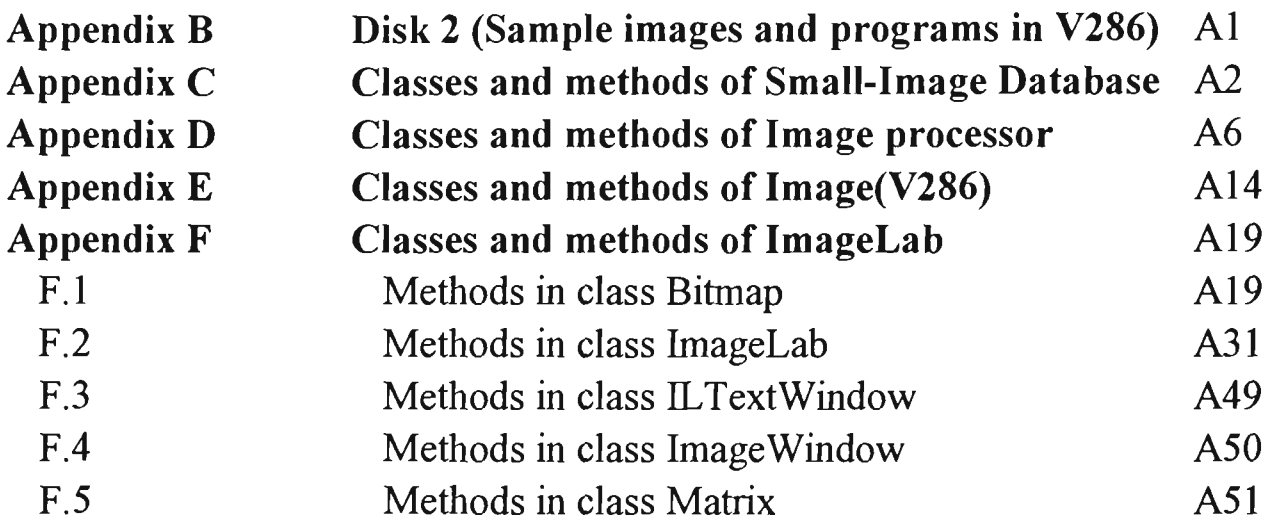

# List of figures

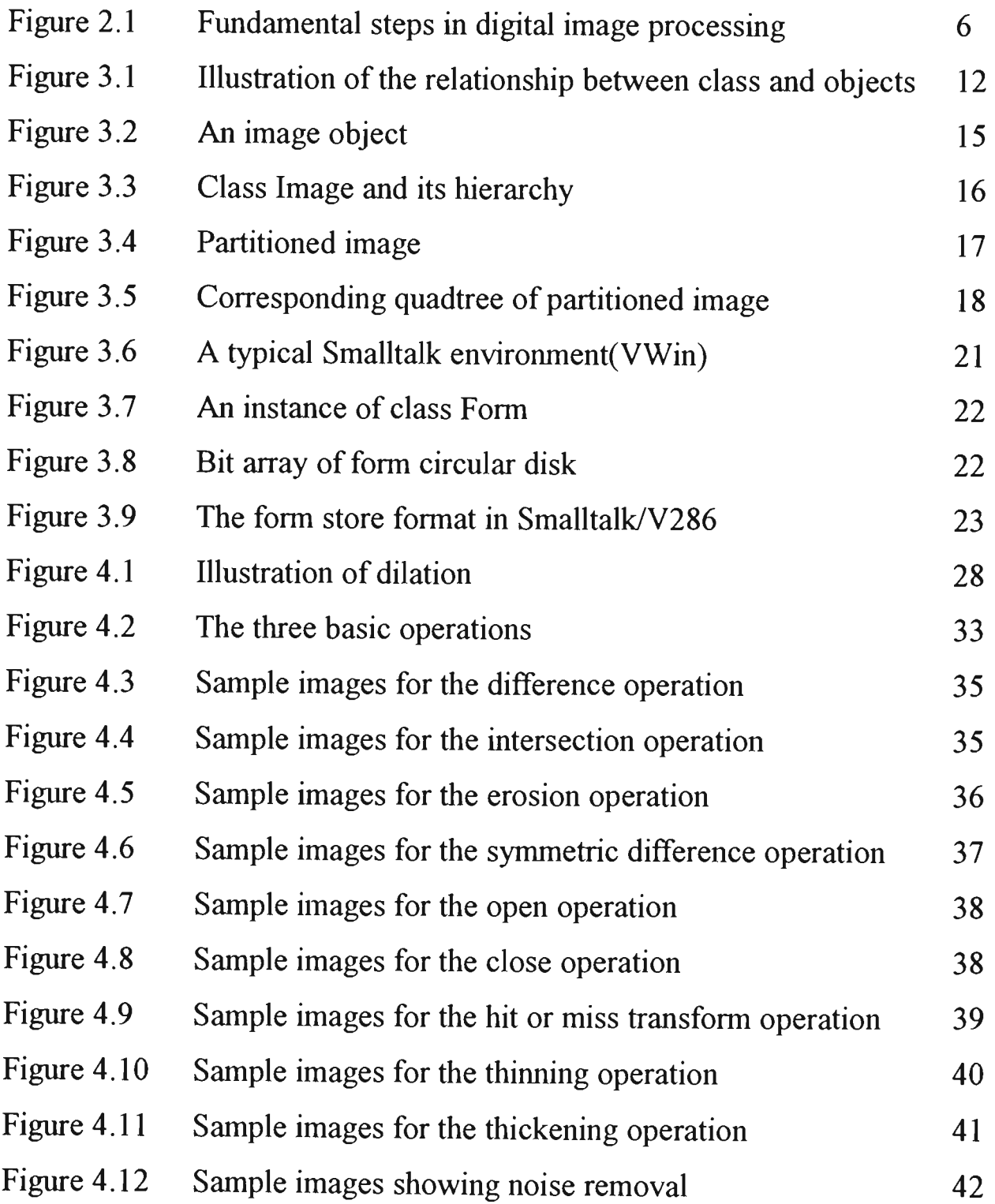

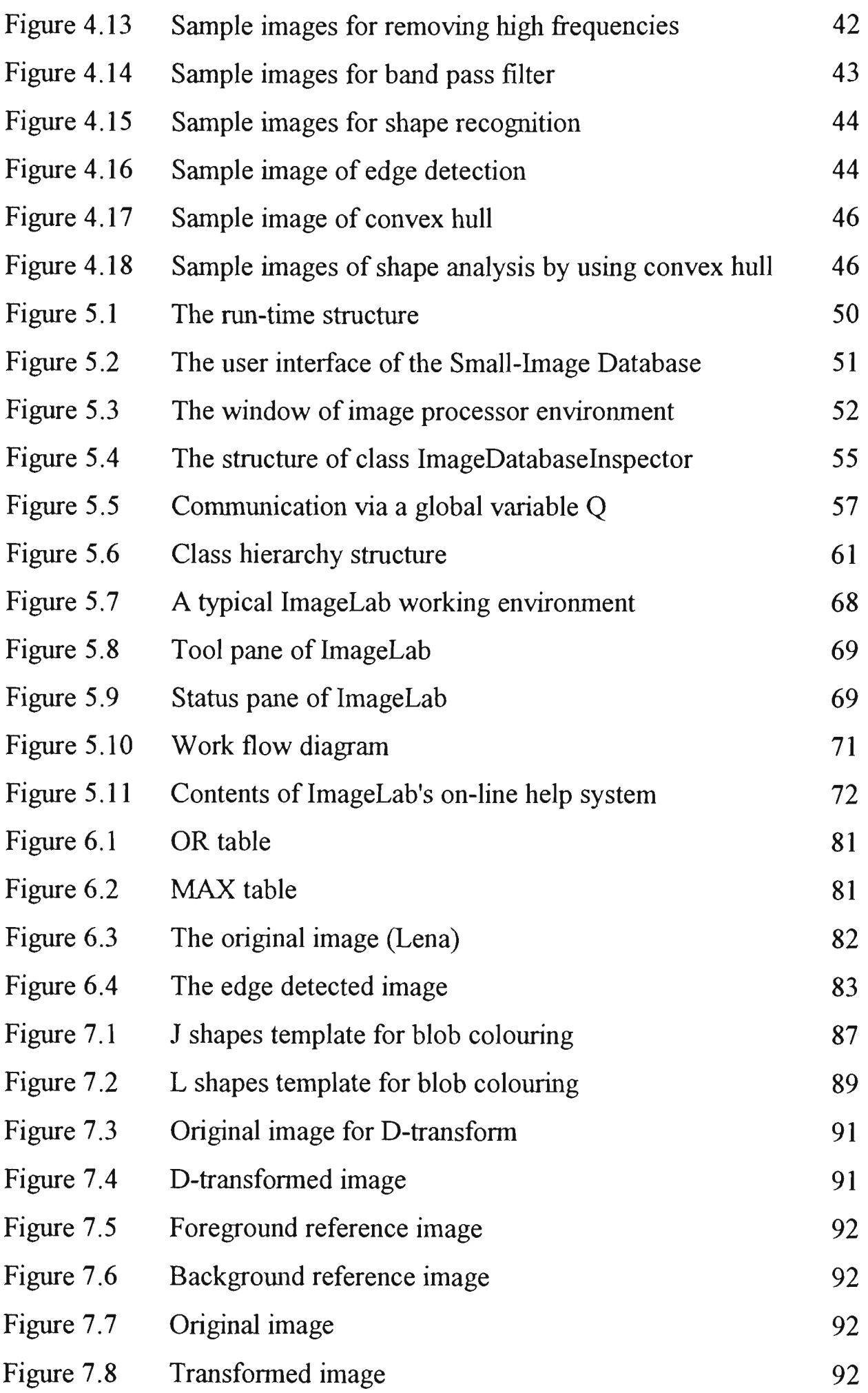

 $\frac{1}{2} \frac{1}{2} \frac{1}{2} \frac{1}{2}$ 

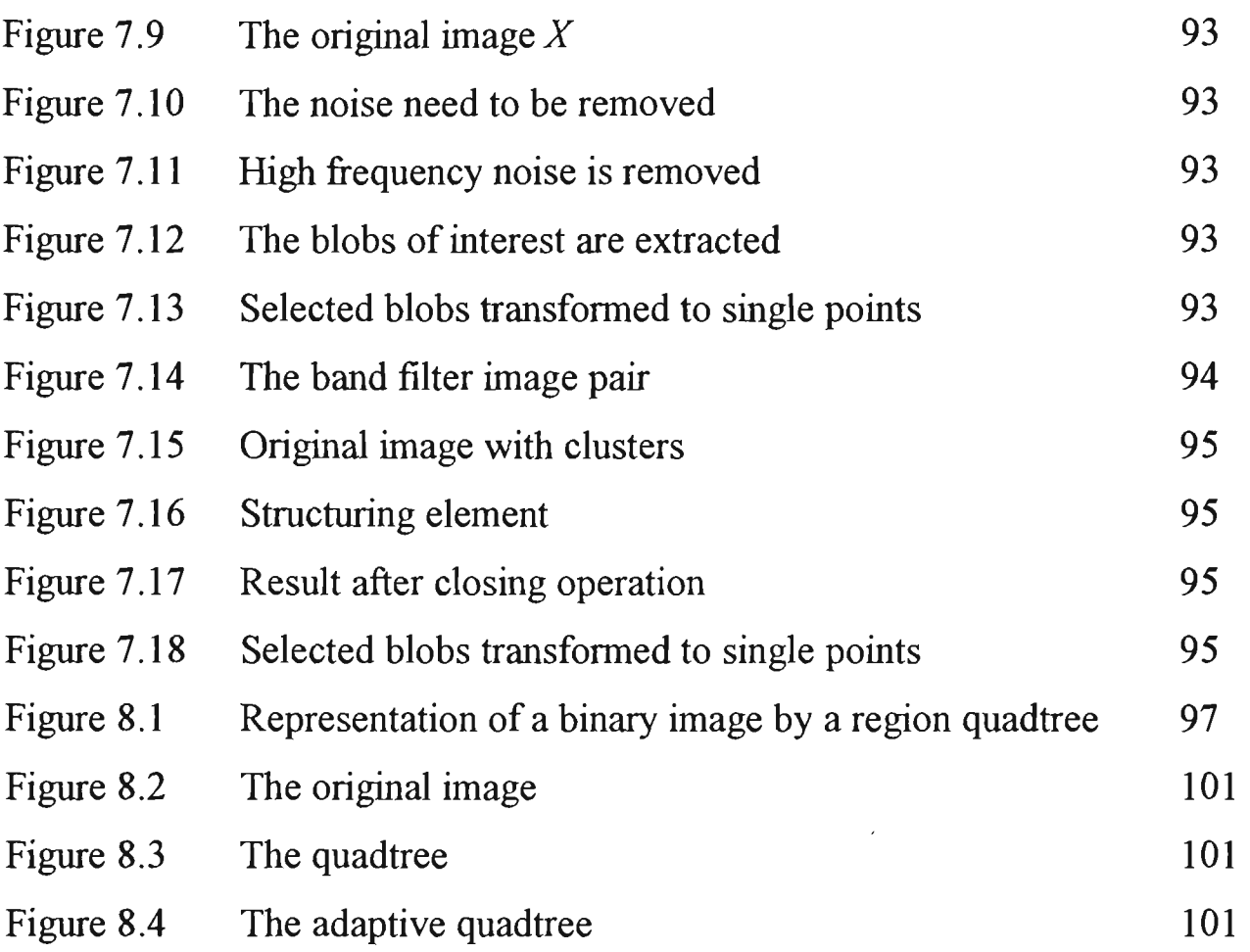

 $\mathcal{L}^{\text{max}}_{\text{max}}$  , where  $\mathcal{L}^{\text{max}}_{\text{max}}$ 

# List of tables

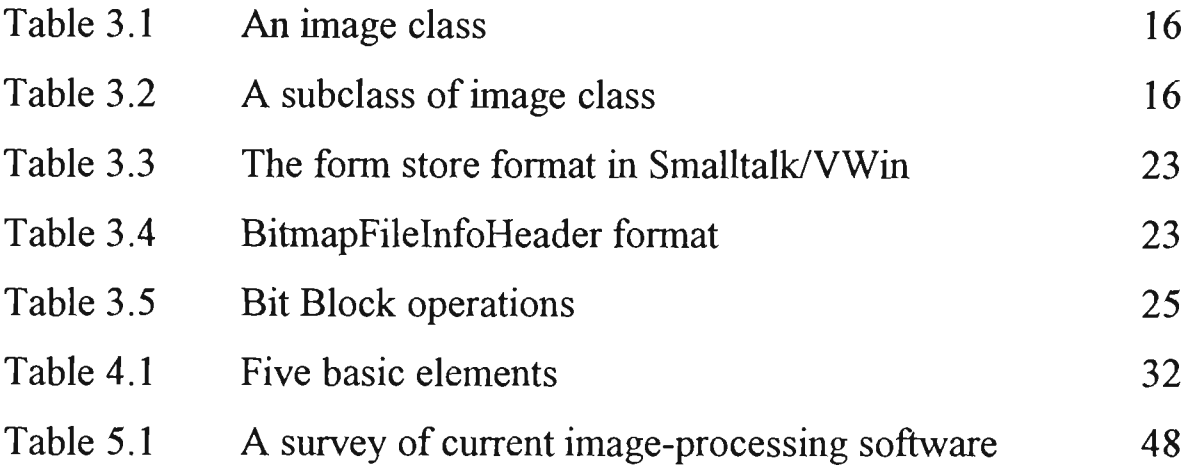

# **Chapter 1**

# **Introduction**

# 1.1 The problem

One of the approaches traditionally used for the building of image-processing systems makes use of subroutine libraries. Such an approach, while allowing some ease of development through standard pieces of software in the context of widely diffused languages, such as Fortran or C[CART89], has significant limitations. Extensibility is restricted: the *collage* of routines with other pieces of software can produce inconsistencies due to the overlaying of global control variables and the possible mismatch of the routine interfaces with the problem to be solved. Speed is affected by the difficulties of supporting integration for specific architectures.

Recent developments in the field of programming languages, specifically objectoriented programming, offer a highly modular structure of programs, good reusability of software modules with ease of reconfiguration and a single data model between the main memory and the database. Moreover, object-oriented languages allow the extension of the basic data types to data types related to the specific application. For example in the development of an image-processing system, an object-oriented language will facilitate the creation of an image data-type. In this way, a highly specific development environment can be created, based on *standard platforms,*  without the need to define specific languages.

*Smalltalk* is a pure object-oriented programming language that provides great flexibility for scientific experiment and application development [LALO90a]. The programming development environment offers full object-oriented characteristics that allows programmers to enjoy the benefits of object-oriented programming such as *inheritance, encapsulation, polymorphism* and *classification.* 

This work develops an image processing system within the Smalltalk environment. Since our aim is to explore the use of object-oriented programming in image processing, the system does not offer all the facilities of a commercial imaging system. In the main we have concentrated on those techniques based on *mathematical morphology.* 

Mathematical morphology modifies an image by applying various binary operations to the image and a smaller image, called the *structuring element.* The first systematic treatment of mathematical morphology was the two-volume work by J. Serra [SERR82a]. However, a visit to Serra's work could well be prefaced by the reading of two relevant chapters of a recent book by R.M. Haralick and L. Shapiro [HARA92].

In the course of developing his Digital Optical Cellular Image Processor (DOCIP), K-S Huang [HUAN89] devised a Binary-Image Algebra (BIA) which allowed him to express morphological operations in terms of *three fundamental operations.* These three operations are implemented in Smalltalk as basic methods in this work.

Within Smalltalk the key underlying process in the author's work has been the *bitblock transfer (BitBlt).* BitBlt appears to the programmer as a parallel operation on a rectangular array of bits(or bytes) and the operations of BitBlt are admirably suitable for morphological operations.

The use that one can make of image-processing software is limited by the functionality provided by the designer. There is a place for software that is expandable in the hands of a user. The present work creates within the Smalltalk environment a sub-environment for image processing. The environment may be used as a stand alone program, in which case no knowledge of Smalltalk is required. Alternatively, it may be run from inside the Smalltalk environment using only a cursory knowledge of Smalltalk. Within that environment the kernel operations may be readily expanded by a Smallalk programmer to perform other processes required by the user.

## **1.2 The scope of the thesis**

The thesis is divided into nine chapters. Chapter Two contains a brief overview of the application of computers to image processing.

In Chapter Three, we introduce the object-oriented concepts, and the benefits which an object-oriented language can offer to image processing. Also in this chapter, we demonstrate how to model an image as an object. Beginning with a brief history of Smalltalk followed by a comparison of Smalltalk with other object-oriented languages, we highlight two features of Smalltalk particularly pertinent to image processing - the graphics classes and the bit-block- transfer operation.

Chapter Four presents the theoretical background of this project. We begin with a brief introduction to the concept of mathematical morphology and its history. We then turn to Huang's image algebra [HUAN89] which expresses each morphological operation in terms of three fundamental operations. For each operation we state Huang's expression, give the Smalltalk method implementing it, and use Smalltalk to generate the images illustrating the operation.

The core of Chapter Five is a description of the image-processing environment which we have developed in Smalltalk. This chapter begins with a brief overview of existing image-processing packages available either commercially or from the public domain, and running under the most common operating systems (DOS, Windows, Macintosh and UNIX). We then introduce our own image-processing environment in two versions: (1) the DOS version and (2) the Windows version - *ImageLab.* 

Chapter Six gives an exploration on gray-scale images. First we introduce a different ways of viewing the gray-scale dilation, then we present the pseudo gray-scale morphological operation.

The purpose of Chapter Seven is to show ImageLab *in action* by describing how the author used ImageLab to make a contribution to the research on the counting of 'blobs' in a binary image. Chapter Eight complements the preceding chapter by giving two examples of the implementation of non-morphological operations. In the first we create a class QuadCode which offers an introduction to multi-resolution techniques, and propose the adaptive quad-tree. In the second we explore the fast Fourier transform (FFT).

The final Chapter of the thesis contains the concluding remarks and some suggestions for future work.

In this thesis ordinary text appears in Times New Roman. However, we use Courier New for Smalltalk scripts and methods. We use Arial whenever Smalltalk words (instance variable, method names, class names, etc) are embedded in ordinary text.

Smalltalk/V286, Smalltalk/VWin are registered trademarks of Digitalk Inc.. Microsoft and MS-DOS are registered trademarks, and Windows is trademarks of Microsoft Corporation. Smalltalk-80 is a trademark of Xerox Corporation.

# **Chapter 2**

# **Image-processing languages - a brief review**

# Introduction

This chapter gives an overview of digital image-processing. We begin with a brief history of the impact of computers on image processing, and display the structure of a modem digital image-processing system. We then survey the computer languages, including object-oriented languages, that are used in digital image-processing.

## 2.1 The computer and digital image processing

Digital image-processing is used for two different purposes:

- enhancing particular aspects of an image; and
- preparing images for the measurement of the features and structures present.

In the eariy days, that is, in the 60s and 70s, digital image-processing was done on large computers, such as IBM main frames, DEC 11, and Cyber 170 etc.[PRES83]. In the late 1970s and early 1980s, image-processing languages tended to be specific to special-purpose and high speed image-processing hardware. Examples are MORPHAL generated at the Centre de Morphologic Mathematique for the Leitz TAS cellular logic machine, PPL (Pattern Processing Language) coded at the University of Linkoping for use with their PICAP hardware[PRES81]. Another development in image processing in the 1970s was the introduction of several specialized image-processing systems which, initially, were programmed entirely from a control console using specialized keysets[PAT079].

At that time ( from late 60's to early 80's), there were three prominent scientific applications of digital image processing: (1) remote sensing, (2) medical imaging and (3) particle physics. Images in such applications are large, require high resolution, and need much computation time. The cost was such that only government and military agencies, in the main, could sponsor the work.

Today, we are in the middle of a revolution sparked by the rapid progress in video and computer technology. Personal computers and workstations have become powerfiil enough to process image data. They have also become cheap enough to be widely used. Consequently, image processing is turning from a specialized science in areas such as astronomy, remote sensing, electrical engineering, and computer science into a standard scientific tool. Applications of image processing are now found in virtually all natural sciences[JAIN89] and are serving many industrial purposes (eg. robot vision).

A general digital image processing system involves five sub-systems which are [GONZ92]:-

- 1. image acquisition,
- 2. image storage,
- 3. image processing,
- 4. image communication, and
- 5. image output.

The fundamental steps in digital image processing are shown in the following diagram:-

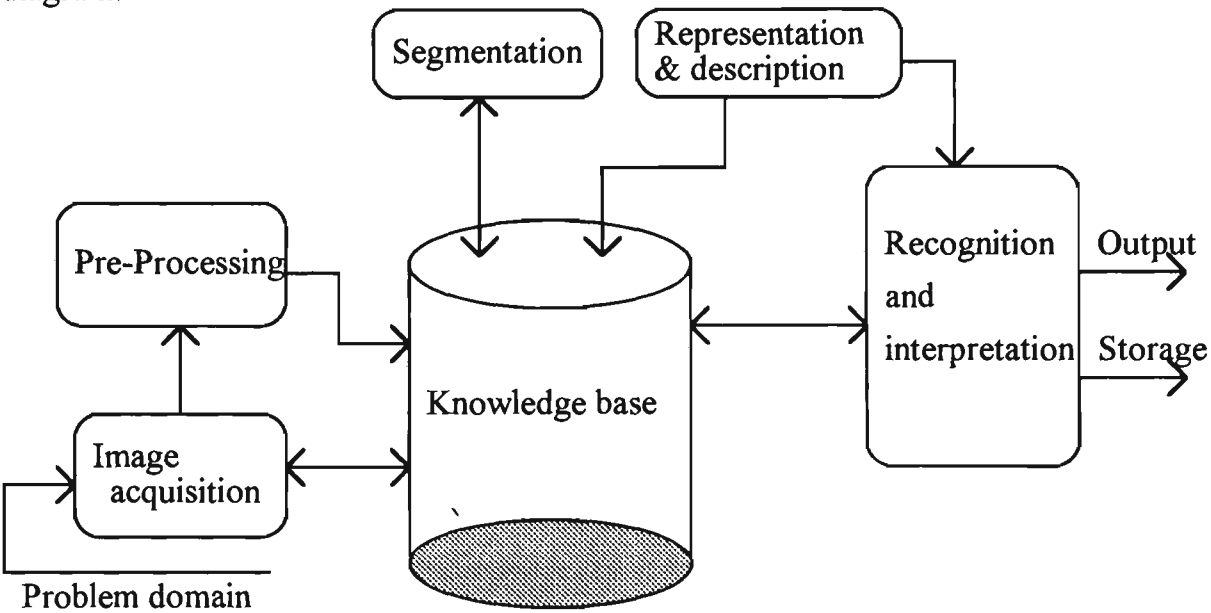

Fig. 2.1 Fundamental steps in digital image processing\*

<sup>\*</sup>Redrawn from [JAIN89]

Digital images can be acquired by video cameras, scanners and other digitisers. Output devices include monitors, film and printers. Storage of images entails the need for high capacity devices such as optical disks, magnetic tapes and magnetic hard disks. Software for genemal-purpose digital image-processing tends to be concentrated in the areas of pre-processing, segmentation, representation and description, recognition and interpretation [RUSS92].

# 2.2 The computer languages used in image processing

The origins of image-processing languages in the United States lie in two projects: (1) the DoD (ARPA)-sponsored ILLIAC project at the University of Illinois[McC063] from which evolved the PAX language, later more fiilly developed and documented at the University of Maryland and (2) the NASA-sponsored IPL (Image Processing Laboratory) at JPL (Jet Propulsion Laboratory) which produced the language VICAR (Video Image Communication and Retrieval) reviewed by Castleman[CAST79]. These projects were implemented in the early to mid-1960s. PAX was written as a collection of FORTRAN subroutines to run on the Univac 1108, while VICAR, also in FORTRAN, was written for the IBM 360. PAX is a general purpose imageprocessing language while VICAR is more mission oriented being intended for use with the Ranger, Surveyor, Mariner, Viking and Voyager space exploration projects[PRES81].

It is not surprising that, until the early 1980s, FORTRAN was the language most widely used for digital image processing[PRES83]; it was widely available on many platforms and could satisfy the heavy computational demands of image processing.

However, since even the best FORTRAN compilers can not always generate assembly language optimised for rapid manipulation of arrays of numbers, many image-analysis systems are partly coded directly in assembly language, thus placing a burden on the image-processing programmer especially one whose training is not in computer science.

The growing population of small computers and the expanding use of the UNIX operating system has led to C becoming the most popular language for both system software and digital image-processing software[PIPE85].

Today, many widely used image-processing packages are written in C[LIND91]. Khoros, a complete image-processing package, running on the Sun-Sparc workstation, which has been placed in the public domain, is completely written in C. This package is widely used by scientists around the world, and there is a very active news group on Internet. Much commercial image-processing software is also written in C; examples are GlobLab Image from Data Translation, and OPTIMAS from BioScan Incorporated.

Other popular computer languages are also employed in image processing. Pascal, a typical procedural computer language, was used to create NIH Image 1.52, image processing software for the Macintosh. Prolog was used by Vision Dynamics in creating the VSP software[BATC91].

Image-processing languages have also emerged as extensions of existing computer languages. An example is PICL (Pictorial C Language) which is an extension of PCL (Pyramid C language) and is oriented to image analysis because it supports pictorial data-types[GESU<sup>91</sup>].

To combine the advantages of mathematical rigour and completeness with the benefits of the object-oriented paradigm, Roberto Cecchini et al developed IL (Image Language) by extending a host language called Common Lisp Object System (CL0S)[CECC91]. Lambert used object-oriented programming in image-processing algorithms; he proposed a model for use of the object-oriented programming *{C++)*  for digital image-processing software design and maintenance[LAMB93].

# **Chapter 3**

# **Object-oriented techniques and Smalltalk**

# Introduction

This chapter has two objectives: to introduce object-oriented technology and its relevance to image processing; and to show why we have chosen Smalltalk as our medium for applying object-oriented techniques to image processing.

To attain the first objective we begin with a brief review of the history of objectoriented technology, and object-oriented languages (OOLs). We then examine objectoriented languages in more detail. We shall discuss the main constituents of an OOL. These will include *objects, messages, methods, classes* and *inheritance.* We shall then be ready to see the benefits which an OOL can offer to image processing. We shall see how an image may be treated as an *object,* how objects with identical behaviour and structure may be gathered in to a *class,* and how *inheritance* enables the commonality of similar classes to be elevated to a superclass. As a further example, we shall see how readily a data-structure such as a *quad-code,* which is part of the imageprocessing toolbox, may be accommodated within the Smalltalk system.

The work of this thesis conjoins two activities - image processing and object-oriented programming. Of the various object-oriented languages the one that emerged as most suitable for our task was Smalltalk, the subject of the second objective of this chapter. After a brief note on the history of Smalltalk and comparison with other OOLs we turn to a description of the Smalltalk environment.

Smalltalk is both a language and an environment. We shall examine both aspects in this chapter. For the moment we remark that amongst the object-oriented languages Smalltalk is the purest, and amongst programming environments, Smalltalk's is the most creative and productive.

Finally we highlight two features of Smalltalk particularly pertinent to image processing - the graphics classes and the bit-block transfer operation.

## 3.1 The history of object-oriented technology

The first person to formally identify the importance of composing a system in levels of abstraction was Dijkstra [DIJK76]. Pamas later introduced the concept of *information hiding* [PARN72] which is central to the nature of an object. The greatest influence upon object-oriented development derives from a small number of programming languages which will be discussed in the next section. In two decades, the object-oriented technology has become mature and has divided into several branches such as, object-oriented language (OOL), object-oriented programming (OOP), object-oriented analysis (OOA) and object-oriented design (OOD)

## 3.2 The history of object-oriented programming languages

Several programming languages have contributed to the evolution of today's objectoriented programming languages (OOL). In the 1950s, LISP, a language for list processing, introduced the concept of dynamic binding. SIMULA 67, developed in the 1960s as a language for programming simulations, introduced the class as a language mechanism for encapsulating data, and inheritance as a mechanism for elevating the commonality of two classes into a superclass. Data *abstraction,* in the form of abstract data types, was introduced in the 1970s, first in academic languages such as CLU, developed at the Massachusetts Institute of Technology, and later in more commercially popular languages such as Ada and Modula-2. With the beginning of the 1980s came the real dawn of the object-oriented programming era. Smalltalk-80 was introduced commercially in 1983. Other object-oriented programming languages, such as *C++,* Objective-C, Eiffel, the Commom Lisp Object System, and Actor became commercially available [C0X91].

The object-oriented languages which emerged during the last decade fall into two camps. One camp contains the pure object-oriented languages where almost everything is an object. This group includes Smalltalk, Actor, and Eiffel. The other camp includes the hybrid languages such as *C++,* Objective-C, The Common Lisp Object System (CLOS) and the various object-oriented Pascals [WINB90].

In general the pure object-oriented languages emphasise exploration and rapid prototyping, while hybrid languages emphasise runtime speed and ease of incorporating object-oriented extensions for the programmer with an orientation towards procedural languages. The more mature OOLs, such as Smalltalk, also offer robust class libraries and rich sets of development tools. These capabilities are gradually being incorporated into the hybrid languages.

# 3.3 Constituents of an OOL

An object-oriented programming language has four basic mechanisms. They are:-

- Objects,
- Messages and methods,
- Classes, subclasses,
- Inheritance.

#### 3.3.1 Programming with objects

A traditional program consists of procedures and data. An object-oriented program consists only of objects that encapsulate both procedures and data. An object orientation views such a system as a collection of objects, where each object models an entity or event in an application problem and where all objects work together to achieve the goal and task of the overall system. The central software concept is "object". An object captures the identity, structure and behaviour of the application entity that it represents.

#### 3.3.2 Computation by message-passing

Objects have the ability to act. Action occurs when an object receives a *message,* that is, a request asking the object to behave in some way. When object-oriented programs are executed, objects are receiving, interpreting and responding to message from objects.

Methods are procedures which reside in an object and determine how the object acts when it receives a message. The instance variables store information or data local to the object. Methods execute in response to messages and manipulate the values of instance variables. Methods may also send messages to other objects requesting action or information.

#### 3.3.3 Abstraction to classes and subclasses

A *class* is a description of a set of nearly identical objects. It consists of methods and data that summarise common characteristics of a set of objects. The ability to abstract common methods and data descriptions from a set of objects and store them in a class is central to the power of object-orientation. An object is an instance of a class. A class can also summarise common elements for a set of subclasses. By using subclasses, object-oriented programmers describe applications as collections of general, or abstract, modules. Common methods and data are elevated as high as possible so that they are accessible to all relevant subclasses. The relationship between a class and its instances is similar to the relationship between a factory and its products:-

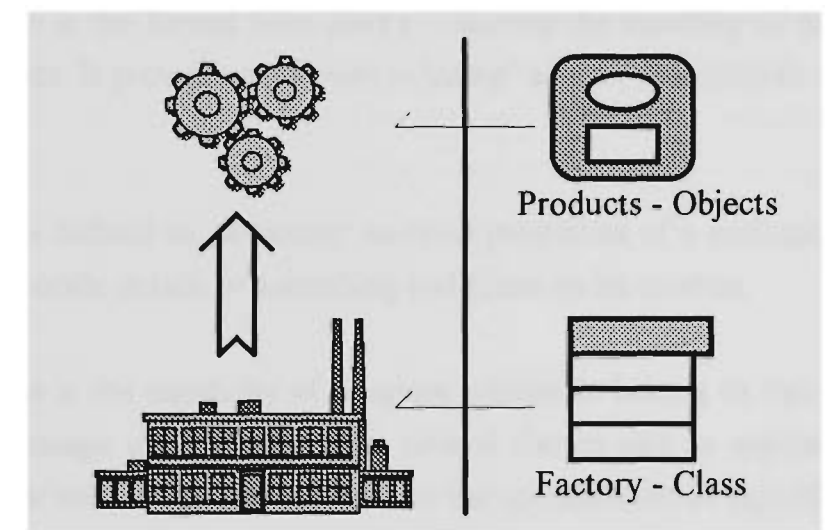

Fig. 3.1 Illustration of the relationship between class and objects

#### 3.3.4 Programming in the presence of inheritance

The most important feature supported by object-oriented programming languages is *inheritance*: the ability to derive new classes from existing ones. Inheritance allows a programmer to use and extend large amounts of existing program code. Inheritance is the object-oriented concept that contributes most to the increase in productivity which flows from the use of an object-oriented programming language.

Classes and their subclasses form class hierarchies, which capture the "is a" relationship among them. An instance of a derived class is also an instance of all its superclasses. While object-oriented languages all implement inheritance, they vary in how they treat multiple inheritance, and how they handle the access and redefinition of features in a subclass that are defined by a superclass. For example, some languages provide multiple inheritance, which means that classes can have more than one superclass. These languages provide more generality, solving, for example, problems like expressing what a toy house is. Is it a kind of toy, or is it a kind of house? With mutiple inheritance, it can be both [C0X91].

# 3.4 The benefits of introducing OOL to image processing

Four key concepts that summarise the advantages of the object-oriented approach are *encapsulation, abstraction, polymorphism and persistence* [MEYE88].

*Encapsulation* is the formal term used to describe the bundling of data and methods inside an object. It provides *information hiding\** as well as access to selected features of an object.

*Abstraction* is defined as extracting essential properties of a concept. It allows us to neglect the specific details of something and focus on its essence.

*Polymorphism* is the capability of program entities to belong to more than one type. The same message may be defined in several classes and an argument passed by a message is not restricted in type. It allows the specification of algorithms at higher or more abstract levels.

*Persistence* refers to the permanence of an object, that is, the amount of time for which it is allocated space and remains accessible in the computer memory.

<sup>\*</sup> The principle that users of a software component (such as a class) need to know the essential details of how to initialize and access the component, and do not need to know the details of the implementation. By reducing the degree of interconnectedness between separate elements of a software system, the principle of information hiding helps in the development of reliable software [BUDD91].

Before talking about the utility of image processing in an OOL, we need to examine the general benefits of an OOP language. An object-oriented programming language offers a major opportunity for improving software productivity [EGE92]. A programming language that supports the object-oriented paradigm benefits the software developer by providing a natural way to model complex, real-world phenomena, this resulting in faster and easer coding. The overall approach of reducing code by using inheritance to program the differences is one of the key tactics of object-oriented programming and a unique capability of object-oriented languages. Pre-defined class libraries, a component of the mature object-oriented languages which results in a reduction of design time and coding time, enhance the benefits of using object-oriented languages.

Encapsulation is one of the most beneficial concepts in the context of object-oriented programming. It combines data structures and functionality into objects. It also hides internal aspects of objects from its users and declares which features of an object are accessible[Y0UR91a].

Another very important characteristic and benefit of object-oriented programming is that the interpretation of a message is in the hands of the receivers. Operations exhibiting this property are said to be *polymorphic.* Messages can be thought of as late-bound procedure calls, where the actual method of procedure to be invoked is not determined until the message is actually sent to a specific receiver. The programmer does not have to memorise a unique vocabulary for each class used in building his applications[YOUR91b].

#### 3.4.1 Modelling an image as an object

Like other objects in the real world, images can be modelled as objects. Images have common characteristics which can be used in the description of the image. For example:-

- Size -- width and height.  $\bullet$
- Colour mono or colour.  $\bullet$
- Resolution -- bits per pixel.  $\bullet$
- Offset -- positions mapping to screen or storage media.
- Data set -- set of pixel that describe an image (or bits).  $\bullet$

Operations frequently performed on images are:

- Copy -- copy to another device.
- Cut ~ cut partial image.
- Paste -- paste another image to the image.
- Reflect -- reflect the original image about a line.
- Complement -- forming the photographic negative of the image.

In OOP this set of operations is called the *behaviour* of the image objects. Other examples of operations, combine two images, are the *union* of image and logical operations such as the logical  $and$  of pixel values.

The data and the behaviour can be encapsulated into an object. A set of image objects may be represented as a pack of templates:-

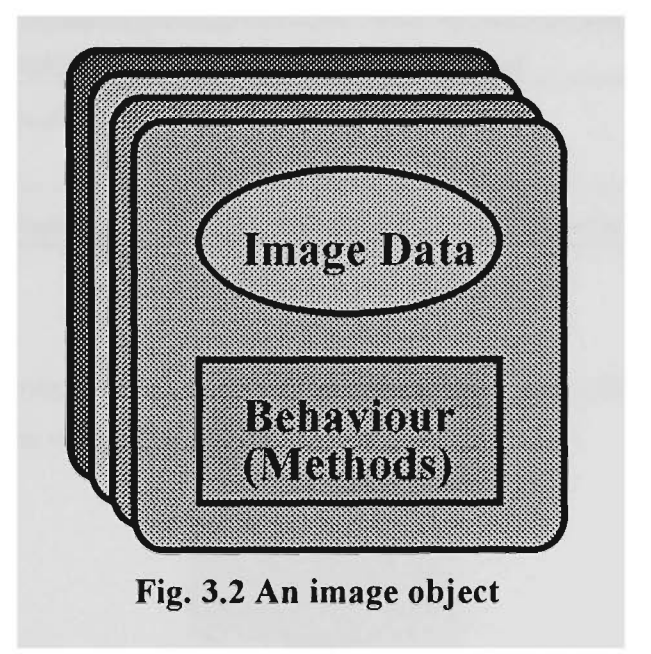

#### 3.4.2 Image class

After we have modelled images as objects, we can abstract the identical structure and behaviour of some into a class, and then elevate the commonality of similar classes into a superclass. The commonality of all images might be captured by a class Image:-

| <b>Bassmane</b>          | image               |
|--------------------------|---------------------|
| <b>Instance Variable</b> | Size, name, bits    |
| <b>Class Method*</b>     | fromFile:aFileName. |
| <b>Instance Method</b>   | Copy, cut, paste    |

**Table 3.1 An image class** 

We can then introduce subclasses of Image to differentiate among binary, grey-scale and colour images. Consider, for example, a class Binarylmage as subclass of the class Image. Taking advantage of inheritance, we do not need to re-code the copy, cut and paste methods. The instance variables and methods of the class Image will be inherited by the class Binarylmage, and methods may be re-defined if necessary. Additional instance variables and methods which might be needed by the class Binarylmage may be added to it. In the following table, the parentheses enclose what is inherited from the superclass:-

| Sub-Class name           | BinaryImage                        |  |
|--------------------------|------------------------------------|--|
| <b>Instance Variable</b> | (Size, name, bits) offset          |  |
| <b>Class Method</b>      | (fromFile:aFileName),              |  |
|                          | fromScreen                         |  |
| <b>Instance Method</b>   | (Copy, cut, paste), union, reflect |  |

**Table 3.2 A subclass of image class** 

In the same way we may define classes GrayScalelmage and Colorlmage as subclasses of the class Image, thus yielding the following class hierarchy :-

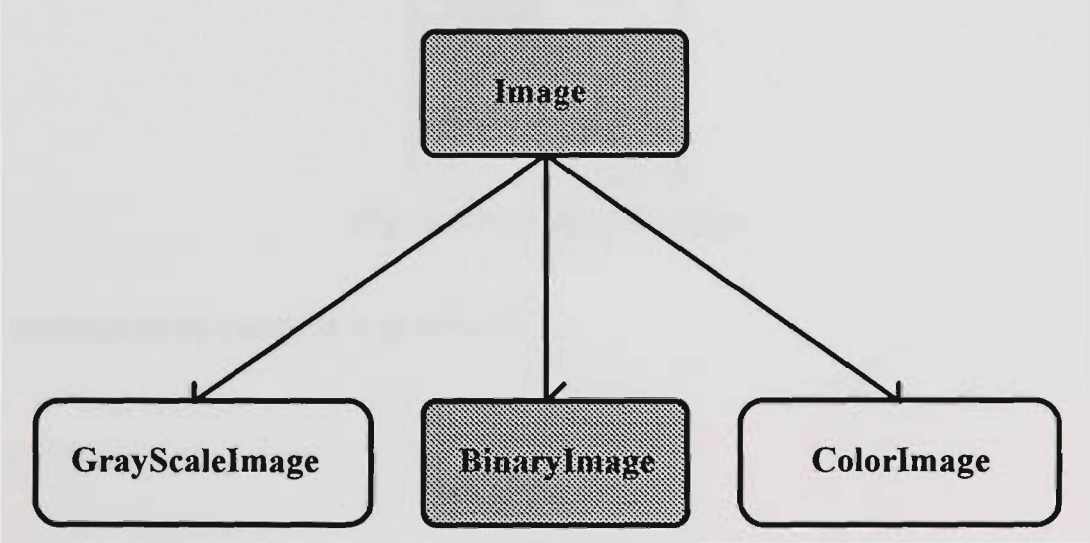

Fig. 3.3 Class Image **and its hierarchy** 

<sup>\*</sup> Class methods respond to message sent to class objects, rather than to instances of the class. They are often used for creating initialized instances of a class.

An object-oriented programming language supports polymorphism which allows us to pass the same message to objects produced by different classes. When an object receives a message the method for the message will be found in the class to which the receiver belongs. For example, the unary message selector **union** might be found in the class GrayScalelmage and in the class Binarylmage, but the methods would be different. When the message **union** is passed to an object which is an instance of class Binarylmage, the method **union** in class Binarylmage will be executed.

#### 3.4,3 Quadtree and multi-resolution

A quadtree is a tree data-structure (a tree in which each node has exactly four descendants) which represents an image [HARA93]. Each node of the quadtree represents a square subset of the image's spatial domain. The root node of the quadtree represents the spatial domain of the entire image. If all pixels of the square represented by a node have the same value, then that node becomes a leaf in the tree. If the image being represented is a binary image, then the corresponding quadtree is called binary quadtree. If the image represented is a gray-scale image, then the corresponding quadtree is called a grey-scale quadtree.

For example, suppose we have the following image:-

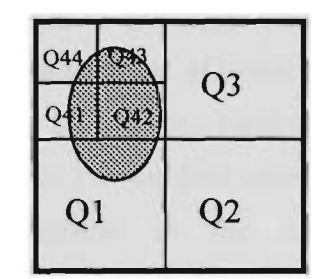

Fig. 3.4 Partitioned image

The corresponding quadtree is as follows:-

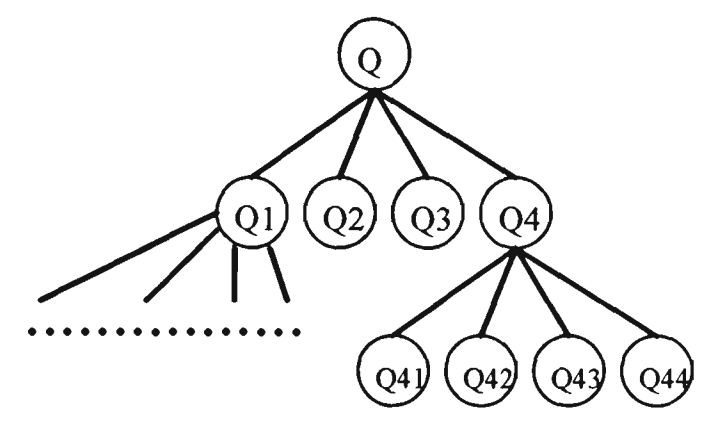

**Fig. 3.5 Corresponding quadtree of above partitioned image** 

The root of the tree corresponds to the entire image, and each set of four child nodes of a parent node corresponds to a subdivision of the square represented by the parent node. In this case it is only the quadrants represented by Ql and Q4 which have undergone further subdivision since all the pixels in Q2 and Q3 have the same value.

Since we model the image as an object and abstract it into a class and its subclasses, it is easy to use the data structure to encode and decode an image. All we need to do is to introduce a few instance methods into the class Binarylmage ( to encode a binary image). If the method offers scope for generalisation we can elevate it to the class Image. We need to introduce instance methods as follows:-

- Introduce in the class Image an instance method to return a nominated quadrant of an Image - **quadrant: anint**
- Introduce an instance method in the class Image to return a 'sub-quadrant' or quadcell by a Quadtree - quadcellAt: **aQuadcode**
- Introduce in the class Image an instance method to determine whether an image is white (pixel values equal to 1 if we deal with a binary image) - **is** White.
- Introduce an instance method in the class Image which returns an OrderedCollection of instances of Quadcode, indicating the quadrants which are white - **quadsWhite**

Two more instance methods are introduced into the class Image, **quadRecursiveWhite** and **quadRecursiveWhiterqC qCdCllln:qCdColln,** which specify all quadrants and sub-quadrants.

We have written code to reconstruct an image from its quadcode. As with the encoding, we simply introduce pertinent methods into the appropriate classes. The details of implementing quadtree in an object-oriented language will be given in Chapter Eight which discusses non-morphological image-processing methods in Smalltalk.

The class Quadtree exemplifies the use of object-oriented techniques in image processing. The first benefit is that we only need to program the difference, since the class Quadtree is a subclass of OrderedCollection. This not only increases our programming productivity but also reduces the number of mistakes in coding the program thus reducing the time spent in debugging. Another obvious advantage is the reuseability of the code. Some of the methods for a binary image will be applicable to a gray-scale image or a colour image without modification because we defined GrayScalelmage and Colorlmage as subclasses of the class Image. More advantages will be discussed in later chapters.

## 3.5 The history of Smalltalk

In the eariy 1970s, Alan Kay and Adele Goldberg developed the *Smalltalk* system at the Software Concepts Group of the Xerox Palo Alto Research Centre. While not the first object-oriented programming language, it was Smalltalk which lead the way into the object-oriented era [WINB90].

The first publicly available version of Smalltalk was released in 1983 as Smallltalk-80. It was a result of evolution from the early versions Smalltalk-72, Smalltalk-74, Smalltalk-76 and Smalltalk-78 respectively. Smalltalk-80 was initially available only on powerful graphical workstations. Because Smalltalk is embedded in a complete interactive programming environment it requires significant memory, computing, and graphics capabilities. However these requirements become less onerous as the cost of memory, storage and speed falls. The current versions of Smalltalk, Object-works for Smalltalk-80 and Smalltalk/V, are available for a range of computers, from small personal computers up to the most advanced graphical workstations [LALO90a].

There are also two versions of Smalltalk which reside in the public domain: Little Smalltalk which implements the language only and provides a text-based user interface; and GNU Smalltalk, which is based on the XI1 window system.

In this project, we used the dialect of Smalltalk which is marketed by Digitalk Inc. --Smalltalk/V 286 (a DOS version ) and Smalltalk/VWin 2.0( a WINDOWS version). In this chapter, VWin refers to Smalltalk/VWin and V286 refers to Smalltalk/V286. Smalltalk/ $V$  is available on various personal platforms such as PCs and Macs.

### 3.6 Snnalltalk versus other OOLs

Smalltalk is the purest of the object-oriented languages. In Smalltalk every object is an instance of a class; in contrast, *C++* grafts class objects onto the non-class objects of C. In Smalltalk a variable is a pointer to an object, the assignment operator re-directs a pointer, and one explicitly makes a copy of an object when necessary; in contrast, in *C++,* making copies is implicit and one must explicitly introduce pointers in order to avoid copying. In Smalltalk it is implicit that all objects are created at runtime, and a garbage collector gathers any object which is no longer referenced by another object; in contrast, in *C++,* one must explicitly use new to create an object at runtime, and use delete to reclaim its space. In Smalltalk it is implicit that the method invoked by a message is determined by the class (rather than a superclass) of the receiver; in contrast, in *C++,* one must explicitly use virtual to accomplish the same effect. Smalltalk has always been equipped with a vast library of classes; in contrast, although class libraries have begun to appear with various *C++* compilers, they have yet to achieve the commonality that exists amongst the dialects of Smalltalk.

The cost of simplicity and purity can be loss of power. Smalltalk achieves encapsulation by hiding all instance-variables and exposing all instance-methods. *C++*  grants the programmer the discretion to classify members as private or public (or protected).

However all such comparisons as above must be relative to the context in which the language is to be used. For example, if the context is the teaching of object-oriented programming then Smalltalk has much to commend it, even though a novice, especially if the person is an experienced programmer of conventional languages, might find it hard to master the Smalltalk approach at the beginning. The biggest step is to write the first Smalltalk program. After that, programming productivity will rapidly increase.

Smalltalk excels in the context of development of a fully-functioning prototype of an application. Its wealth of predefined classes allows rapid creation of new applications. Execution speed, however, is a negative factor, due to Smalltalk's dynamic nature .

Smalltalk also excels in the context of exploring concepts from some domain, such as image processing.

# 3.7 The development environment

Smalltalk provides the richest and most mature programming environment. Smalltalk programming is characterised by a total integration of tools. Editors, file managers, compilers, debuggers, and print utilities are all included within the Smalltalk environment. All those tools are available at all times. The Smalltalk programmer carries on a series of activities or conversations with individual tools. These activities can be interleaved. Activities or conversations can be interrupted and resumed at any time without loss of context or information. Switching from one activity or conversation to another is as simple as clicking a mouse button. The following is a typical screen display in the Smalltalk development environment:-

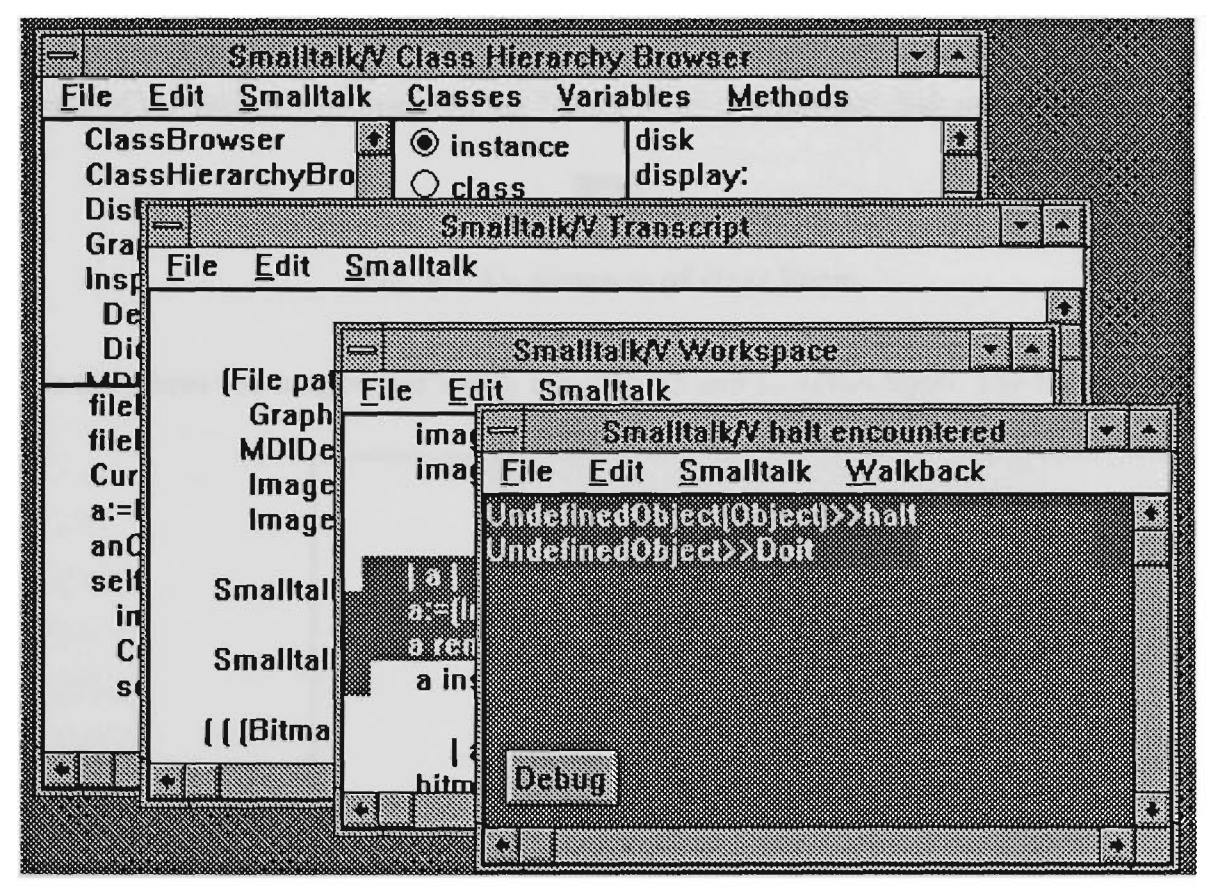

**Fig. 3.6 An typical Smalltalk environment(VWin)** 

Smalltalk applications are developed by piece-by-piece addition to the Smalltalk system -programming by extension. The system contains an extensive on-line library of classes. Moreover, the source is written almost entirely in Smalltalk and can be viewed and modified by the programmer. Programming is totally interactive. New or
modified code can be recompiled and tested in a matter of seconds. Sequences of such modifications result in working prototypes and eventually elaborate designs that can be polished and turned into finished applications. This style of program development could be described as programming by iterative enhancement.

# **3.7.1 Inspecting an instance of Form**

The two fundamental classes for creating and manipulating graphical images in Smalltalk-80 are the classes Form and BitBlt. Forms are used to represent images, while instances of class BitBlt represent operations on forms. The corresponding classes in VWin are Bitmap and GraphicsTool respectively.

Let us examine an instance of the class Form. The data of an instance of Form comprises a height, a width, an offset, and a bit-array that stores the image. The offset of a form is the amount by which the form should be offset when it is displayed or when its position is tested. Every form has an assumed origin at the top left-hand comer of the image. For example, we have a form of a circular disk as follow:-

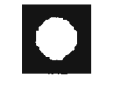

**Fig. 3.7 An instance of class Form** 

This disk form has **height** and **width** equal to 32 and an **offset** 0@0. The bit array is:-

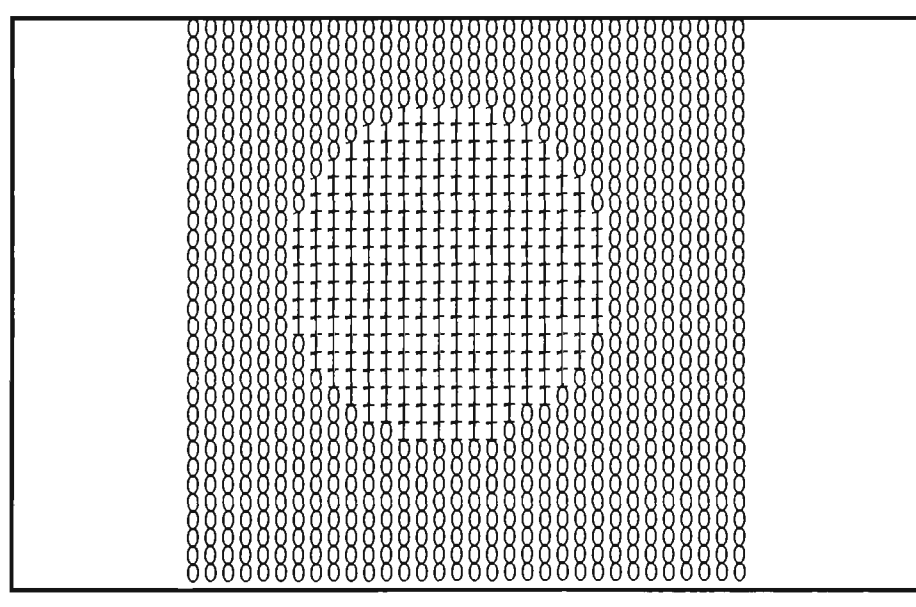

**Fig. 3.8 Bit array of form circular disk** 

In the above figure, "1" represents a white pixel in the **circle** form and "0" stands for **a**  black pixel in the form.

# 3.7.2 Browsing a disk file containing a Form

Different platforms have different ways of storing forms. In Smalltalk/ $V$  286 we shall define our own file format as:-

| <b>BELLET CE</b><br><b>Kype(1)</b> | space | <b>America</b><br><b>Menne(S)</b> | space | <b>Maddie</b><br><b>Hickory</b><br>$A$ rra $\chi(n)$ |
|------------------------------------|-------|-----------------------------------|-------|------------------------------------------------------|
|------------------------------------|-------|-----------------------------------|-------|------------------------------------------------------|

Fig. 3.9 The form store format in Smalltalk/V286<sup>\*</sup>

In Smalltalk/VWin, forms (images) are stored in windows bitmap format. A bitmap file stored by Smalltalk/VWin will have following structure:-

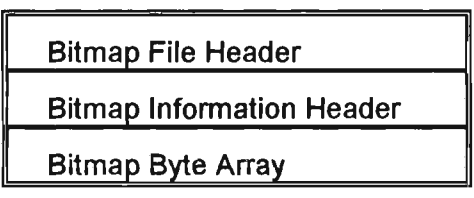

Table 3.3 The form store format in Smalltalk/VWin

The BitmapFileHeader in the above table is the first fourteen bytes of the bitmap file. The following table illustrates the BitmapFileHeader structure\*:

| <b>Elector</b> | <b>Argument Type</b> | Description                   | <b>Restrictions</b>        |
|----------------|----------------------|-------------------------------|----------------------------|
| <b>WORD</b>    | bfType               | Type of file                  | Must be BM                 |
| <b>DWORD</b>   | bfSize               | Size of file                  | <b>Specified in DWORDs</b> |
| <b>WORD</b>    | bfReserved           | <b>RESERVED</b>               | Must be set to 0           |
| <b>WORD</b>    | bfReserved           | <b>RESERVED</b>               | Must be set to 0           |
| <b>DWORD</b>   | <b>bfOffBits</b>     | Offset to beginning of bitmap | Specified in bytes         |

**Table 3.4 BitmapFilelnfoHeader Structure Format** 

<sup>\*</sup> Numbers shown in parentheses are bytes occupied in the format

Source: Microsoft Windows 3.0 SDK Programmer's Reference, Page 7-10

# 3.7.3 Constructing windows

We can easily manipulate images with the help of Smalltalk's graphical programming environment. To construct a graphics window to display images, we need to invoke the GraphicPane class in V286 or the GraphPane class in VWin, to obtain an instance of those classes.

VWin graphics windows are built on a graphics interface language called Graphics Device Interchange (GDI) in Microsoft Windows. In run time, VWin calls the GDI library functions to implement Smalltalk graphical operations.

# 3.8 Bit-block transfer (BitBlt)

The class BitBlt is the heart of Smalltalk's graphics system. It performs all bitmap manipulations. Smalltalk-74 was the first Smalltalk to used BitBlt as its main operation for bitmap graphics. The specification for BitBlt arose out of earlier experience with Turtle graphics, text display and other screen operations such as scrolling and menu overlays. The specification of BitBlt has been used by others under the name RasterOp. These operations are implemented directly as machine-coded primitives to improve performance [KRAS83].

Recent work by Simon Lau [LAU93] demonstrated the performance gains in using BitBlt. He produced various implementations of Conway's game of Life in V286. The best time he could get without BitBlt was 3 minutes. He then used the BitBlt algorithm from Adele Goldberg's book "Smalltalk-80 The language" [GOLD89], and reduced the time to 7 seconds - reduction by a factor of about 25.

### 3.8.1 The operations

In Smalltalk, the BitBlt operation is implemented by sending the message copyBits with different rules. The BitBlt operation rules in Smalltalk/V286 are:

|    | Form over                        | destination becomes source                |  |
|----|----------------------------------|-------------------------------------------|--|
|    | Form orRule                      | source OR into destination                |  |
|    |                                  | Form and Rule source AND into destination |  |
|    | Form under                       | source AND into destination               |  |
|    | Form erase                       | if source is 1 then destination becomes 0 |  |
| 6  | Form reverse                     | source XOR into destination               |  |
| 17 | Form or Thru                     | first erase without specifying mask form, |  |
|    | then OR with mask form specified |                                           |  |

**Table 3.5 Bit Block operations\*** 

VWin uses Window's 256 BitBlt operations which include the seven operations in V286. In Smalltalk/V286 syntax, the copyBits message is executed like this:-

```
dForm copy: (sPoint extent:sExtent) 
      from: sForm 
        to: dPoint 
      rule: anInt
```
# 3.8.2 Advantages of Smalltalk in image processing

An important class of image processing algorithms is based upon the theory of mathematical morphology, described in detail in the next chapter. Morphological operations form logical combinations of the values at sets of adjacent pixels. The BitBlt operations are adnurably suited to morphological operations since they appear to the programmer as parallel operations on a rectangular array of bits (or bytes). In the image processing area, one approach is to use image algebra to express image operations.

We shall find that Huang's image algebra [HUAN89] provides a decomposition of general operations, including low-level image processing operations, into three fundamental operations. This decomposition is inherently parallel and provides a direct mapping to the machine architecture, such as the *Bit Block Transfer* in Smalltalk.

<sup>\*</sup> Re-write from Smalltalk/V286 User Manual

# **Chapter 4 Mathematical morphology and image algebra**

# Introduction

The word *morphology* commonly denotes a branch of biology that deals with the form and structure of animals and plants. We use the same word here in the context of *mathematical morphology* as a tool for extracting image components that are useful in the representation and description of region shape, such as boundaries, skeletons, and the convex hull.

This chapter presents the theoretical background of this project. We begin with a brief introduction to the concept of mathematical morphology and its history. We then turn to Huang's image algebra which expresses each morphological operation in terms of three fundamental operations. For each operation we state Huang's expression, give the Smalltalk method for implementing it, and use Smalltalk to generate the images illustrating the operation. Next, we give examples of the use of these operations in image processing: construction of filters, shape recognition and forming the convex hull of a set.

# 4.1 The overview of morphology

Mathematical morphology is that part of image processing which is concerned with image filtering and analysis by *structuring elements.* It grew out of the early work of H.Minkowski and H. Hadwiger [MINK03] on geometric measure theory and integral geometry, and entered the modem era through the work of G. Matheron and J. Serra [SERR82a] of the Ecole des Mines in Fontainebleu, France. Matheron and Serra not

only formulated the modem concepts of morphological image-transformations but also designed and built the Texture Analyser System. Since those early days, morphological operations and techniques have been applied to vision problems at all levels.

Mathematical morphology is a form of mathematics used for analysing and describing shapes. It treats images as set of points in space (rather than as arrays of numbers or as connected blobs). Because it treats images as sets, the operations for combining two images are set operations, rather than arithmetic ones.

This approach is both non-linear and irreversible -- for most morphological operations there is no inverse operation to undo their effect. Each operation thus loses some of the information that was there before. It is the art of the user to manage the loss of information, so that he can extract the message that he seeks and progressively eliminate irrelevant detail.

# **4.1.1 Image and image transformation**

We are concerned with images defined at points  $(x, y)$  in the plane. We denote the universal set of all image points by *W.* Normally *W* will be some rectangular window. An image is defined by a function g on W such that  $g(x, y)$  is the value of the image at *{x, y).* This will be a real value in the case of a gray-scale image or a 3-component vector for a colour image.

A *binary image* is a special case of gray-scale image for which the set of image values is composed of two elements: "1" representing white, a foreground point or image point, and "0" representing black, a background point. The set of foreground points in such an image is interpreted as the object or shape depicted by the image. So a binary image may be considered as a set, the set of points in  $W$  with value 1.

An *image transformation* is a mapping *T* from each image function g to a new image function  $T_g$ , converting each image to a new image. Mathematical morphology is concemed with a special class of such functions. This is most easily explained for binary images.

# **4.1.2 Mathematical morphology for binary images**

For binary images, mathematical morphology treats images as sets of points. So the image transformations are considered as set operations. Serra [SERR82a] restricts mathematical morphology on binary images to those set operations that satisfy four principles. The first is that the transformation must be independent of a translation of the sets, that is, the transform of the translation of a set must be the translation of the transform of that set. The second is that the transformation must be independent of a scaling of the set. The final two principles are rather technical, concerned with the localisation of the information used to compute the result and a requirement that arbitrarily small changes in a set cannot produce large changes in its transform.

In practice, mathematical morphology is mainly concemed with transformations based upon two fundamental ones: *dilation* and *erosion.* We now describe these. At this stage we restrict the underlying image space to the discrete lattice  $JxJ$ , the set of points with integer coordinates, although mathematical morphology also applies to images defined on a continuous domain. Now *(x, y)* is considered to define a pixel and  $g(x, y)$  the image value there.

Consider an image *A* (considered as a subset of the pixels in *W).* We perform a dilation to obtain a new set *B* in the following way. Each pixel in *W* will be in *B* if it, or any of its "neighbours" are in *A.* There is complete freedom in deciding which pixels are considered neighbours so long as there is consistency. For example. Figure 4.1(a) shows one possible selection of neighbours. The central pixel, containing a circle, is interpreted as the pixel under consideration and the pixels denoted by crosses are the neighbours. This particular dilation will convert set  $A$ , shown in Fig. 4.1(b), to set B in Fig.  $4.1(c)$ .

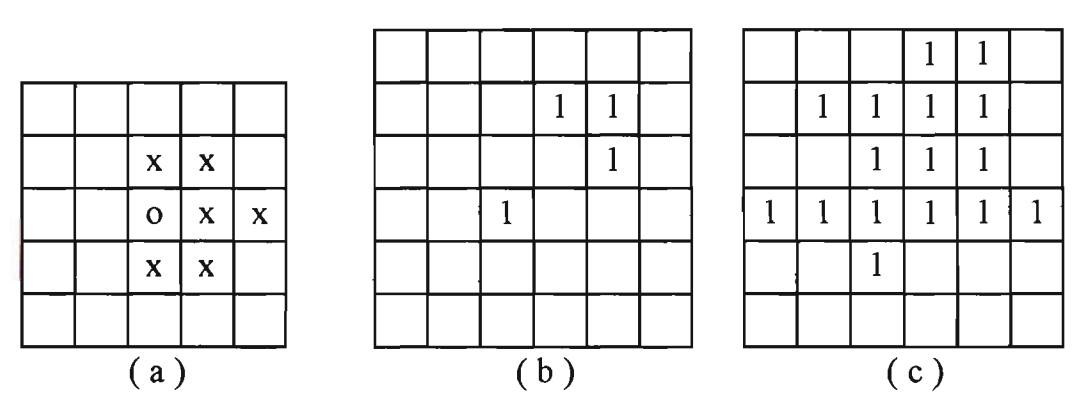

Fig. 4.1 Illustration of dilation

Mathematically, the most convenient way to describe this process is to consider the pixels marked o or x in (a) as a set or image itself, called the *structuring element*. We denote it by  $R$  here. Then the result of the dilation is written  $A \oplus R$ . For the stmcturing element the origin is taken at the o pixel. Then in set notation,

$$
A \oplus R = \{(x, y) \mid (x + u, y + v) \in A \text{ for any } (u, v) \in R\}
$$

For later generalisation to gray-scale images, an altemative formula is

$$
(A \oplus R) (x, y) = \bigvee_{(u,v) \in R} g(x+u, y+v)
$$

where  $\vee$  denotes the logical OR of the Boolean g values.

An erosion C of a set *A* is defined similariy to a dilation, except that pixel *{x, y)* will be in C if  $(x, y)$  and all of its neighbours are in A. For a structuring element R the result is written  $A\Theta R$ . So  $\qquad \qquad$ 

$$
A\Theta R = \{(x, y) \mid (x + u, y + v) \in A \text{ for all } (u, v) \in R\}
$$

or equivalently,

$$
(A\Theta R)(x, y) = \bigwedge_{(u,v)\in R} g(x+u, y+v)
$$

Where  $\triangle$  denotes the logical AND.

We may consider the structuring element as a mask. The origin of the mask is moved to each pixel in turn and that pixel is considered part of the dilation of *A* if the stmcturing element touches *A.* It is considered part of the erosion of *A* if the stmcturing element lies entirely inside *A.* In the example shown in Fig. 4.1, the stmcturing element can nowhere fit inside *A,* so the erosion *of A* in that case is the null set.

The complement of a set A (denoted by  $\overline{A}$ ) is the set of points in the universal set W but not in *A.* Clearly dilating a set has the effect of eroding its complement. More precisely

$$
A\Theta R=\overline{\overline{A}\oplus\overline{R}}
$$

Here the notation  $\tilde{R}$  signifies the reflection of the set  $R$ ,

$$
\bar{R} = \{(x, y) | (-x, -y) \in R\}
$$

More generally, a morphological operation is some logical combination of the Boolean values  $g(x+u, y+v)$  where  $(u, v)$  ranges over the structuring element. In general we drop the requirement that the origin is in the stmcturing element. Different stmcturing elements address different concerns. For example, a 3-by-3 square stmcturing element can be used to eliminate a round comer in a shape, and a stmcturing element in the form of a thin line can be used in the processing of striated textures.

# 4.2 History of image algebra

Serra and Sternberg were the first to unify morphological concepts and methods into a coherent algebraic theory specifically designed for image processing and image analysis. Sternberg was also the first to use the term *image algebra* [STER80]. More recently, P. Maragos introduced a new image algebra unifying a large class of linear and non-linear systems under the theory of mathematical morphology [MARA85].

G.X. Ritter et al introduced Air Force Armament Laboratory (AFATL) Standard Image Algebra [RITT90]. This algebra provides a common mathematical environment for image-processing algorithm development and methodologies for algorithm optimisation, comparison and performance evaluation. In addition, the image algebra provides a powerfiil algebraic language for image processing which, if properly embedded into high level programming, will greatly increase a programmer's productivity as programming tasks are greatly simplified due to replacement of large blocks of code by short algebraic statements.

Another algebraic structure with the same goals as the AFATAL image algebra is the algebra described by Giardina and Dougherty [DOUG87]. It also defines a set of basic or primitive image operations.

In the course of developing his Digital Optical Cellular Image Processor (DOCIP), K.S Huang [HUAN89] devised a Binary-Image Algebra(BIA) which allowed him to express morphological operations in terms of three fundamental operations. A basic purpose of BIA is the development of a programming language for the specific parallel architecture of DOCIP.

# **4.3 Huang's image algebra**

Huang's image algebra provides a decomposition of general operations, including lowlevel image processing operations, into three fundamental operations. The parallelism of these fundamental operations makes them suitable for expression in terms of the bit block-transfer operations in Smalltalk.

# **4.3.1 Two principles and the basic elements**

Huang proved his two fundamental principles that basically define the BIA. They are:-

# **Principle 1.**

Fundamental Principle of Image Transformations

Any binary image morphology transformation T can be implemented by using an appropriate reference image R and the three fimdamental operations (details in next section):-

- 1. Complement of an image.
- 2. Union of two images.
- Dilation of an image using a reference image.

# **Principle 2.**

Fundamental Principle of Reference Images R

Any reference image R can be generated from elementary images (I, A, A'  $1, B, B<sup>-1</sup>$  by using the three fundamental operations.

The five elementary images are constant images. Each elementary image has only one image point. They are:-

| $I = \{(0,0)\}\$       | consisting of an image point at the origin       |
|------------------------|--------------------------------------------------|
| $A = \{(1,0)\}\$       | consisting of an image point right of the origin |
| $A^{-1} = \{(-1,0)\}\$ | consisting of an image point left of the origin  |
| $B = \{(0,1)\}\$       | consisting of an image point above of the origin |
| $B^{-1} = \{(0,-1)\}\$ | consisting of an image point below of the origin |

**Table 4.1 Five basic elements** 

For example, we can define a 4-connected reference image thus:-

$$
N_4 \equiv I \cup A \cup A^{-1} \cup B \cup B^{-1}
$$

Huang defined 4-connected and 8-connected as follows:-

Two image points  $(x,y)$  and  $(i,j)$  of an image are 4-connected  $\leftrightarrow$  there exists a sequence of image points  $(x,y) = (x_0,y_0)$ ,  $(x_1,y_1)$ , ...,  $(x_m,y_m) = (i,j)$ , where  $(x_k,y_k)$  is a 4-neighbour of  $(x_{k-1},y_{k-1})$  and  $(x_k,y_k)\in X$ ,  $1\leq k\leq m$ .

Two image points  $(x, y)$  and  $(i, j)$  of an image are 8-connected  $\leftrightarrow$  there exists a sequence of image points  $(x,y) = (x_0, y_0)$ ,  $(x_1, y_1)$ ,  $\cdots$ ,  $(x_m, y_m) = (i,j)$ , where  $(x_k, y_k)$  is a 8-neighbour of  $(x_{k-1},y_{k-1})$  and  $(x_k, y_k)\in X$ ,  $1\leq k\leq m$ .

Other operations such as *opening, closing, thinning and thickening* can be expressed in terms of three basic operations to be defined in the next section.

### **4.3.2 Three basic operations**

Huang's binary-image algebra (BIA) expresses general operations on binary-images in terms of three fundamental operations:-

1. Complement of an image *X.* 

$$
\overline{X} = \{(x, y) | (x, y) \in W \land (x, y) \notin X\}
$$

*2*. Union of two images *X* and *R.* 

$$
X \cup R = \{(x, y) | (x, y) \in X \lor (x, y) \in R\}
$$

3. Dilation of an image *X* with a reference image *R.* 

$$
X \oplus R = \{(x1 + x2, y1 + y2) \in W | (x1, y1) \in X, (x2, y2) \in R\}
$$

Following are some examples of the three basic operations:-

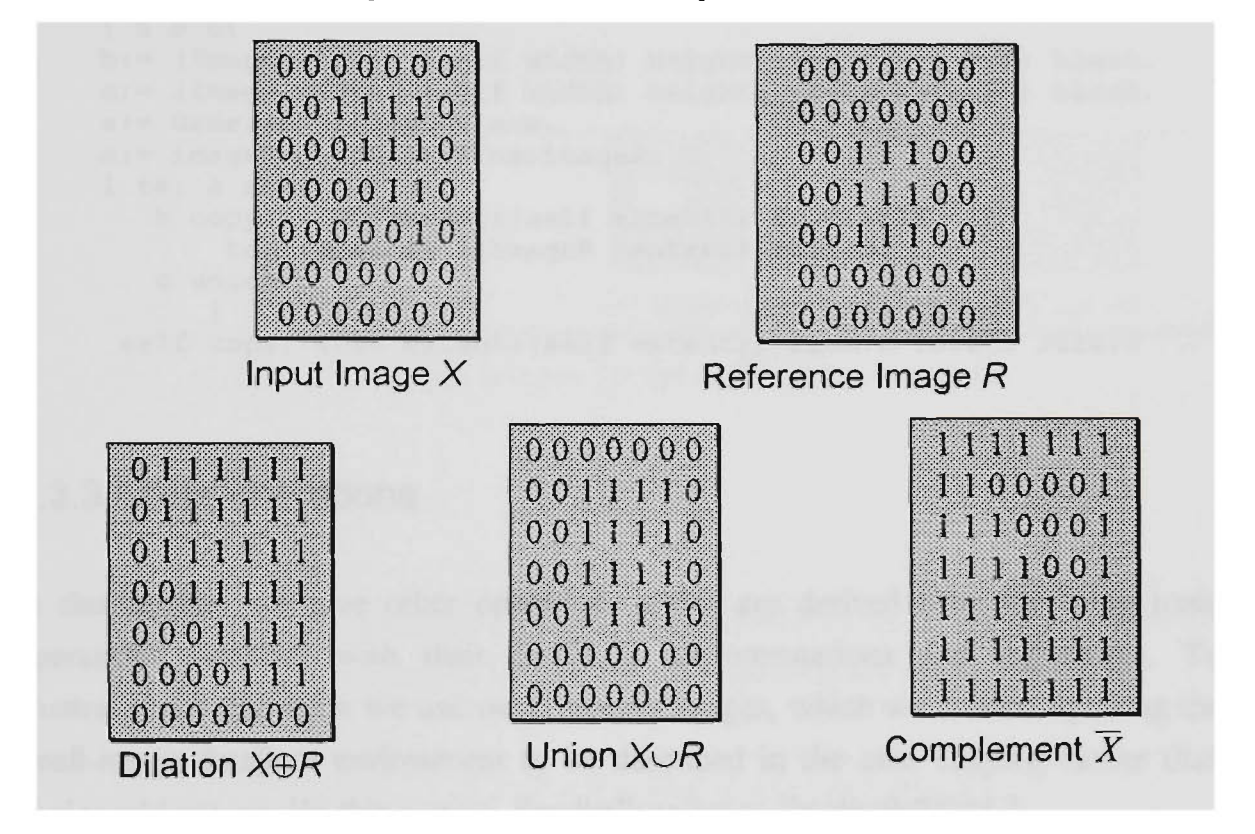

**Fig. 4.2 The three basic operations** 

In the following operations and in section 4.3.3, each operation is implemented by an instance method of the class Image. In conformance with Smalltalk convention, we use the comment to make it clear whether we are changing the receiver and returning it, or whether we are returning a new instance of Image. In Smalltalk the default return is self, that is, the receiver. In the following methods, we are changing the receiver.

We may implement the fundamental operations in Smalltalk/ $V286$  by means of the following instance methods:-

```
complement 
 "Answer the complement of an image. " 
   "self reverse
```
#### union:imageR

"Answer an image containing the image of the union of imageR and the receiver imageX. "

self copy: (0@0 extent:(imageR extent)) from:imageR to:0@0 rule:? .

#### **dilationBy:imageR**

```
"Dilation of an image (imageX) by a reference image (imageR) "
    I a b c| 
    b:= (Image width: (self width) height: (self height)) black. 
    c:= (Image width: (self width) height: (self height)) black. 
    a:= OrderedCollection new. 
    a:= imageR getPointsFrom:imageR. 
    1 to: a size do:[:il 
       b copy: (000 extent:(self extent)) from:self 
           to:((a at:i)- (imageR centre)) rule:3. 
       c union:b 
          ] . 
     self copy: (0@0 extent:(self extent)) from:c to:0@0 rule:3
```
#### **4.3.3 Other operations**

In this section, we give other operations which are derived from the three basic operations, together with their Smalltalk implementations and test-scripts. To illustrate each operation we use *small sample* images, which we created by using the small-image database environment to be described in the next chapter, rather than *real-world* images. [In this section, Smalltalk refers to Smalltalk/V286.]

#### Difference

The difference is one of the standard operations. If R is a *template* or ideal image and *X* is the actual image then *X/R* shows defects in *X* by showing the extra pixels that *X*  contains. Huang's expression for the difference of an image *X* by an image *R* is given in his Formula 4.1:-

 $X/R = \{(x,y)| (x,y) \in X \wedge (x,y) \notin R\}$ 

We may implement the operation in Smalltalk by means of the following instance method:-

```
difference:imageR 
"Answer an image that contains the difference between original image 
(imageX) and reference image (imageR)"
```
We may test the method in the following way using global variables *X, Y* and Z: X:= ImageDataBase idbFromDisk:'image.dbs'. Y:=X at:'differenceX'. Y displayAt: 0020. R:=X at:'differenceR'. R displayAt: 50020. Y difference: R. Y displayAt: 100020

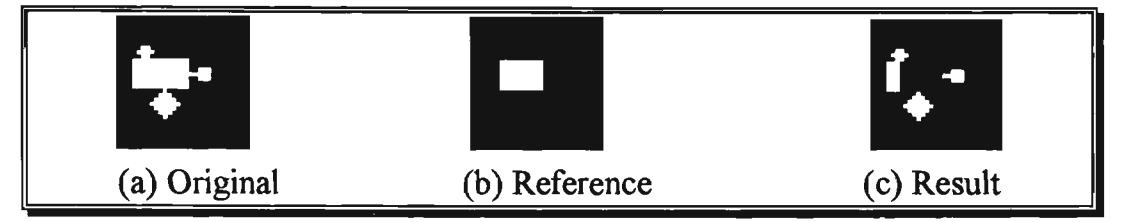

Fig. 4.3 Sample images for the difference operation

#### Intersection

The *intersection* operation is the parallel form of Boolean *AND.* Huang's expression for the intersection of an image X by an image R is given in his Formula 4.2 :-

$$
X \cap R = \{(x, y) \in X \land (x, y) \in R = \overline{\overline{X} \cup \overline{R}}
$$

We may implement the operation in Smalltalk by means of the following instance method:-

```
intersection:imageR 
"Answer an image that contains the intersection of original image 
(imageX) and reference image (imageR)" 
    ((self complement) union:(imageR complement)) complement
```
Although we do not give the script, this, and following operations may be tested in the same way as the preceding operation.

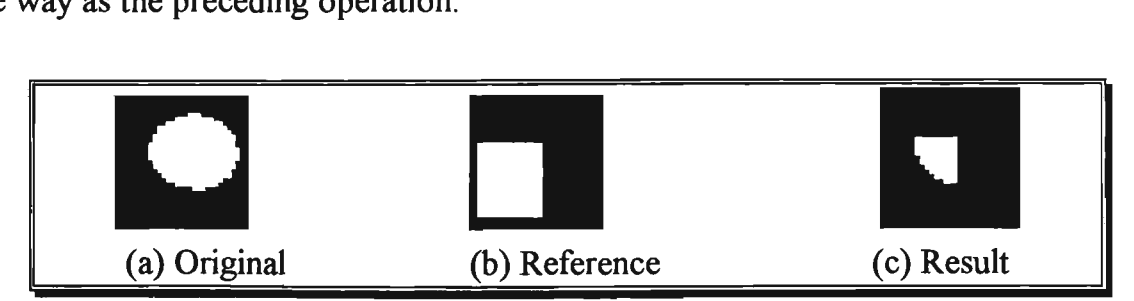

Fig. 4.4 Sample images for the intersection operation

### Erosion

Erosion is the morphological dual to dilation. It is the morphological transformation which combines two sets using the vector subtraction of set elements. In general, the erosion of an image X by a reference image R can be used to remove pixels around the boundary of regions and so decrease their size, increase the size of holes, eliminate regions and break bridges in *X.* Huang's expression for the erosion of an image *X* by an image *R* is given in his Formula 4.3 :-

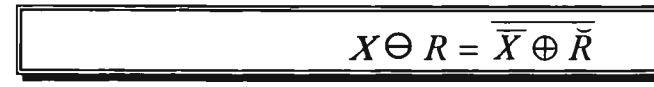

We may implement the operation in Smalltalk by means of the following instance method:-

#### erosionBy:imageR

```
"Answer an image that containing the erosion of original image 
(imageX) by reference image (imageR)" 
 ((self complement) dilationBy:(imageR reflect)) complement
```
We may test erosion By: in the same way as before.

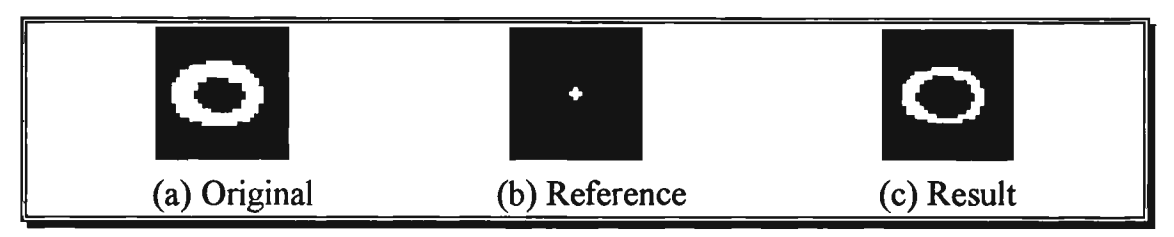

**Fig. 4.5 Sample images for the erosion operation** 

#### Symmetric Difference

The *symmetric difference* operation is the parallel form of the Boolean Exclusive-OR. It is a commutative operation and its inverse operation is itself. If  $R$  is a template then  $X\Delta R$  indicates all the discrepancies between X and that template and so detects defects in *X.* Huang's expression for the symmetric difference of an image *X* by an image *R* is given in his Formula 4.4 :-

$$
X\Delta R = (X/R)\cup (R/X) = \overline{\overline{X}\cup R} \cup \overline{\overline{R}\cup X}
$$

We may implement the operation in Smalltalk by means of the following instance method:-

```
syrametricDiff:imageR 
"Answer an image which is the symmetric difference between original
image (imageX) and reference image (imageR)"
   | a b |a:= (Image width: (self width) height: (self height)) black. 
   a copy: (000 extent:(self extent)) from:self to:O0O rule:3. 
   a difference:imageR. 
   b:= (Image width: (self width) height: (self height)) black. 
   b copy: (000 extent: (self extent)) from: self to:000 rule:3.
   imageR difference:b. 
   a union:imageR. 
   self copy: (000 extent:(self extent)) from:a to:000 rule:3
```
We may test symmetricDiff: in the same way as before.

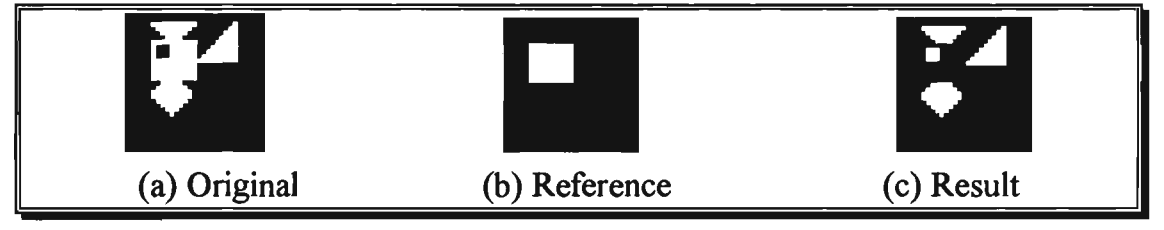

Fig. 4.6 Sample images for the symmetric difference operation

#### Opening

*Opening* of images X and R is simply the erosion of X by R, followed by a dilation of the result by  $R$ . We can interpret opening as moving the structuring element around inside the foreground of the image. Those parts that the stmcturing elements can reach are preserved. Opening generally smooths the contours of an image, breaks narrow isthmuses and eliminates thin protrusions. Huang's expression for the opening of an image X by an image R is given in his Formula 4.5 :-

$$
X \circ R = (X \ominus R) \oplus R = \overline{\overline{X} \oplus R} \oplus R
$$

We may implement the operation in Smalltalk by means of the following instance method:-

```
openingBy:imageR 
"The opening operation is an erosion followed by a dilation with the 
same reference imageR."
```
We may test opening By: in the same way as before.

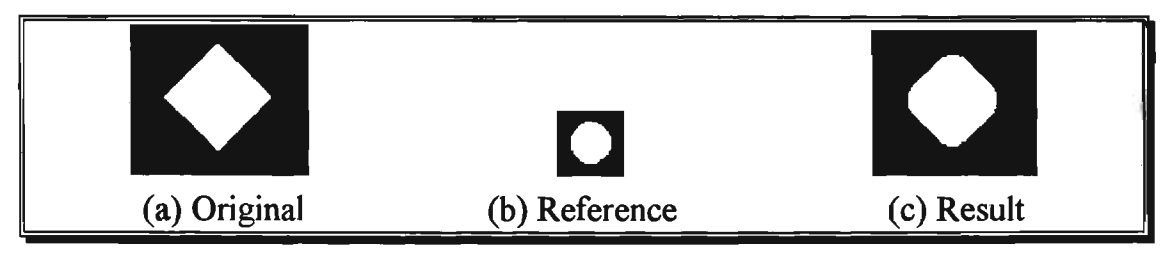

**Fig. 4.7 Sample images for the open operation** 

#### **Closing**

The *closing* of images X and R is simply the dilation of X by R, followed by an erosion of the result by *R.* We can interpret closing as moving the reference image around in the background of the image. Those parts of the image that are not reached by the reference image consititue the closing. Closing tends to smooth sections of contours but, as opposed to opening, it generally fuses narrow breaks and long thin gulfs, eliminates small holes and fills gaps in the contour. Huang's expression for the closing of an image X by an image R is given in his Formula  $4.6$ :-

 $X \bullet R = (X \oplus R) \ominus R = \overline{(\overline{X} \oplus \overline{R})} \oplus \overline{R}$ 

We may implement the operation in Smalltalk by means of the following instance method:-

closingBy:imageR "The closing operation is an dilation followed by an erosion with the same reference imageR. " (self dilationBy:imageR) erosionBy:imageR

We may test closing By: in the same way as before.

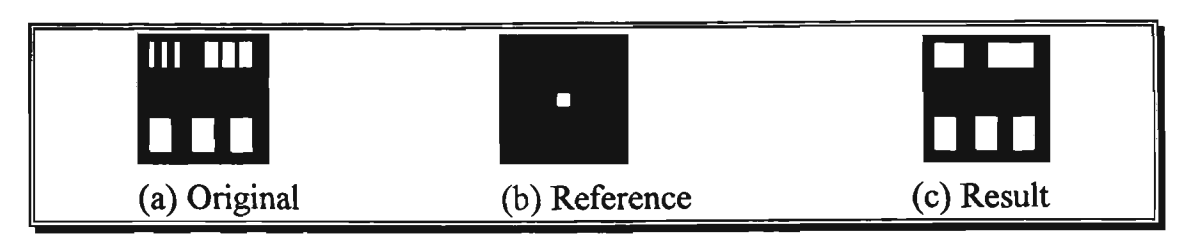

**Fig. 4.8 Sample images for close operation** 

**The** hit or miss transform uses a pair of reference images *R={Rl,R2).* The transform is used to detect a given shape in the connected components of the foreground of an image. The reference images constitute a template for the shape sought; *Rl* specifies its foreground and *R2* its background. Huang's expression for the hit or miss transform of an image  $X$  by an image pair  $(R1,R2)$  is given in his Formula 4.7:-

### $X\widehat{\ominus}R = (X\widehat{\ominus}R1) \cap ({\overline X}\widehat{\ominus}R2) = ({\overline X}\oplus {\overline R1}) \cup (X\oplus {\overline R2})$

We may implement the operation in Smalltalk by means of the following instance method:-

```
hitMissTransBy:imageR1 and:imageR2
"Instance method of Hit-or-miss transform."
    I a b I 
    a:= (Image width: (self width) height: (self height)) black, 
    a copy: (000 extent:(self extent)) from:self to:O0O rule:3. 
    a erosionBy:imageRl. 
    b:= (Image width: (self width) height: (self height)) black, 
    b copy: (000 extent:(self extent)) from:self to:O0O rule:3. 
    (b complement) erosionBy:imageR2. 
    a intersection:b. 
    self copy: (000 extent:(self extent)) from:a to:O0O rule:3
```
In the following test, the pyramids in the orginal image are recognised, and represented by a dot in the resulting image.

```
X:= ImageDataBase idbFromDisk:'image.dbs'. 
Y:=X at:'hitMissTrans'. 
Y displayAt: 0020.
R:=X at:'triangle'. 
R displayAt: 50020. 
X:=X at:'cap'. 
X displayAt: 100020. 
Y hitMissTransBy: R and: X . 
Y displayAt: 150020
```
**Fig. 4.9 Sample images for the hit or miss transform operation** 

(a) Original (b) Foreground Rl (c) Background R2 (d) Result

The *thinning* operation decreases the size by removing the central points of the regions which match the reference image pair  $R = (R_1, R_2)$ . Huang's expression for the thinning of an image X by an image pair  $(R1,R2)$  is given in his Formula 4.8 :-

$$
X\widehat{\odot}R = X/(X\widehat{\ominus}R) = \overline{\overline{X}\cup(\overline{\overline{X}\oplus\overline{R}1})\cup(X\oplus\overline{R}2)}
$$

We may implement the operation in Smalltalk by means of the following instance method:-

```
thinningBy:imageRl and:imageR2 
"The instance method thinning." 
    |a|a:= (Image width: (self width) height: (self height)) black. 
   a copy: (000 extent:(self extent)) from:self to:O0O rule:3. 
   a hitMissTransBy:imageRl and:imageR2. 
   self difference: a
```
We may test thinningBy: in the same way as we test hitTransBy: and: method.

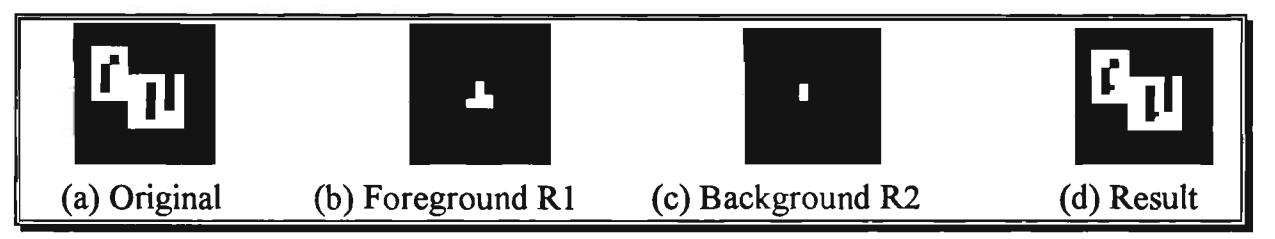

Fig. 4.10 Sample images for the thinning operation

#### Thickening

The thickening operation increases the size by filling the image points where the regions match the reference image pair  $R = (R1,R2)$ . Huang's expression for the thickening of an image X by an image pair  $(R1,R2)$  is given in his Formula 4.9 :-

$$
X\mathbf{\Theta} R=X\cup (X\ominus R)=X\cup (\overline{X}\oplus \overline{R}1)\cup (X\oplus \overline{R}2)
$$

We may implement the operation in Smalltalk by means of the following instance method:-

#### **thickingBy:imageRl and:imageR2**  "Thicking instance method."

```
|a|a:= (Image width: (self width) height: (self height)) black. 
a copy: (000 extent:(self extent)) from:self to:000 rule:3.<br>a hitMissTransBy:imageR1 and:imageR2.<br>self union: a
```
We may test thickening By: in the same way as we test hit  $TransBy$ : and: method.

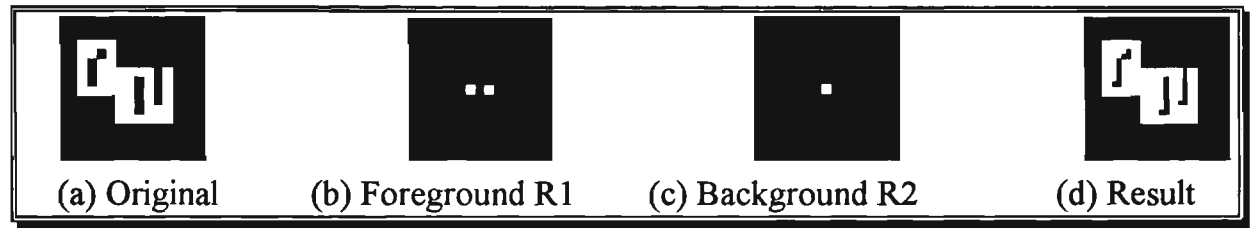

Fig. **4.11** Sample images **for** the thickening operation

# 4.4 Applications of image algebra in Smalltalk

With the preceding discussion as background, we can now give some practical applications of image algebra and their Smalltalk implementation. When dealing with binary images, the principal application of image algebra is extracting components that are useful in the representation and description of shape. In particular, we consider image algebra algorithms for finding boundaries, connected components and the convex hull. We also present some examples of image filters that are often used in conjunction with the above methods as pre- or post-processing steps. For convenience, we assign *X, Y, R* as globe variables in Smalltalk.

# 4.4.1 Application: filters

One kind of morphological low pass filter, to remove high frequencies in the foreground of an image, can be achieved by opening:-

```
X:= ImageDataBase idbFromDisk:'image.dbs'. Y:=X at:'noise'. 
Y displayAt: 0@20.<br>R:=X at:'openOrcloseR'.<br>R displayAt: 50@20.<br>Y openingBy: R .
Y displayAt: 100020
```
The little white spots are considered as *noise* that we intend to remove. We use a 3 by-3 square reference image as the filter. We can get a *clean* image as follows:-

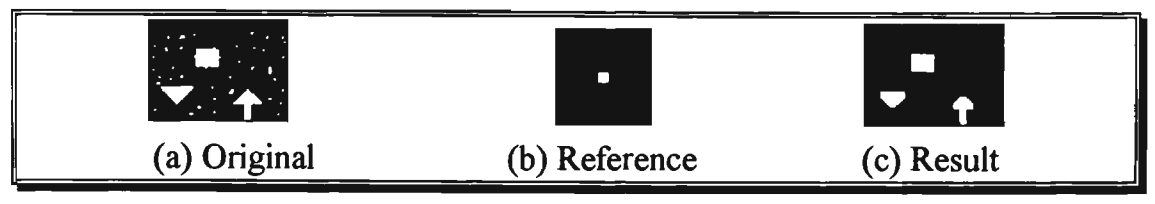

**Fig. 4.12 Sample images showing noise removal** 

A second kind of morphological low pass filter can be achieved by closing:

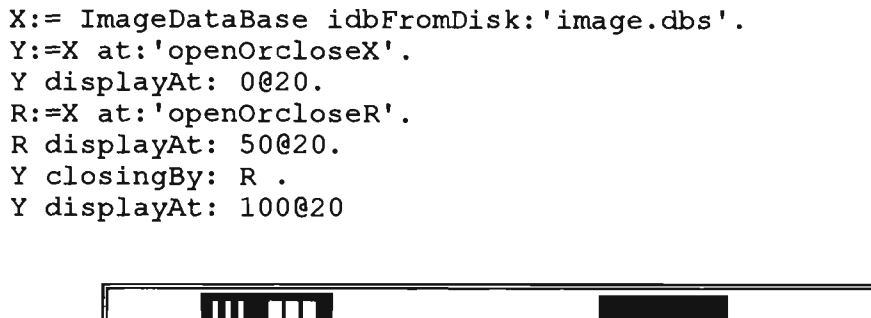

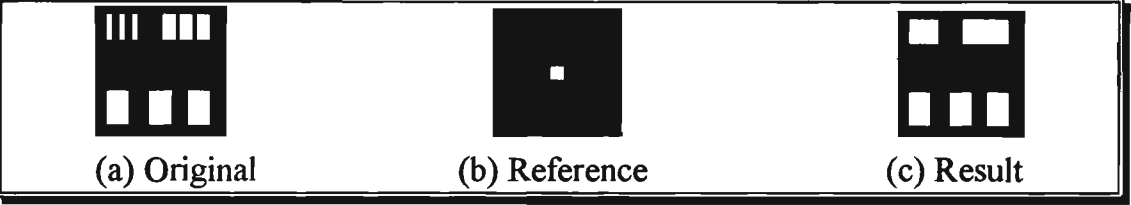

**Fig. 4.13 Sample images for remove high frequencies** 

A morphological band-pass filter which removes low frequencies and high frequencies in the foreground of an image  $X$  can be achieved by the difference between its opening with a smaller reference image *R,* and its opening with a larger reference image *Q,*  where  $R$  is a subset of  $Q$ :-

$$
Y = (X \circ R) / (X \circ Q)
$$

```
X:= ImageDataBase idbFromDisk:'image.dbs' 
Y:=X at:'openOrcloseX'. 
Y displayAt: 0020.
R:=X at:'openOrcloseR'. 
R displayAt: 50020. 
Y openingBy: R . 
X:= ImageDataBase idbFromDisk:'image.dbs' 
R:=X at:'openOrcloseX'. 
Q:=X at:'openOrcloseQ'. 
Q displayAt: 100020. 
R openingBy: Q. 
Y difference: R.
```
Fig. 4.14 shows removal of the high-frequency and low-frequency components from an image, leaving only the mid-frequency components

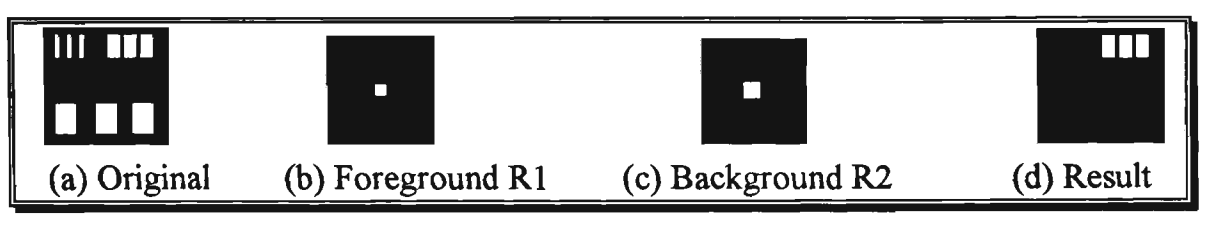

**Fig. 4.14 Sample images for band pass filter** 

# **4.4.2 Application: shape recognition (template matching)**

In one form of shape recognition we may use the hit or miss transform to recognise locations of foreground points given *by Rl,* and locations of background points given by  $R2$ .:-

```
X:= ImageDataBase idbFromDisk:'image.dbs'. 
Y:=X at:'hitMissTransl'. 
Y displayAt: 0020.
R:=X at:'triangle'. 
R displayAt: 50020. 
X:=X at:'cap', 
X displayAt: 100020.
Y hitMissTransBy: R and: X . 
Y displayAt: 150020
```
In Fig. 4.15 two up-triangles have been recognised and represented by two dots.

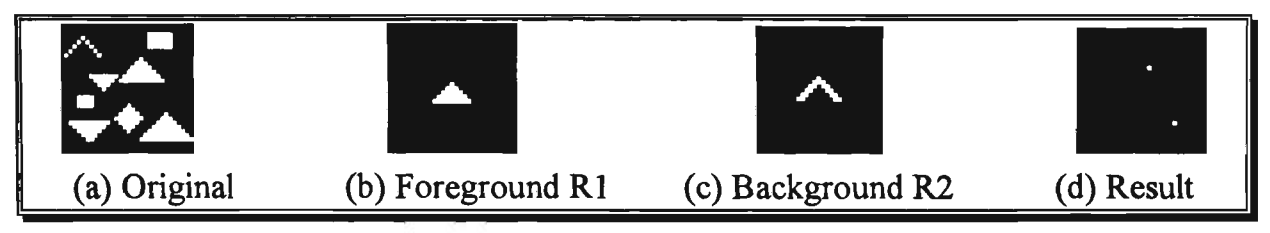

**Fig. 4.15 Sample images for shape recognition** 

# 4.4.3 Application: edge detection

In a binary image, the edge is the boundary between white (foreground) area and black(background) areas. The detection of an 8-connected edge of an image *X* can be achieved by:-

$$
X/(X\Theta N_8) = \overline{\overline{X} \cup (\overline{X} \oplus N8)}
$$

The edge is detected by finding the difference between the original image and the original image eroded by a 3-by-3 8-connected reference image *{Ng).* An 8-connected edge is the boundary of two regions which have 8-connectivity (defined in 4.3.1 cited from Huang's definition). Here is an example of edge detection, the edge has been detected by using a 3-by-3 8-connected reference image *{Ng):-*

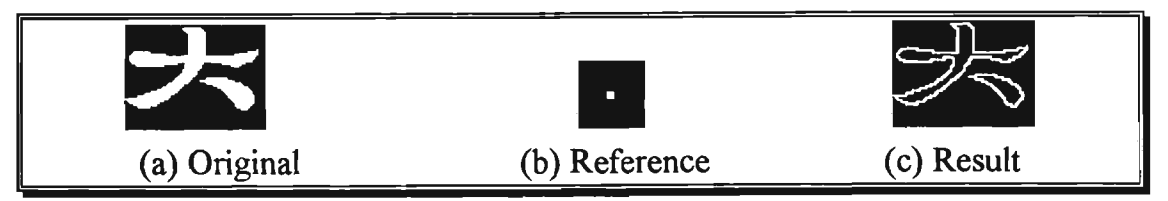

**Fig. 4.16 Sample images of edge detection** 

Simularly, using  $N_4$  instead of  $N_8$  would give the 4-connected edge.

# 4.4.4 Application: convex hull

Azriel Rosenfeld and Avinash C. Kak defined *convex* and *convex hull* in their book *Digital Picture Processing\K0K%2]:-*

In the real plane, S is called convex if any strait line meets S at most once, ie., in only one run of points. Evidently, a convex set must be connected and can have no holes; and an arc can be convex only if it is a strait-line segment, it is easily seen that each of the following properties is equivalent to convexity:

- For any points P,Q of S, the strait-line segment from P to Q lies in S.
- For any points  $P = (x,y)$ ,  $Q = (u,v)$  of S, the midpoint $((x+u)/2, (y+v)/2)$  of P and Q lies in S.

In the real plane, there is a smallest convex set  $S_H$  containing any given set S (Proof: Readily, any intersection of convex sets is convex; in particular, the intersection of all the convex sets containing S is convex.)  $S_H$  is called Convex hull of S.

If there is only one object in the image *X,* or several objects separated by distances greater than their own diameters, then the convex hull is the intersection of projections:-

$$
C(X) = \bigcap_{i=1}^{4} (X \oplus \Theta_i^k)
$$

where  $\Theta_i$ , i = 1.2.3.4 are projections of horizontal, vertical, left-diagonal and rightdiagonal. The superscript *k* should be greater than the longest radius of objects in *X.*  For example,  $\Theta_1^4$  is the set { (1, 0), (2, 0), (3, 0), (4, 0)} and the horizontal projection of X is  $X \oplus \Theta_1^4$ . We might say that X has been smeared 4 pixels to the right and 4 pixels to the left. The following instance method may be introduced into the class Image in Smalltalk/V to find the convex hull of an image:-

#### convexHull:anInteger

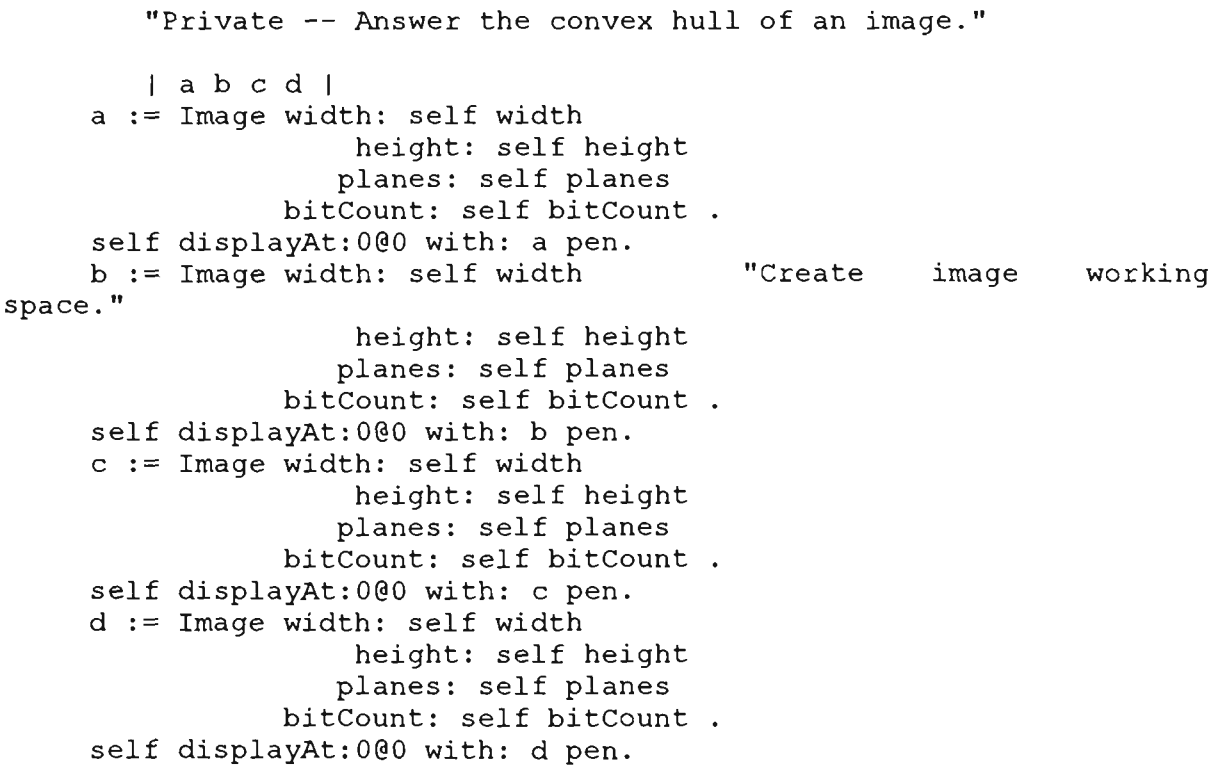

```
a dilationBy: ( self builtH:anInteger) .
horizontal 
direction." 
     b dilationBy: ( self builtV:aninteger) . 
     c dilationBy: ( self builtLD: anInteger) .
direction." 
     d dilationBy: ( self builtRD:anInteger).
                                                  "Project to
                                                  "Project to vertical 
                                                          direction." 
                                                   "Project to left-
                                                                diagonal 
                                                  "Project to right-
                                                               diagonal 
direction." 
     ((a intersection:b) intersection:c) intersection:d. 
     a displayAt:000 with: self pen. 
     a release. 
     b release. 
     c release. 
     d release. 
     ^self
```
An example appears in Fig. 4.17:-

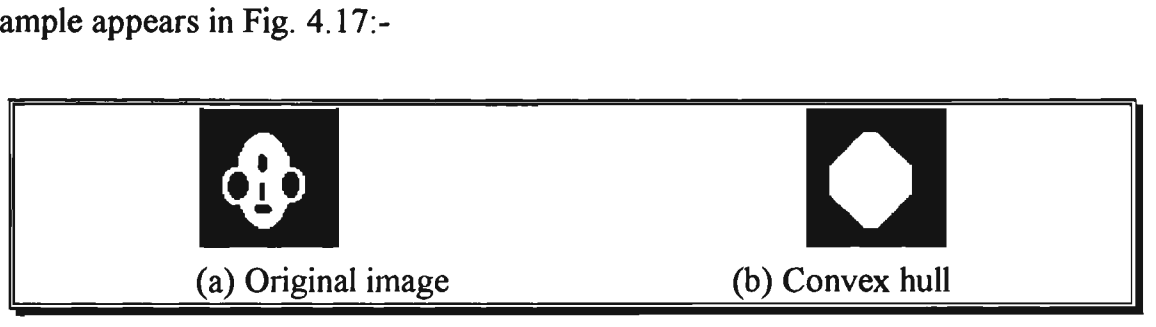

**Fig. 4.17 Sample images of convex hull** 

Comparing an image  $X$  with its convex hull is a useful technique to analyse shape. The difference of the convex hull and the image [ROR82] X indicates how many concavities the image X has and what their individual shapes and sizes are.

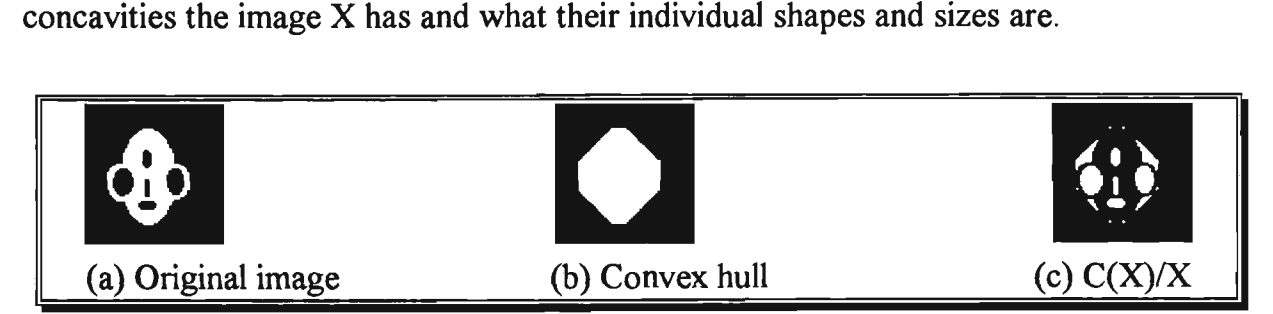

**Fig. 4.18 Sample images of shape analysis by using convex hull** 

# **Chapter 5**

# Development of image-algebra applications **in Smalltalk**

# Introduction

**•** 

The core of this chapter is a description of the image processing environment which we have developed in Smalltalk.

The chapter begins with a brief overview of existing image processing packages available either commercially or from the public domain, and running under the most common operating systems (DOS, Windows, Macintosh and UNIX). We then introduce our own image processing environment in two versions:

- The DOS version (Smalltalk/V286) has two parts: the *Small-Image Database*  and *Image Processor*;
- The Windows version (Smalltalk/VWin), which we call *ImageLab*, includes not only binary morphological operations but also some image transforms and a simple graphics editor. To use the windows facility, we have built a user interface which includes a *tool bar,* a *status bar, on-line help* and a *Multi-Document Interface(MDI).*

The chapter closes with some remarks on customising either version to one's own requirements.

# **5.1 Overview of image-processing applications**

We begin with a brief overview of existing image processing packages available either commercially or from the public domain, and running under the most common operating systems (DOS or Windows on PC, Macintosh and UNIX). This information emerged from a survey conducted by the author over internet.

| <b>Software</b>               | <b>Running</b><br>Platform(s) | Written<br>Language              | <b>User interface</b>   | <b>Available from</b><br>(Author/Supplier)           |
|-------------------------------|-------------------------------|----------------------------------|-------------------------|------------------------------------------------------|
| GlobeLab                      | MS-Windows                    | $\mathbf C$                      | GUI(Windows)            | Data Translation Inc.                                |
| <b>Khoros</b>                 | X-windows                     | $\overline{C}$                   | $GUI(X\text{-}windows)$ | ftp pprg.eece.unm.edu in<br>pub/khoros/*             |
| NIH Image                     | <b>MAC</b>                    | <b>Think Pascal</b>              | GUI(MAC)                | Wayne Rasband(author)                                |
| Morph 4.1                     | SUN-openWin                   | $\mathbf C$                      | <b>Command Line</b>     | R A. Peters II(author)<br>rap2@vuse.vanderbilt.edu   |
| Xlips $V1.0$                  | X-windows                     | $\overline{C}$                   | $GUI(X\text{-}windows)$ | L. Rosenthaler (author)<br>rosenthaler@urz.unibas.ch |
| <b>SCIDESK</b>                | MS-DOS                        | $C, C++$                         | Dos Menu-drive          | <b>JASP</b> Research<br>dsimkins@cscns.com           |
| <b>XITE</b>                   | X-windows                     | $\mathbf C$                      | Shell commands          | ftp ftp.ifi.uio.no                                   |
| Wang Image<br>Cabinet         | Muti-<br>plateform            | $\mathbf C$                      | GUI(Windows)            | <b>Wang Coorpration</b>                              |
| Image<br>Version<br>Library   | SUN-OS                        | $C++$<br>interface C,<br>Fortran | Command line            | Silicon Graphics Inc.                                |
| Xcalibur                      | X-windows                     | C, PixScript                     | GUI(X-windows)          | <b>BDS</b> Systems<br>(703)4377651                   |
| <b>Utah Raster</b><br>Toolkit | X-windows                     | $\overline{C}$                   | GUI(X-windows)          | ftp cs.utah.edu in<br>pub/urt-*                      |
| <b>OPTMAS</b>                 | MS-Windows                    | MS-C                             | GUI(Windows)            | BioScan Incorporated                                 |

Table 5.1 A survey of current image-processing software

*Khoros* is a complete image-processing package, running on the Sun-Sparc workstation. It is an integrated software development environment for information processing and visualisation. Khoros features include a visual programming language, the ability to add new application packages to the system, an interactive user interface editor, interactive image display programs, surface visualisation, an extensive library of image processing, numerical analysis and signal processing routines, and 2D or 3D plotting packages.

*Globe-Lab Image* is a commercial product which provides a standard Windows interface to a wide range of image-processing and image-analysis operations including object counting, measurement calibrated to user-defined real-worid coordinates, Fourier analysis with editing in the frequency domain, morphological filtering, image enhancement etc.

*NIH Image* is a small but complete image processing for the Macintosh which is available in the public domain with its PASCAL source code. It supports many standard image processing functions, including contrast enhancement, density profiling, smoothing, sharpening, edge detection, median filtering, and spatial convolution with user defined kernels with size up to 63 by 63 pixels.

Wang's *Image Cabinet* is an image-database interface which emphasises image storage and retrieval from an existing database rather than image processing. It is available on many platforms.

*Morph 4.0* is comprehensive in its coverage of 2-dimensional and 3-dimensional morphological operations with images. It is in the public domain, replete with the source-code, in C, for hundreds of sub-routines.

*XLIPS Vl.O* is an X-based image processing environment which is designed to help scientists to develop and implement their own routines. It is not a complete system; it is a framework furnished with low-level tools to facilitate the development of application-specific routines. There are three parts:

- display of multiple images using operations such as zoom, paste and contrast adjustment;
- a library of subroutines dealing with input, output, networking and command line parsing, etc;
- a set of routines which provide some image processing functions(eg. convolution, median filter, etc) which are programmed using the above mentioned library.

# **5.2 An image-processing system in Smalltalk/V286**

Smalltalk/V286 is an MS-DOS version of a dialect of Smalltalk first marketed by Digitalk Inc in 1988. It offers an entry to Smalltalk via lower-performance machines such as the IBM-PC, PS/2 with an 80286 or 80386 processor. Smalltalk/ $V286$ enabled the author to adapt quickly to the object-oriented paradigm and to begin creating, almost immediately, an image processing environment.

There are two essentially separate parts of the environment. One is an image-browser which we call the *Small-Image Database* which can store and retrieve binary images and colour images, the other we call the *Image Processor* which can perform binary morphological operations. Both share an image-dictionary file. The following figure gives the run-time structure:-

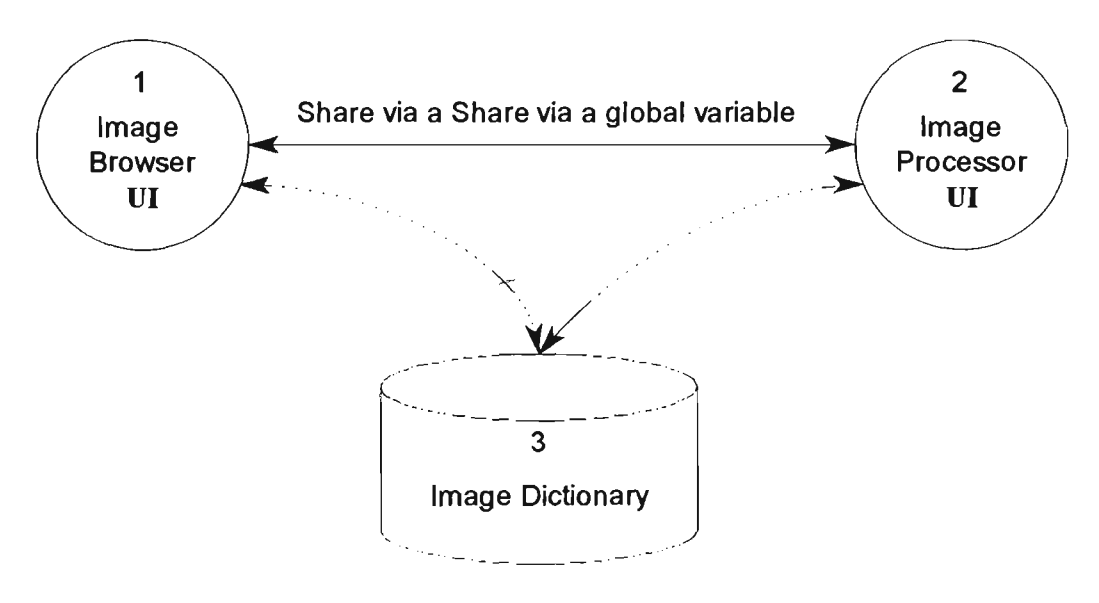

Fig. 5.1 The run-time structure\*

### 5.2.1 The user interface of the application

There are two windows that permit the user to interact with computer. One is the interface to the Small-Image Database which allows the user to browse images. The other is the interface to the Image Processor.

<sup>\*</sup> In the figure, Ul stand for User Interface

The Small-Image Database allows the user to browse images stored against dictionary keys listed in the left pane, and to add and remove images from the dictionary. A selected image will be displayed in the right pane(Fig. 5.2).

The interface to the Image Processor presents the user with three upper panes above a fourth pane (the result pane). The first of the three panes holds the source image which can be loaded from the Small-Image Database, or from disk, or from the result plane. The remaining two upper panes each hold a reference image which may be loaded from either the disk or the Small-Image Database. A menu offers the user a choice of binary morphological operations to be applied to the upper images; the result of the operation appears in the lower pane(Fig 5.3).

The following figure is a sketch of the user interface of the Small-Image Database:-

| Small Image Database |            |  |  |
|----------------------|------------|--|--|
| Left Pane            | Right Pane |  |  |

**Fig. 5.2 The user interface of the Small-Image Database** 

Following Smalltalk we shall refer to the left pane as the *list pane* and to the right pane as the *instance pane.* 

To build the Small-Image Database user interface in Smalltalk/V286, we inherit the V286's window user-interface system. We couple an instance of class GraphPane, which will display images, with an instance of class ListPane, which will list keys to the images. These two panes are organised by a top pane which is an instance of the class IdbTopPane.

| add from disk | Add a new image from a disk file.               |  |  |
|---------------|-------------------------------------------------|--|--|
| bit editor    | Enter bit editor environment.                   |  |  |
| free drawing  | Enter free hand drawing environment.            |  |  |
| inspect       | Inspect the structure of the selected image.    |  |  |
| remove        | Remove the selected image.                      |  |  |
| save IDB      | Save whole Small-Image Database as a disk file. |  |  |

The menu for the left-pane offers the following options:-

The menu for the right-pane offers the following options:-

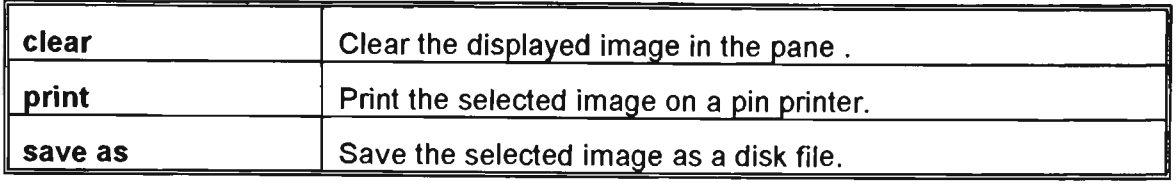

The user interface of the Image Processor has five components -- the top-pane containing the title, left pane, middle pane, right pane and bottom pane ~ as shovm in Fig  $5.3$  :-

| Demo Image Processor Environment |             |                   |  |  |
|----------------------------------|-------------|-------------------|--|--|
| Left Pane                        | Middle Pane | <b>Right Pane</b> |  |  |
| <b>Bottom Pane</b>               |             |                   |  |  |

**Fig. 5.3 The window of image processor environment** 

The left pane displays a selected original image X. The middle pane and the right pane display reference images that we refer to as Rl and R2 respectively. The bottom pane displays Z, the image resulting from a chosen operation on the images in the previous panes.

The menu for the left upper pane is:-

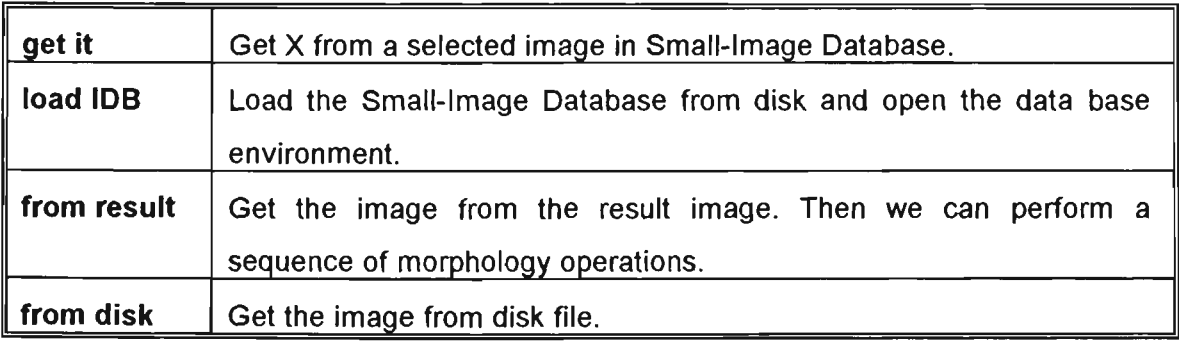

The menu for the middle upper pane is:

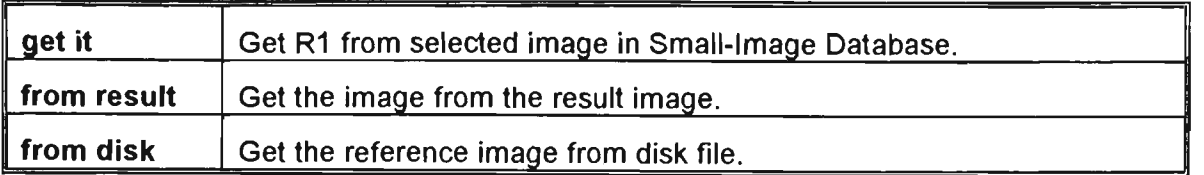

The menu for the right upper pane is:-

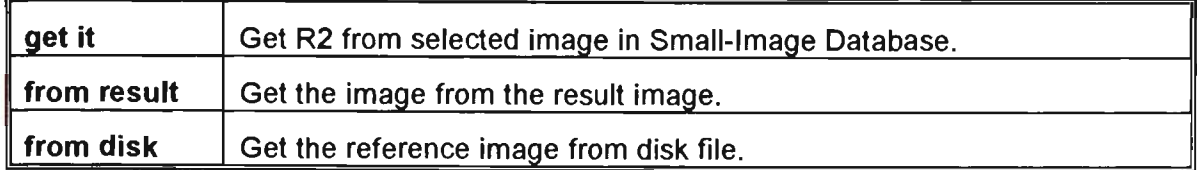

The menu for the lower pane is:-

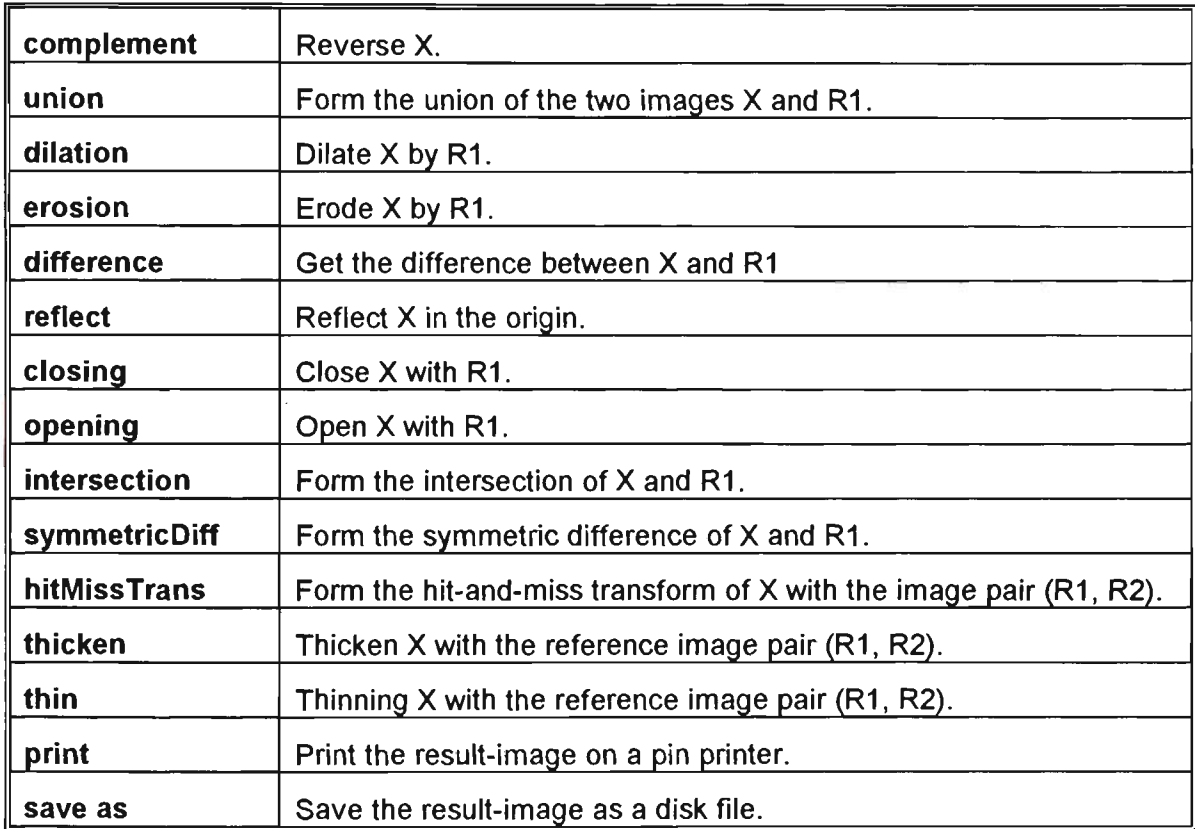

The following method attaches the interface to the Small-Image Database:

```
openOn: anObject 
"Open an Inspector on anObject. Define the pane sizes 
and behaviour, and schedule the window." 
    object := anObject. 
    instPane := GraphPane new 
        menu: #idbInsPaneMenu; 
        model: self; 
        name: #instance:; 
        framingRatio: (1/3 0 0 extent: 2/3 @ 1).
```

```
anIdbTopPane := IdbTopPane new. 
anIdbTopPane 
    label:'Small-Image Database'; 
    model: anIdbTopPane dispatcher; 
    menu: #workSpaceMenu; 
    minimumSize: 80@80; 
    yourself. 
anIdbTopPane addSubpane: 
    (ListPane new 
        menu: #idbListMenu; 
        model: self; 
        name: #instVarList; 
        change: #selectlnstance:; 
        returnlndex: true; 
        framingRatio: ( 0@0 extent: 1/3 @ 1) ) 
anIdbTopPane addSubpane: instPane. 
CursorManager normal change, 
self setlnstList. 
anIdbTopPane dispatcher open scheduleWindow!
```
# **5.2.2 The class ImageDataBaselnspector**

The class ImageDataBaselnspector inherits the properties of class Dictionarylnspector. It is the basic class for the Small-Image Database (image dictionary). The class Dictionarylnspector provides the basic mechanism for browsing the instance variables, the class variables and the instance methods of an object. To enable an Inspector to browse images contained in a dictionary, we need to create a class ImageDataBaselnspector as a sub-class of Dictionarylnspector.

In Fig. 5.4, the left block is an illustration of the class ImageDataBaselnspector. The right block shows how a Small-Image Database has been created by sending the message:-

ImageDataBaselnspector new.

The following diagram shows the structure and functionality of the inspector:-

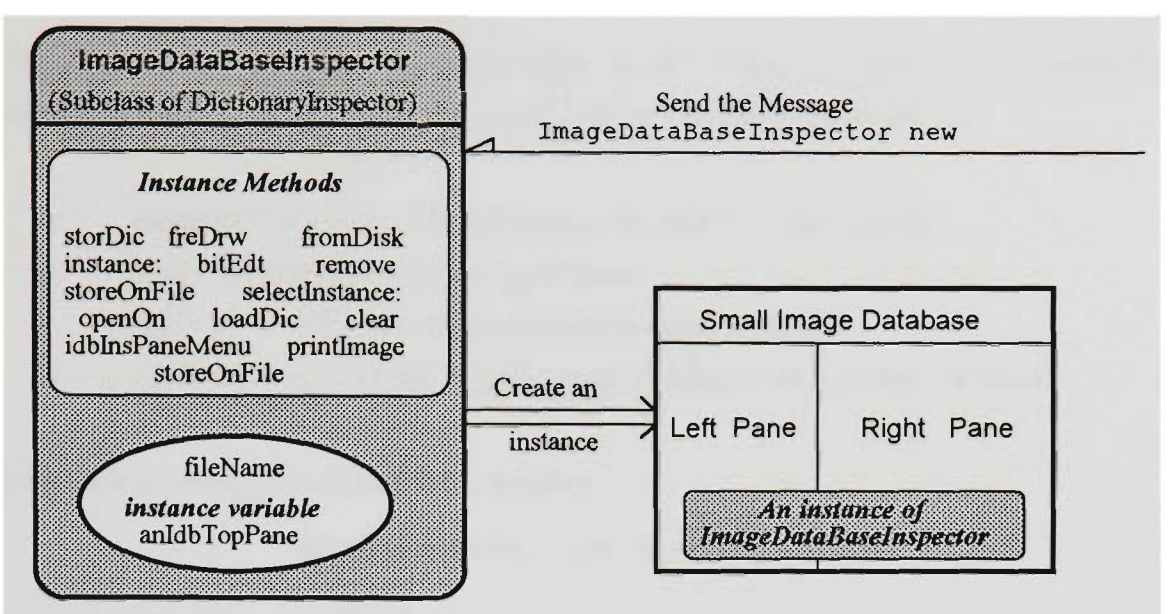

**Fig. 5.4 The structure of class ImageDataBaselnspector** 

The instance methods of the ImageDataBaselnspector:-

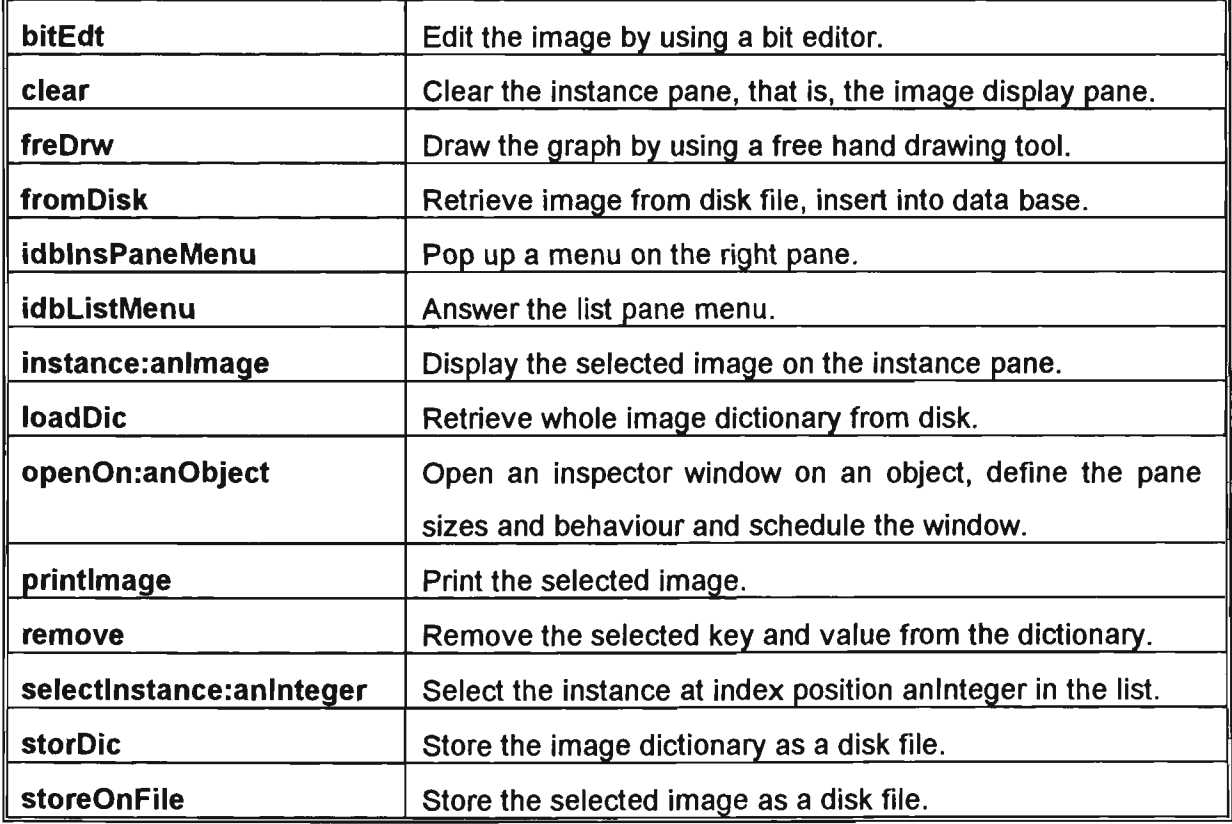

# **5.2.3 The class ImageProcessor**

The class ImageProcessor, the main class in the image processing environment, is created as a sub-class of Object. The tasks of an ImageProcessor are to:-

- create the window with one-top pane and four sub-panes;
- build the menu system for each pane;  $\bullet$
- $\bullet$ execute the relevant method of each menu selector;
- communicate with the Small-image Database via a global variable.  $\bullet$

We create an ImageProcessor by executing

ImageProcessor new openOn:anObject

anObject is an image dictionary which is shared with a Small Image Database environment object.

The menu system is provided by the system's Menu class. The class Menu defines the protocol for an application to present a menu of items to the user, allows the selection of an item, and then takes some action based on the selection. There are many menus in the Smalltalk/V286 environment such as menu bars or pop-up menus which are hidden behind windows, panes and the system screen. In this version of the imageprocessor environment, the author uses pop-up menus.

In the class ImageProcessor, the three upper panes -- upper left pane, upper middle pane and upper right pane -- use the same instance method to communicate, via a global variable, with the class SmalllmageDatabase. The global variable contains the index of the selected image in the SmalllmageDatabase.

```
getit 
"To get an image from the Small Image Data Base." 
instIndex:=Q. "Globe variable (Q) for exchange data" 
leftPane hasCursor ifTrue:[ 
indexSet at:l put: instlndex. 
'^ (self changed: #instanceLft: ) ] . 
middlePane hasCursor ifTrue:[ 
indexSet at:2 put: instlndex. 
^ (self changed: #instanceMid:)]. 
rightPane hasCursor ifTrue:[ 
indexSet at:3 put: instlndex. 
^( self changed: #instanceRit:)]
```
The above code illustrates the use of a global variable in the class ImageProcessor, the value of the global variable Q being assigned to an instance variable instlndex. The following code shows the setting of the value of the global variable Q in the class ImageDataBaseInspector:-

```
instance: anlmage 
"private:- to set the current instance index to a globe variable 
      for exchange data with other class." 
       Q:=instlndex. "Global variable (Q) for exchange data" 
       instlndex isNil 
       ifTrue: [^(instPane clear)].
       instPane clear, 
      ^(object at: (instList at: instlndex) key) 
                       displayAt: instPane frame origin 
                        clippingBox: ((instPane frame origin) 
                        extent:( instPane frame extent))!
```
Figure 5.5 details the communication between the two classes via the global variable.

# **5.2.4 Adding methods to a system class**

In object-oriented modelling, we usually identify an object, model its behaviour as methods, and represent its data as instance variables. We gather objects with identical behaviour and structure into a class. If several classes have sufficient commonality in behaviour and structure, we extract the commonality by making the classes subclasses of a superclass.

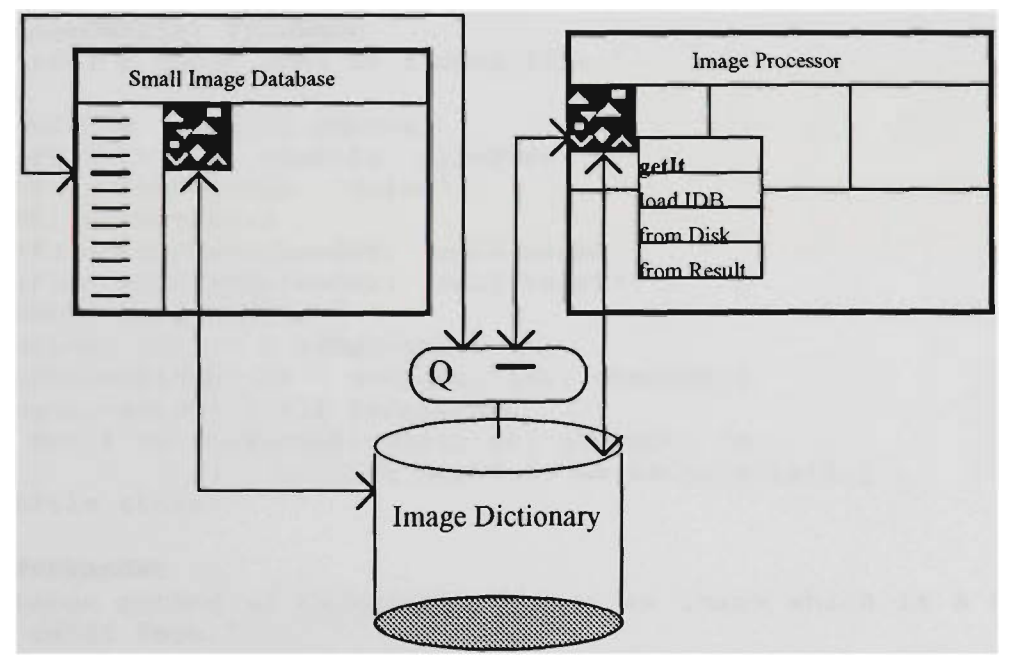

**Fig. 5.5 Communication via a global variable Q** 

Often, however, we can adapt an existing class to accommodate our application objects. We can do this either directly by enhancing the class with additional methods
or indirectly by subclassing the class and adding variables and methods as required. As an example of the former, consider the instance-method clear is a method which we introduced into the system-class GraphPane:-

```
clear
```

```
"Clears the instance pane " 
"(Image new width:self frame 
                       width height:self frame height; white) 
         displayAt: self frame origin.
```
As further examples we have the following instance methods which we introduced into the system-class ColorForm for storing and retrieving an instance of ColorForm :-

```
storeAsBkAndWt: fileNazne 
"Stores an Colorform as a black and white form." 
    | anImage length aBitmap aWidth|
    aWidth:=self width. 
    ((aWidth\\16)=0 ) ifFalse:[ 
    aWidth:=aWidth+(16 - (aWidth\\16)) deepCopy]. 
    length:=aWidth*(self height)/8. 
    aBitmap:= Bitmap new:length. 
    1 to: length do:[:i|aBitmap at:i put:((( ((bits at: 1 ) at: We ) 
                                         bitAnd: ((bits at: 2) at: i)) 
                                         bitAnd: ((bits at: 3) at: i)) 
                                        bitAnd: ( (bits at: 4) at: 
i))]. 
    anlmage:= Image new width:self width height:self height, 
    anlmage bitmap: aBitmap. 
    anlmage storeOnFile:fileName 
storeColorOnFile: fileName 
    "Stroes a color form as a disk file." 
    | outFile length aWidth|
    outFile := Disk newFile: fileName. 
    outFile nextPutAll: 'color'. 
    outFile nextPut:$ . 
    outFile nextTwoBytesPut: (self width) 
    outFile nextTwoBytesPut: (self height) . 
    aWidth:=self width. 
    ((aWidth\\16)=0 ) ifFalse:aWidth := aWidth + (16 - (aWidth \16)) deepCopy].length:=aWidth*(self height)/8. 
     1 to: 4 do: [:aBitmap] (bits at: aBitmap) do:
               [:ea j outFile nextPut: ea asCharacter].] . 
    outFile close. 
changeToBkAndWt 
  "Instance method of ColorForm. Answer an image which is a derived 
from a color form." 
    | anImage length aBitmap anArray |
    length:=(self width)*(self height) deepCopy. 
    length inspect. 
    ((length\\16)=0 ) ifFalse: [
```
length:=length+(16 - (length\\16)) deepCopy].

anArray:= self getBits:length.

```
We ) 
i))] 
    aBitmap:= Bitmap new:length. 
    1 to: length do:[:i] aBitmap at:i put: (( ((anArray at: 1) at:
                                     bitOr: ((anArray at: 2) at: i)) 
                                     bitOr: ((anArray at: 3) at: i) ) 
                                     bitOr: ((anArray at: 4) at: 
    anlmage:= Image new width:self width height:self height. 
    anlmage bitmap: aBitmap. 
    '^anlmage 
colorFroioFile: fileNazne 
    "Retrieve a color form from a disk file." 
IinFile aBitmapl aBitmap2 aBitmap3 aBitmap4 anArray w h anlmage 
wTemp head length| 
    inFile := Disk file: fileName. 
    inFile reset. 
    head:= inFile nextWord. 
    (head='color') ifFalse: [^nil] .
    inFile next. 
    h := inFile next asciiValue. 
    wTemp := inFile next asciiValue. 
    wTemp := (wTemp bitShift: 8) bitAnd:65280. 
    w := wTemp bitOr: h. 
    h := inFile next asciiValue. 
    wTemp := inFile next asciiValue. 
    wTemp := (wTemp bitShift: 8) bitAnd:65280 deepCopy. 
    h := wTemp bitOr: h.
    anlmage := (ColorForm new width: w height: h) . 
    ((w\backslash 16)=0 ) ifFalse: [
    w:=w+(16 - (w\setminus 16)) deepCopy].
    length:=w*h/8 deepCopy. 
    aBitmapl:= Bitmap new:length. 
    aBitmap2:= Bitmap new:length. 
    aBitmap3:= Bitmap new:length. 
    aBitmap4:= Bitmap new:length. 
    (1 to:length) do:[:i| aBitmapl at: We 
asciiValue)]. 
     (1 to:length) do:[:i| 
aBitmap2 at: We 
asciiValue) ] . 
     (1 to:length) do:[:i| 
aBitmap3 at: We 
asciiValue)]. 
     (1 to:length) do:[:i| 
aBitmap4 at: We 
asciiValue)]. 
    anArray:= Array with:aBitmapl 
                     with:aBitmap2 
                     with:aBitmap3 
                     with:aBitmap4 
    anlmage bitmap:anArray. 
    "anlmage 
                                                     put: (inFile next 
                                                     put: (inFile next 
                                                     put: (inFile next 
                                                     put: (inFile next
```
#### 5.2.5 Limitations in Smalltalk/V286

Limitations in Smalltalk/V286 now began to loom as obstacles to further development of the image-processing environment. First, the programmer can not make a standalone version of his/her product, thus impeding the sharing of it with others. Second, to process an image larger than 640k, the programmer must use an array of arrays rather than a single array. To avoid these limitations, we turn to another Smalltalk dialect -- Smalltalk/VWin.

## **5.3 ImageLab in SmalltalkA/Win**

Microsoft Windows offers a graphical user-interface. Smalltalk/VWin 2.0 is an objectoriented programming environment running under Windows 3.x. To access the windows facility, the programmer can make an API call through the class KemelDLL. ImageLab is a user-friendly image processing environment developed in Smalltalk/VWin 2.0.

## **5.3.1 The Smalltalk/VWin environment**

Object-oriented modelling involves recognising objects, defining their behaviour and delineating their interrelationships. The Smalltalk/VWin environment supports an incremental and evolutionary approach to such modelling.

A typical Smalltalk/VWin development environment includes a transcript window, one or more workspaces, a class-hierarchy browser and an online debugger. The transcript window is used by the system for various messages and can be used by the programmer to display output and code diagnostics. The multi-paned class hierarchy browser window shows the class inheritance within Smalltalk/VWin, and the structure and behaviour of each class; it also allows editing of the variables and methods associated with a class. The bulk of application development takes place within this window.

The online debugger has four sub-panes, it gives an expanded view of the Walkback window (a window pops up automatically when errors are detected) and provides a high-level debugging aid to help the programmer correct programming errors. Fig. 3.6 shows a typical VWin programming environment.

To apply VWin to image processing, we need to add some classes to the class hierarchy. The parts of the class hierarchy relevant to image processing are shown in Fig. 5.6.

**Development** of a typical Smalltalk/V application divides into six steps:-

- state the problem;
- draft the user interfaces that appear to the user;
- describe the objects;
- identify the classes;
- list the object interfaces;
- implement the methods.

We applied the language to develop an environment for processing images. Because it is image data which is to be manipulated in our application we define a class Image to store, in each of its instances, the structure and behaviour of an image. To create the graphical user interface we define the class ImageLab as a subclass of GraphLab which is, in turn, a subclass of ViewManager.

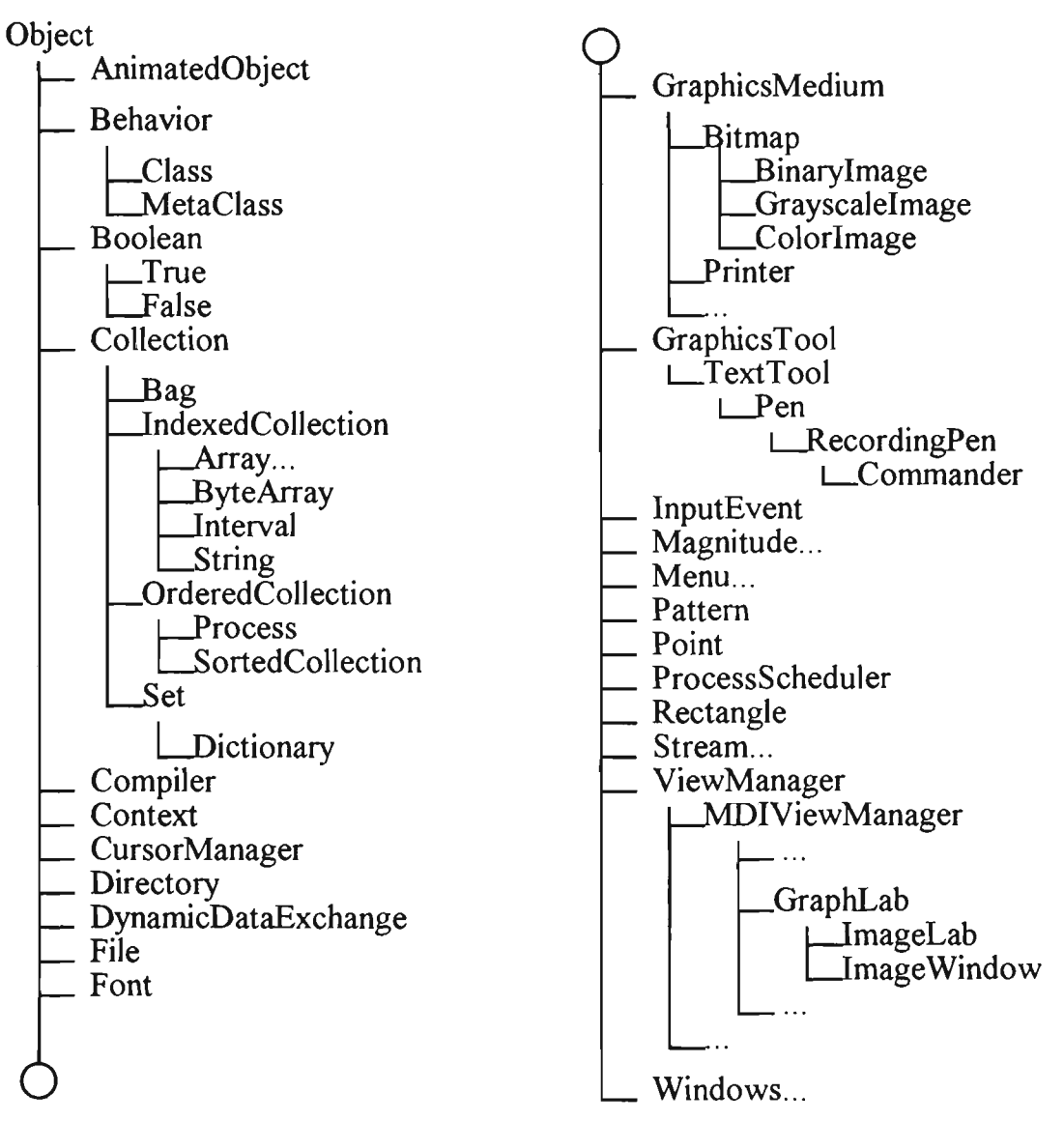

**Fig. 5.6 Class hierarchy structure** 

## **5.3.2 The classes GraphLab and ImageLab**

With the Microsoft Windows  $3.x$  user interface, Smalltalk/V is able to take direct and powerful advantage of this graphical interface capability, allowing the user to program a Windows application from within an entirely object-oriented framework.

Of all the objects which populate the Windows worid, the most important are windows. Windows are the *access points* between users and applications. Although it is the application which creates a window for user interaction, its behaviour and control is a cooperative effort between the application and the host system.

Much of the generic behaviour of a window -- its position on our display, its scroll bar action, resizing etc. ~ is automatically handled by the host Window manager. Our main concern as a developer is in making a generic window appear for some special purpose by providing the information and interaction unique to the application.

In Smalltalk/VWin, an application with a graphical user interface typically involves three kinds of windows classes:-

- a subclass of ViewManager (such as GraphLab), which handles the interaction between panes, and the interaction between the user and the underlying model;
- TopPane, which is the top level window containing all the subpanes;
- a subclass of SubPane, which displays output and processes user input.

As already mentioned, the classes GraphLab and ImageLab are descendants of the class ViewManager. The class ViewManager has five major functions:-

- to remember the current state;
- to create panes;
- to provide the contents of panes;
- to carry out communication and synchronisation;
- to define menus for panes.

The classes GraphLab and ImageLab automatically inherit the above five functions. Additionally, the class GraphLab has the basic graphics editor functions such as drawing a line or circle, cut and paste etc.. The class ImageLab, a subclass of GraphLab, contains the morphological operations.

The class GraphLab has the following data structure:-

```
ViewManager subclass: #GraphLab 
  instanceVariableNames: 
    'pen state start previous penSize penColor pane ' 
  classVariableNames: '' 
  poolDictionaries: 
    'WinConstants ColorConstants '
```
The instance variable pen stores the graphics tool of current graphics pane, state records the pen state, start contains the current pen start position and pane points to current opened graphics pane.

The class ImageLab has the following data structure:-

```
GraphLab subclass: #ImageLab 
  instanceVariableNames: 
    'image selmage fileName anOc ' 
  classVariableNames: 
    'MapDictionary ' 
  poolDictionaries: 
    'ColorConstants WinConstants VirtualKeyConstants '
```
The instance variable image stores the current working image, selmage contains the current reference image(structure element), fileName holds the file name of the current working image and anOc holds the white pixel co-ordinates of the current reference image. The class variable MapDictionary contains the online help file address.

The instance methods that support ImageLab and GraphLab classes can be classified into three kinds:-

- methods for building the environment,
- methods to perform morphological operations,
- methods for graphics editing,

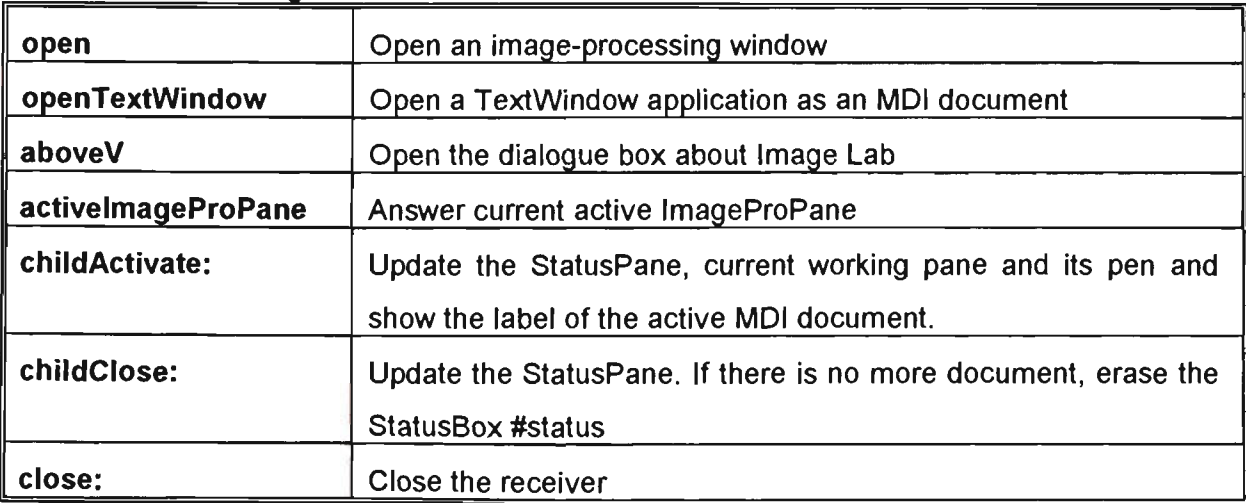

Methods for building the environment:-

Methods for creating the menu system:

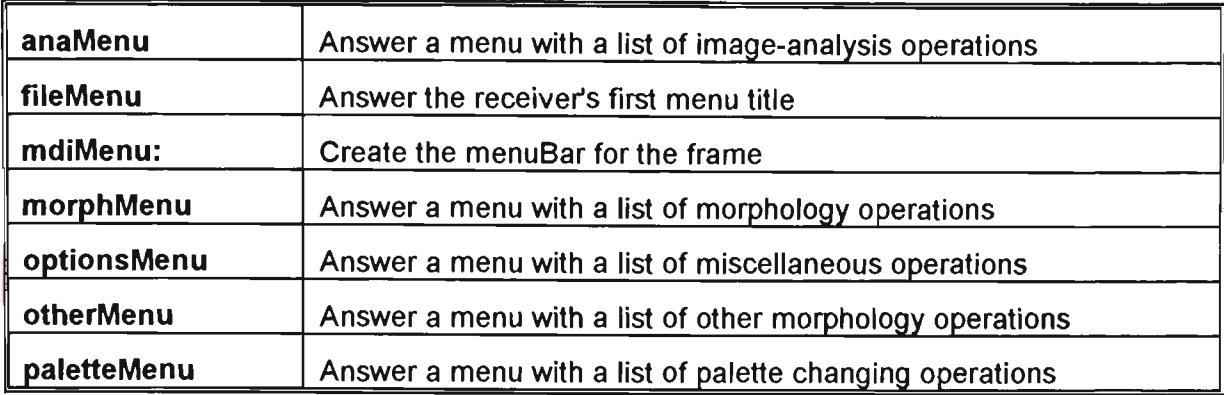

Methods to handle the status pane and the tool pane:-

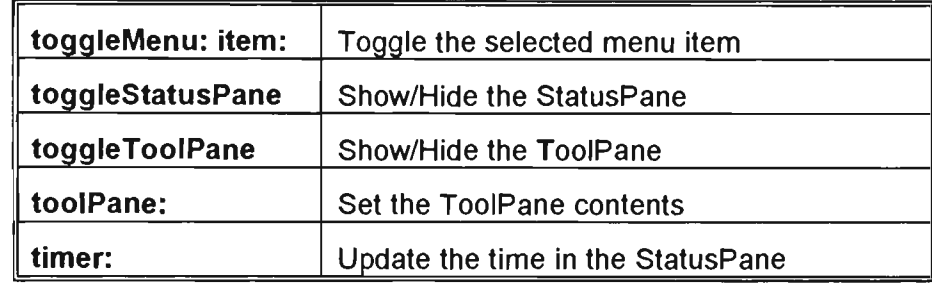

Methods to perform morphological operations:-

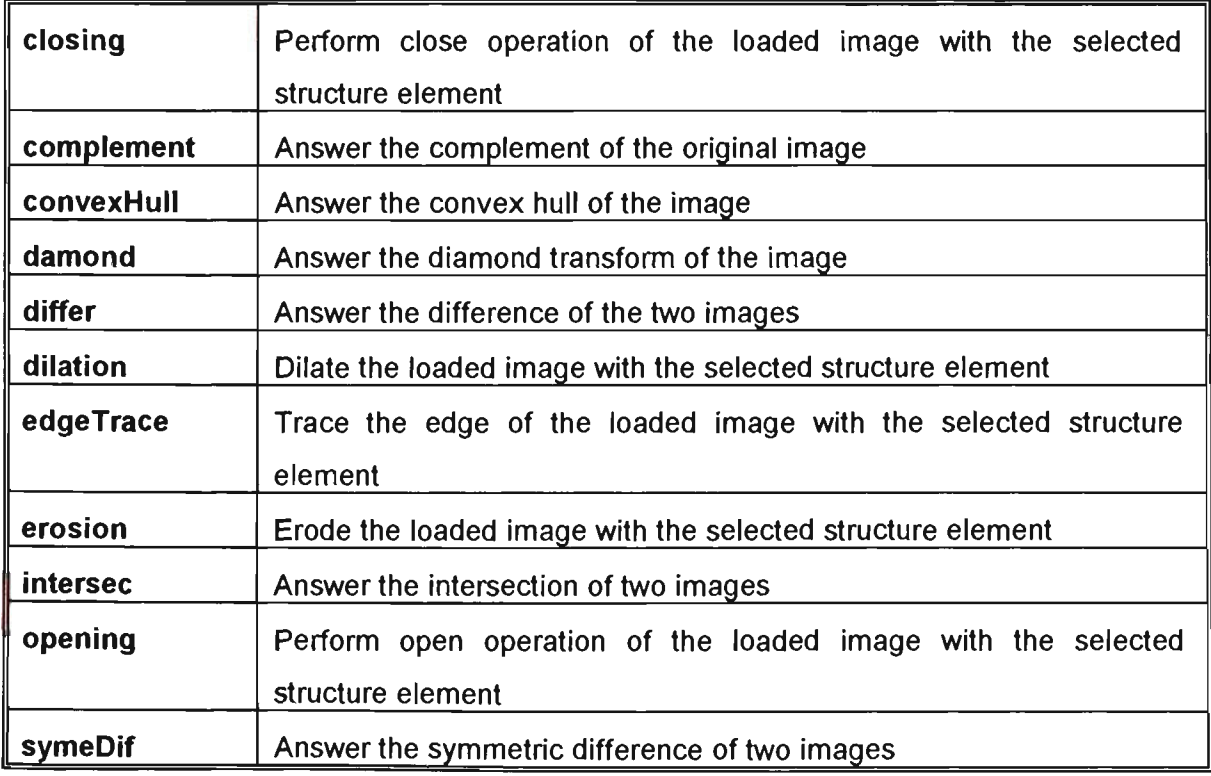

The methods for graphics editing in class GraphLab are inherited by both class ImageLab and class ImageWindow. They are:-

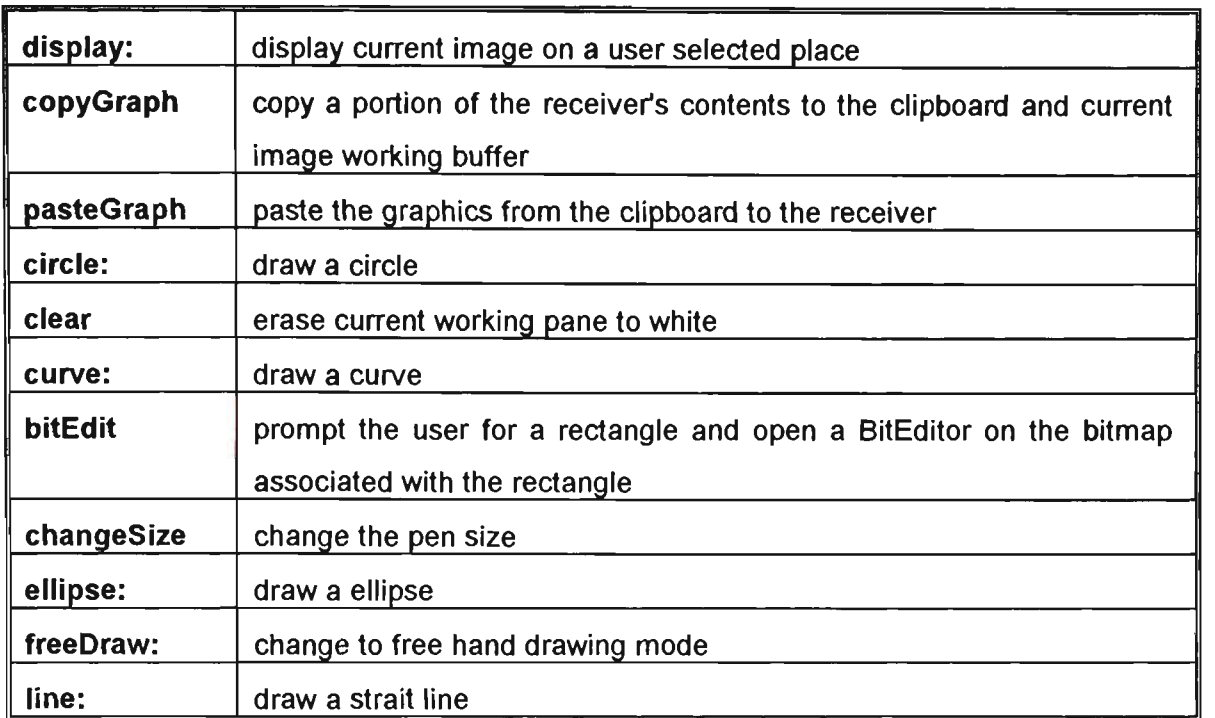

The source code for these methods is given in the Appendix.

## **5.3.3 Multi-Document Interface**

The multiple-document interface (MDI) is a user-interface standard for presenting and manipulating multiple documents within a single application. An MDI application has one main window, within which the user can open and work with several documents. Each document appears in its own separate child window within the main application window.

The main window of an MDI application is similar to that of most Windows applications. In an MDI application, the main window is called the "frame window". The frame window differs from a normal main window in that its client area is filled by a special child window called the "client window". Because Windows maintains the MDI client window and controls the MDI interface, the application needs to store very little information about the MDI user interface.

Smalltalk/VWin 2.0 provides the MDI classes as an extra feature. We can install it if we need. New classes that have been introduced are:

- MDIChild
- **MDICIient**
- MDIFrame
- MDIMenu
- **MDITranscript**
- MDISystem  $\bullet$
- MDIViewManager

MDIChild class is responsible for creating MDI documents and manage its subpanes. It responds to the system MDI messages and allows applications to set event hooks.

MDIFrame class is responsible for creating MDI frame window and managing its subpanes. It responds to the system MDI messages and allows applications to set event hooks. Typical subpanes of an MDI frame window are MDICIient, StatusPane and ToolPane. The MDIFrame class creates the MDICIient subpane.

The owner of an MDIFrame class should be an MDIViewManager class. An MDIViewManager subclass is primarily responsible for provide the basic data structure and methods of multi-document interface.

By sub-classing the ImageLab under MDIViewManager, the open instance method creates the structure of ImageLab's MDI environment. The method for open in the class ImageLab is:-

```
open 
        "Open an image Processing window." 
         | hm |self 
        addView: (self frame:( 
             MDIFrame new 
                 owner:self ; 
                 labelWithoutPrefix: 'Image Lab';<br>icon: (Icon fromModule: self
                 icon: (Icon fromModule: self resourceDLLFile 
id:'face');
                 when: #mdiMenuBuilt perform: #mdiMenu:; 
                 when: #childClose perform: #childClose:; 
                 when: #toggleKey perform:#toggleKey:; 
                 when: #close perform: #close:;
                 when: #validated perform: #startTimer:; 
                 when: #timer perform: #timer:; 
                 when: #childActivate perform:#childActivate:; 
                 when: #menuBuilt perform: #menu:)). 
    self 
        addSubpane:( 
             ToolPane new 
                 owner: self;
```

```
height: 27; 
            when: #getContents perform: #toolPane:) . 
self 
    addSubpane:( 
        StatusPane new 
             owner:self; 
            when:#getContents perform: #statusPane:), 
self class buildMapDictionary. 
hm: =HelpManager 
    for: self mainView 
    title: 'ImageLab Help' 
    file: 'c:\windows\help_il.hlp' 
    dialogs: nil. 
hm map: MapDictionary. 
self openWindow. 
self menuWindow 
    removeMenu: (self menuWindow menuTitled: '&Color')
```
The above code creates the MDIFrame. To open a MDIChild window we need a separate class called ImageWindow. This class, parallel with class ImageLab, is also a sub class of GraphLab.

#### **open**

```
"Open an MDI Child." 
I child I 
self addView: (child := 
    MDIChild new 
        when: #activate perform: #activate:; 
        style: WsMaximizebox | 
                  WsMinimizebox |
                  WsThickframe | 
                  WsSysmenu |
                  WsCaption |
                  WsOverlapped | 
                  WsClipsiblings | 
                  WsClipchildren; 
        frame:self frame; 
        owner:self; 
        icon:(Icon fromModule:self resourceDLLFile 
               id:'IMAGE WORKSPACE');
        label:'Image Workspace'; 
        yourself). 
child addSubpane:( 
        pane := ImageProPane new 
            owner: self; 
            when: #getMenu perform: #modeMenu:; 
             when: #getContents perform: #initPen:; 
             when: #buttonlDown perform: #mouseDown:; 
            yourself). 
child openWindow
```
The following picture( Figure 5.7) is a sample of a typical ImageLab's multi-document interface.

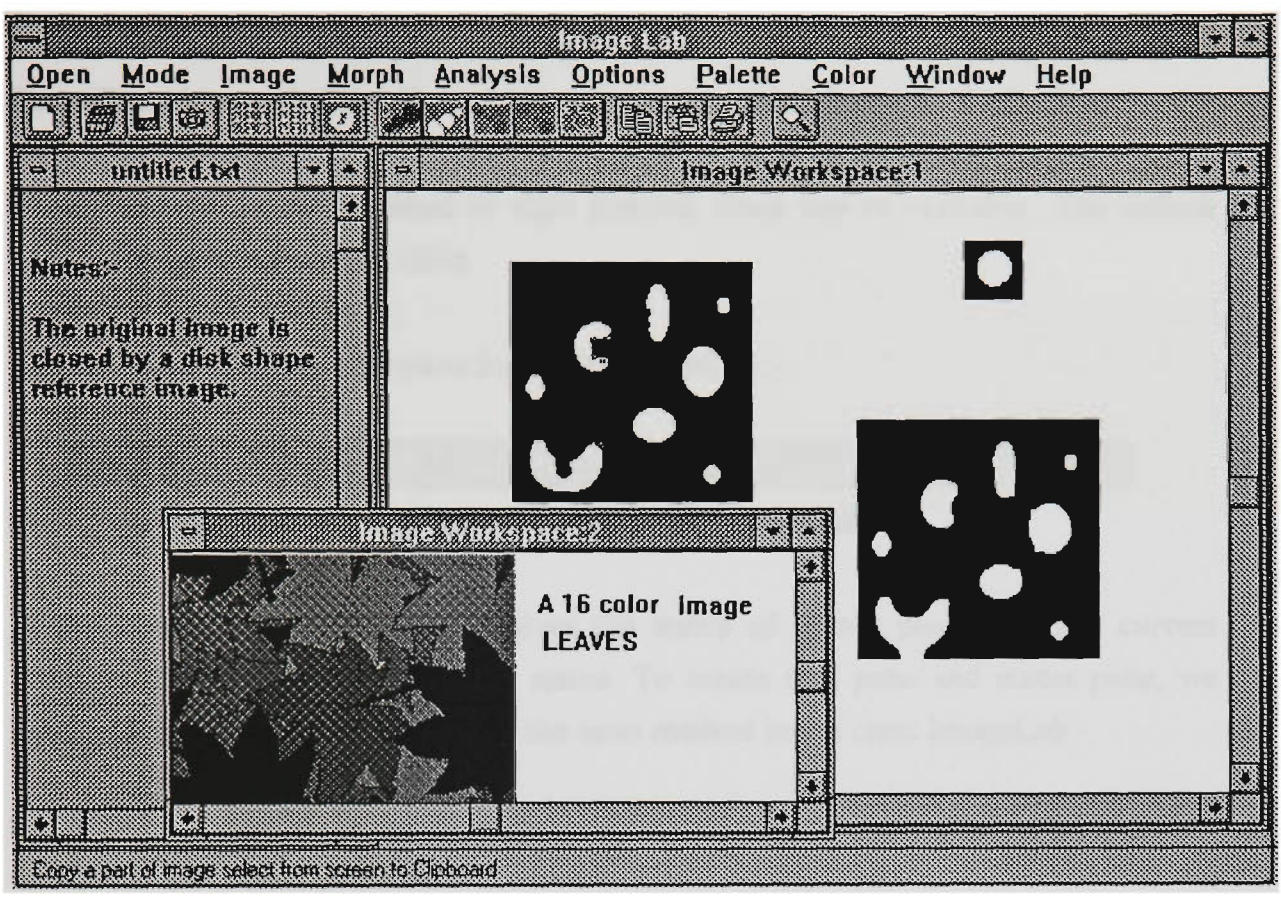

Fig. 5.7 A typical ImageLab working environment

## **5.3.4 Tool bar and status bar**

The two major contributors to the graphic user interface are Tool Bar and Status Bar. They give the user a convenient way of accessing the system's property and display information reflecting the states of the application.

Class ToolPane provides the necessary methods for creating and using a ToolPane. ToolPane is a subclass of GroupPane and therefore inherits all the behaviour of SubPane. One creates a ToolPane in an application's open method just as one creates any subpane.

A ToolPane window uses an auxiliary class called Tool. One loads a ToolPane by sending the message contents: to it, together with an argument referencing a collection of instances of Tool.

Figure 5.8 is the tool pane inside the ImageLab: $-$ 

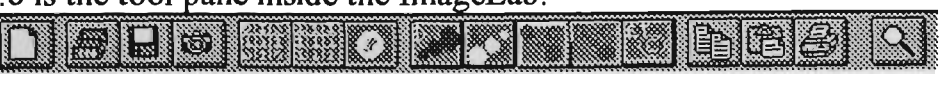

**Fig. 5.8 Tool pane of ImageLab** 

StatusPane uses an auxiliary class called StatusBox. StatusPane handles a collection of StatusBox objects. A StatusBox object appears as a small box with a 3D effect.

StatusPane can be left justified or right justifed, fixed size or resizable. The default style is left justified and resizable.

Figure 5.9 shows the status pane inside the ImageLab:-

```
487 @ 593 1729.44 EAPS NUM OVB
MARK MARKET
```

```
Fig. 5.9 Status pane of ImageLab
```
In the ImageLab's status pane, it gives the status of cursor position, time, current working status and other keyboard status. To create tool pane and status pane, we need add following code included in the open method in the class ImageLab:-

```
self 
    addSubpane:( 
        ToolPane new 
             owner: self; 
             height: 27; 
             when: #getContents perform:#toolPane:). 
self 
    addSubpane:( 
        StatusPane new 
             owner:self; 
             when:#getContents perform: #statusPane:).
```
The detailed code to create tool pane and status pane are given in the attached Appendices (program code list).

## **5.3.5 On-line help system**

The ImageLab environment has an on-line help system. The help system provides users with online information about an application. Basically, there are three main steps for developing an on-line help system:-

- 1. Write the help documents and save it as a Rich Text Format ( a .rtf file).
- 2. Compile it by using a Help compiler either from Windows SDK or from Borland *C++;* it can be run as a stand alone file under MS-Windows environment.

3. Build it into the application.

The flow-diagram. Fig. 5.10 from *Tools — Microsoft Windows Development Kit,*  shows the general flow of work in the conception and development of the Help system.

There two steps to including Help in ImageLab. The first is to use any compatible text editor, to compose the help text into the help\_il.rtf file. The second step is to create an instance of HelpManager in the open: method of the class ImageLab by inserting the following code before the message self openWindow.

```
hm :=HelpManager 
         for: self mainView 
         title: 'ImageLab' 
         \windows\help_il.hlp'.
hm mapDictionary: aMapDictionary
```
The #for:title:file: message needs to be sent once for each view, passing that view as the parameter of *for:.* While each view of the ViewManager has a different HelpManager associated with it, the help file associated with each of them is the same.

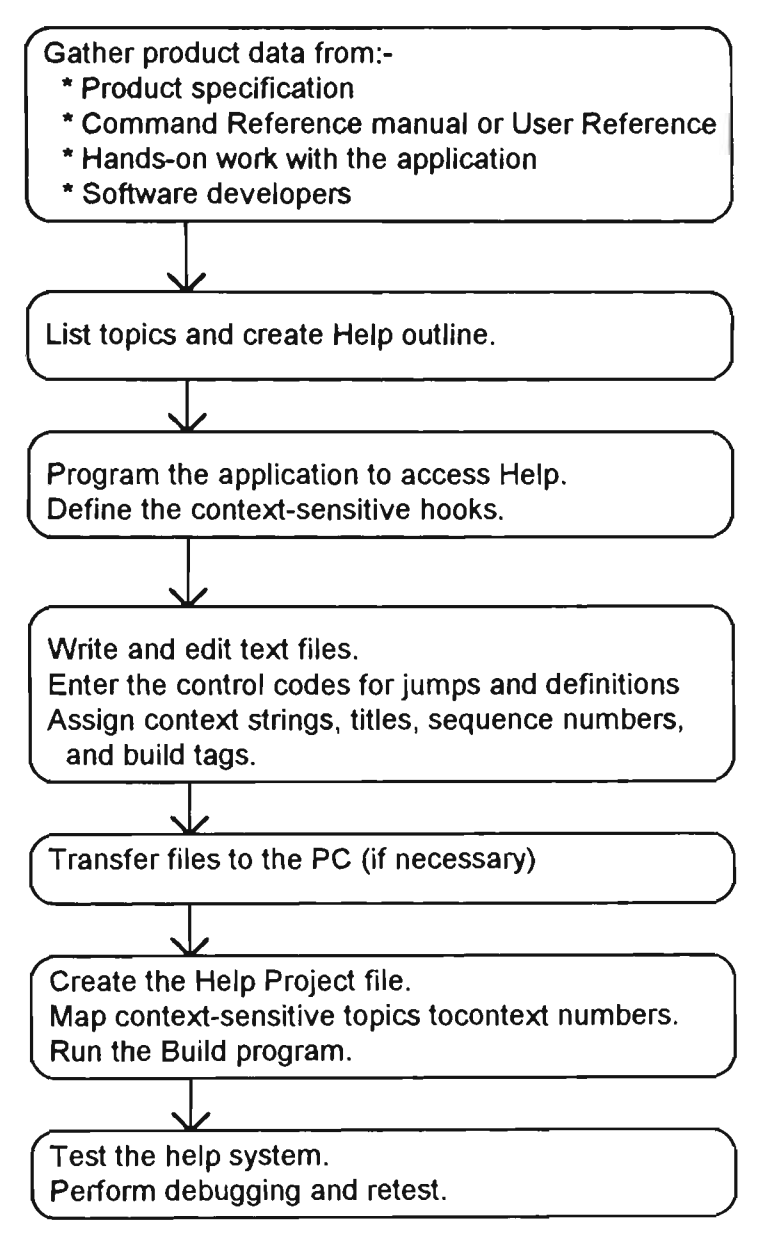

**Fig. 5.10 Work flow diagram** 

Figture 5.11 shows the appearance of the on-line help system:-

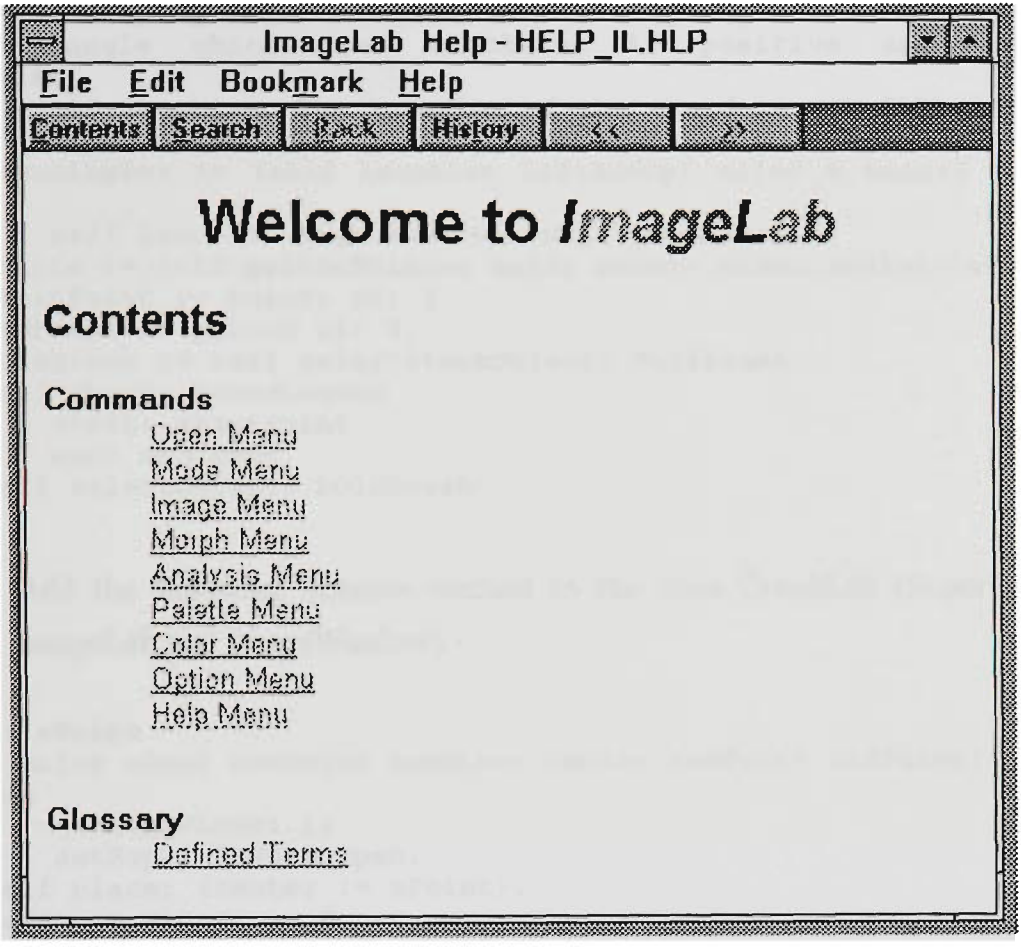

**Fig. 5.11 Contents of ImageLab's on-line help system** 

## 5.4 Customised design

ImagLab, although less extensive than other image processing software, offers the advantage of being readily expandable. The extensibility flows not only from its object-orientation but also from its being written in Smalltalk. We can introduce a new function (such as a transform) into the environment simply by adding an instance method into the related class.

For example, suppose we wish to add a function to draw a *chord* line into the graphics editor inside the ImageLab application. We only need to perform following steps:-

1. Add the chord method into class Pen (subclass of GraphicsTool), this method is provided within the Smalltalk/VWin  $2.0$ 

**chord: major minor: minor angles: aPoint**  "Draw a chord whose major axis is major and minor

```
axis is minor. aPoint x 
         is the starting angle of the arc in degrees. aPoint y is 
the 
         sweeping angle between the starting angle and ending 
         angle which goes clockwise if positive and counter-
clockwise 
         if negative. The interior of the chord is not filled." 
    | startPoint endPoint boundingBox hOldBrush points |
   boundingBox := (self location leftAndUp: major @ minor) corner: 
( 
        self location rightAndDown: major @ minor). 
   points := self getArcPoints: major minor: minor angles: aPoint. 
    startPoint := points at: 1.endPoint := points at: 2. 
   hOldBrush := self selectStockObject: NullBrush. 
    self chord: boundingBox 
        start: startPoint 
        end: endPoint. 
    self selectObject: hOldBrush
```
2. Add the following instance method to the class GraphLab (Super class of ImageLab and ImageWindow) :-

```
chord: aPoint 
    I major minor newMajor newMinor center newPoint oldPointj 
    pen 
        setLineWidth: 1; 
        setRop2: R2Notxorpen. 
    self place: (center := aPoint).
    \text{major} := \text{minor} := 0.Notifier consumelnputUntil: [: event 1 
        newPoint := self mouseLocation. 
        newMajor := (newPoint x - center x) abs. 
        newMinor := (newPoint y - center y) abs. 
        newPoint = oldPoint 
            ifFalse: [ 
                pen 
                     place: center; 
                     chord: major minor: minor angles: aPoint; 
                     chord: newMajor minor: newMinor angles: aPoint. 
                 major := (newPoint x - center x) abs.minor := (newPoint y - center y) abs.
                 oldPoint := newPoint]. 
        event selector = #buttonlUp:]. 
    self reset. 
    pen chord: major minor: minor angles: aPoint. 
    pane backup pen chord: major minor: minor angles: aPoint
```
Introduce **chord** as a label in the draw menu and insert the symbol **chord:** into  $3<sub>1</sub>$ the list of selectors:-

```
modeMenu: aPane 
        "Answer a menu with a list of drawing modes." 
    aPane setMenu: ( 
        (Menu 
            labels:('draw\line\rectangle\circle\ellipse\chord
\curve\fill\text\erase')withCrs
            lines: #()
```

```
selectors: #(freeDraw: line: rectangle: circle: ellipse; 
chord: curve: fillAt: text: erase:)) 
        selector: #drawingMode: ; 
        owner: self; 
        title: '&Mode'; 
        checkltem: #freeDraw:; 
        yourself)
```
To customise ImageLab one can begin by using ImageLab itself to experiment with various sequences of morphological operations, and then modify ImageLab to include the resulting new compound operation as a meun-item.

## **Chapter 6**

## **Exploring gray-scale images**

## Introduction

Morphological concepts can be extended to gray-scale images. The binary morphological operations of dilation, erosion, opening, and closing are all naturally extended to gray-scale imagery by the use of a minimum or maximum operation. Nakagawa and Rosenfeld [NAKA78] first discussed the use of neighbourhood min and max operators. Peleg and Rosenfeld [PELE81] use gray-scale morphology to generalise the medial axis transform to gray-scale imaging. Werman and Peleg [WERM85] use gray-scale morphology for texture feature extraction.

The extension often leads to theoretical issues and to implementation complexities. When applied to a binary image, dilation and erosion operations cause an image to increase or decrease in spatial extent, respectively. Also, it is assumed that the objects and background are both relatively spatially smooth. Under these conditions, it is reasonable to ask: Why not just threshold the image and perform binary image morphology? The reason for not taking this approach is that the thresholding operation often introduces significant error in segmenting objects from the background. This is especially true when the gray-scale image contains shading caused by nonuniform scene illumination.

## 6.1 Ways of viewing gray-scale erosion and dilation

For morphological dilation, gray-scale dilation of f by b (f is the original image, b is an SE, which may be a binary image or a gray-scale image), denoted  $f \oplus b$ , is defined as [GONZ92]

$$
(f \oplus b)(s, t) = max{f(s-x, t-y)+b(x, y) | (s-x, t-y) \in D_f; (x, y) \in D_b}
$$

where  $D_f$  and  $D_b$  are the domains of f and b, respectively. Similar to its binary operation counterpart, *b* is the structuring element of the morphological process but note that *b* is now a function rather than a set.

The condition that the displacement parameters  $(s - x)$  and  $(t - y)$  have to be contained in the domain of f is analogous to the condition in the binary definition of dilation, where the two sets had to overiap by at least one element.

To compute the defined gray-scale operation, we first translate the image  $f$  by  $(-x, -y)$ for each  $(x, y)$  in the domain of *b*. We then add the value  $g(x, y)$  to the translated image. Finally for the set of images obtained, create an image that has the maximum value at each pixel.

These three steps are shown in the following example [DOUGH92]. Consider the image:-

$$
f = \begin{pmatrix} * & 0 & 2 & 2 & 2 & 1 \\ * & 1 & 2 & 6 & 2 & 1 \\ * & 0 & 6 & 7 & 2 & 1 \\ * & 1 & 1 & 6 & 1 & * \\ * & 1 & 0 & 2 & 2 & 1 \\ * & * & * & * & * & * \end{pmatrix}
$$

and the structuring element:-

$$
g = \begin{pmatrix} 0 & 3 \\ 3 & 4 \end{pmatrix}
$$

In the matrices, each entry is the gray value of a pixel in the image, and the star  $(*)$ represents the non-interest pixel. After we have performed the first two steps, we get four transformed images. The following shows the formation of the maximum of four images and the resulting dilation:

$$
f(x-0, y-1) + 0 = \begin{pmatrix} x & 0 & 2 & 2 & 2 & 1 \\ x & 1 & 2 & 6 & 2 & 1 \\ x & 0 & 6 & 7 & 2 & 1 \\ x & 1 & 1 & 6 & 1 & x \\ x & 1 & 1 & 6 & 1 & x \\ x & 1 & 0 & 2 & 2 & 1 \\ x & x & x & x & x & x \end{pmatrix}
$$
  

$$
f(x-0, y-0) + 3 = \begin{pmatrix} x & 3 & 5 & 5 & 5 & 4 \\ x & 4 & 5 & 9 & 5 & 4 \\ x & 4 & 4 & 9 & 4 & x \\ x & 4 & 3 & 5 & 5 & 4 \\ x & x & x & x & x & x \end{pmatrix}
$$
  

$$
f(x-1, y-1) + 3 = \begin{pmatrix} x & x & 3 & 5 & 5 & 5 & 4 \\ x & 4 & 4 & 9 & 4 & x \\ x & x & x & x & x & x \end{pmatrix}
$$
  

$$
f(x-1, y-0) + 4 = \begin{pmatrix} x & x & 4 & 6 & 6 & 6 & 5 \\ x & x & 4 & 3 & 5 & 5 & 4 \\ x & x & x & x & x & x & x \end{pmatrix}
$$
  

$$
f(x-1, y-0) + 4 = \begin{pmatrix} x & x & 4 & 6 & 6 & 6 & 5 \\ x & x & 5 & 5 & 10 & 5 & 4 \\ x & x & x & x & x & x & x \end{pmatrix}
$$
  

$$
F(x-1, y-0) + 4 = \begin{pmatrix} x & x & 4 & 6 & 6 & 6 & 5 \\ x & x & 5 & 6 & 10 & 6 & 5 \\ x & x & 5 & 5 & 10 & 5 & x \\ x & x & x & x & x & x \end{pmatrix}
$$
  

$$
F(x-1, y-0) + 4 = \begin{pmatrix} x & x & 4 & 6 & 6 & 6 & 5 \\ x & x & 5 & 6 & 10 & 6 & 5 \\ x & x & 5 & 5 & 10 & 5 & x \\ x & x & x & x & x & x \end{pmatrix}
$$

Haralick defined and computed gray-scale morphology in different ways [HARA92], all equivalent to the earlier maximum formula.

Basically, he introduced the concepts of the surface of a set and the related concept of the umbra of a surface. Suppose a set  $A$  in Euclidean  $N$ -space is given. We adopt the convention that the first  $(N - 1)$  coordinates of the N-tuples of  $A$  constitute the spatial domain of  $A$ , and the  $N_{th}$  coordinate is for the surface. For ordinary gray-scale imagery,  $N = 3$ . The *top* or *top surface* of A is onto its first  $(N - 1)$  coordinates. For

each (N - 1)-tuple x, the top surface of A at x is the highest value v such that the Ntuple  $(x, y) \in A$ . If the underlying space is Euclidean, we can express this relationship by using the concept of supremum. If the space is discrete, we use the more familiar concept of maximum. Since we have suppressed the underlying space in what follows, we use maximum throughout.

Let  $A \subseteq E^N$ , and  $F = \{x \in E^{N-1} \mid \text{for some } y \in E, (x, y) \in A\}$ . The *top* or top surface *of A,* denoted by  $T[A]$ :  $F\rightarrow E$ , is defined by

$$
T[A](x) = \max \{y \mid (x, y) \in A\}
$$

*A* set  $A \subseteq E^{N-1} \times E$  is an *umbra* if and only if  $(x, y) \in A$  implies that  $(x, z) \in A$  for every  $z \leq y$ .

For any function f defined on some subset F of Euclidean  $(N - 1)$ -space, the umbra of f is a set consisting of the surface f and everything below the surface.

let  $F \subseteq E^{N-1}$  and  $f: F \rightarrow E$ . The *umbra* of f, denoted by  $U[f], U[f] \subseteq F \times E$ , is defined by:-

$$
U[f] = \{(x, y) \in F \times E | y \leq f(x)\}
$$

Haralick defined the gray-scale dilation of two functions as the surface of the dilation of their umbra:-

$$
f\oplus k=T\{U[f]\oplus U[k]\}
$$

The above refers to a one-dimensional image. It also works on the two-dimensional image by substituting the function  $f$  and  $k$  into two-dimensional functions.

Haralick also gives a reasonable way to compute it in hardware. The following theorem establishes that gray-scale dilation can be accomplished by taking the maximum of a set of sums. Hence gray-scale dilation has the same complexity as convolution. However, instead of doing the summation of products as in convolution, we perform a maximum of sums.

Let  $f: F\rightarrow E$ . Then  $f\oplus k$ :  $F\oplus K\rightarrow E$  can be computed by using:-

$$
(f\oplus k)(x) = \max\{f(x-z)+k(z) \mid z \in K, x-z \in F\}
$$

Gray-scale erosion is defined as [GONZ92]

$$
(f \ominus b)(s,t) = \min\{f(s+x, t+y) - b(x,y) | (s+x, t+y) \in D_f; (x,y) \in D_b\}.
$$

In binary morphology, dilation and erosion are duals with respect to complementation followed by reflection. So we can compute erosion as follow:

$$
f\oplus g = -[(-f) \ominus (-g))]
$$

Here,  $-f$  is the complement of f and  $g<sub>r</sub>$  is the reflection of g.

The expressions for opening and closing of gray-scale images have the same form as their binary counterparts [HARA87].

#### 6.2 Pseudo gray-scale morphological operations

We tried using bit-block transfer to implement gray-scale morphological operations, hoping to treat gray-scale operation in the same way as the binary image. We use the word *pseudo* to distinguish our operations on gray-scale images from *functional*  gray-scale morphology operations defined above.

Our pseudo gray-scale morphological operations are based on Smalltalk V/Win version 2.0 which uses the Windows GDI library. From the definition of gray-scale morphological operations, the result of a gray-scale dilation will be the maximum of Minkowski [MINK03] addition with the given structure element ( gray-scale or binary, usually flap-top).

In implementing morphological operations on binary images in Smalltalk/V286 we were able to express the three basic operations in terms of logical operations on instances of the class Image. However, one of the basic operations for gray-scale images is max which is not directly available in the class Bitmap in Smalltalk/VWin. Exploration of ways of expressing max indirectly in terms of the available operations on instances of Bitmap did not prove fruitful. However, if we restrict the gray-scale levels to  $2<sup>n</sup>$ -1 we find that the operations OR and max are equivalent.

Consider a 5-level image, with levels selected from  $(0, 1, 3, 7, 15)$  that is,  $2<sup>n</sup>$ -1.

Now, we can have a OR table:-

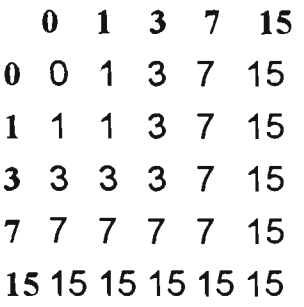

From the table, we can see that OR is equivalent to the operation **maximum.** But for the 16 level image or 256 level image, the OR does not correspond with **maximum.**  For example, 12 OR 6 is 15 not 12( the maximum of 12 and 6). Since the operation OR adds more I's into the result, the result will not be less than the maximum of two numbers. For verification, execute the following Smalltalk code:-

```
| aP bM bA w h numBytes |
      bM:=OrderedCollection new. 
       w := 256.
       h := 256.numBytes := w^*h.
       bA := ByteArray new: numBytes. 
           (1 to: w) do: [ :i | 
               (1 to: h) do: [:jI " Create an OR table " 
                       aP := ((j-1) bitOr:(i - 1).
                       bA at:((i- 1)*256 + j) put:aP.
        (aP < (j-1)) ifTrue: [bM add:aP ].
        (aP < (i-1)) ifTrue: [bM add:aP ]. ]].
        bM inspect
```
The result will be an empty ordered collection, indicating that in no case does OR yield a result which is less than either of its operand.

We can set the colour table to give 256 gray levels with the following code:-

```
I colorTab | 
colorTab := ByteArray new: 1024. 
   (0 to: 255) do: [ :i | 
            (1 to: 4) do: [ :j I 
            colorTab at: 4 \times i + j put: i
   ] ]. (0 to: 255) do: [ :i I colorTab at: (4*i + 4) put: 0].
```
The Window's 8 bit colour fields are:-

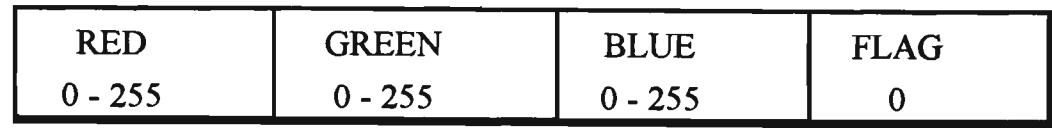

The above script replaces the colour table of a bitmap with 256 shades of gray. For any shade each field is given the same value between 0 and 255..

The following is the spectrum of an 256-level image OR table, and we can compare it with the maximum table:-

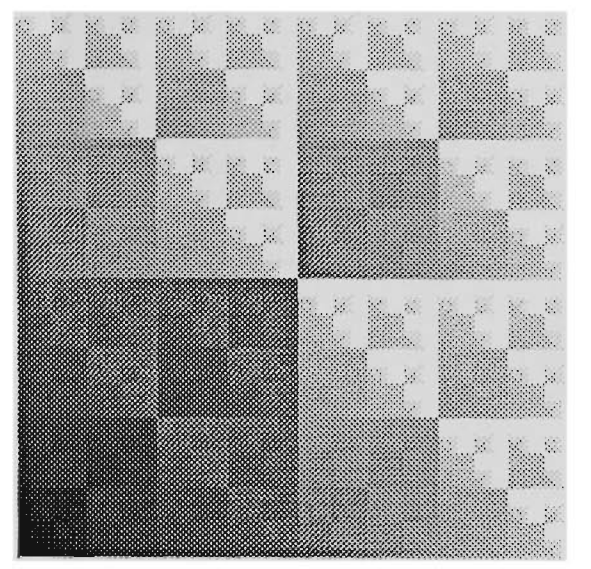

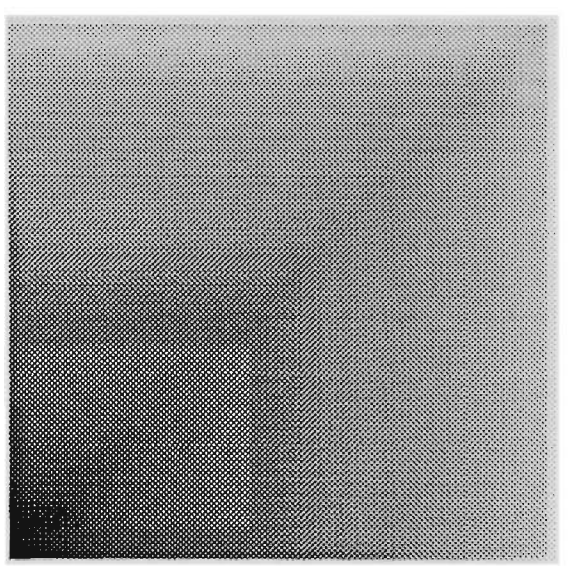

Fig. 6.1 OR table **Fig. 6.2 MAX** table

To compare the two tables, consider a point moving vertically from the bottom of one to its top. In the MAX table there is a uniform increase in brightness ( that is, whiteness); for the corresponding vertical line in the OR table, the point is always at least as bright as the corresponding point in the OR table but can decrease as well as increase.

It would seem then, that if we wish to extend our work into gray-scale images, exploiting BitBlt within Smalltalk/VWin, then we must accept either the loss of information in reducing the number of levels to 5 or the loss of monotonicity in replacing MAX by OR.

The figures are examples of using pseudo gray-scale morphology to perform an edge detection on the test image LENA(512 by 512):-

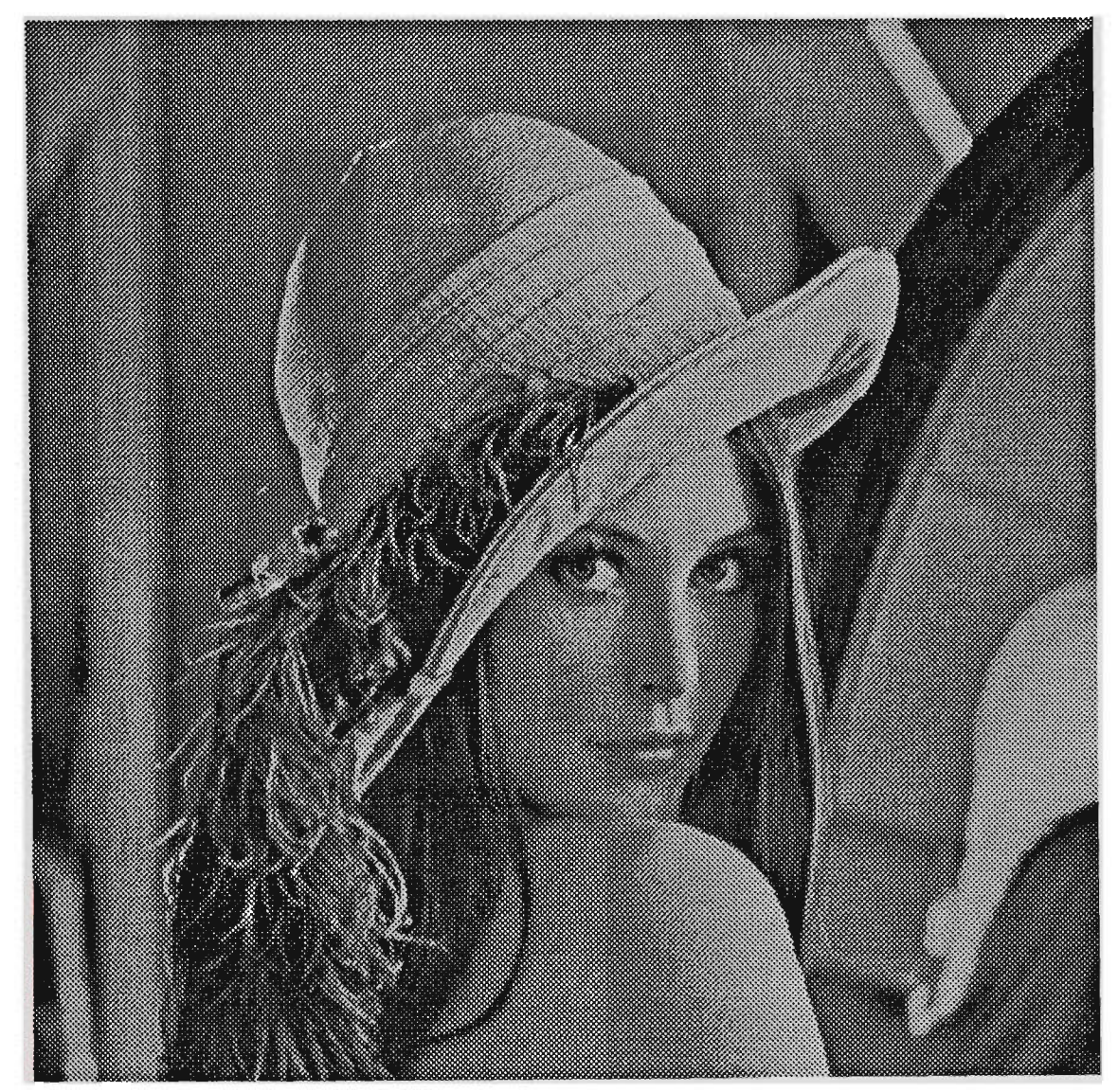

Fig. 6.3 The original image

## 6.3 Three level gray-scale images

A binary image has pixels of two shades, black and white. We could use the term ternary image to denote a three-level monochrome image which has pixels of three shades, say, black, dark-red and red. Ultimately we wish to study monochrome images with 16 (or 64, or 256) shades, and to generalise the morphological operations which we have been applying to binary images.

Ternary images offer a useful stepping stone in this direction. However, we may find that, like binary images, ternary images have an intrinsic role to play in image processing.

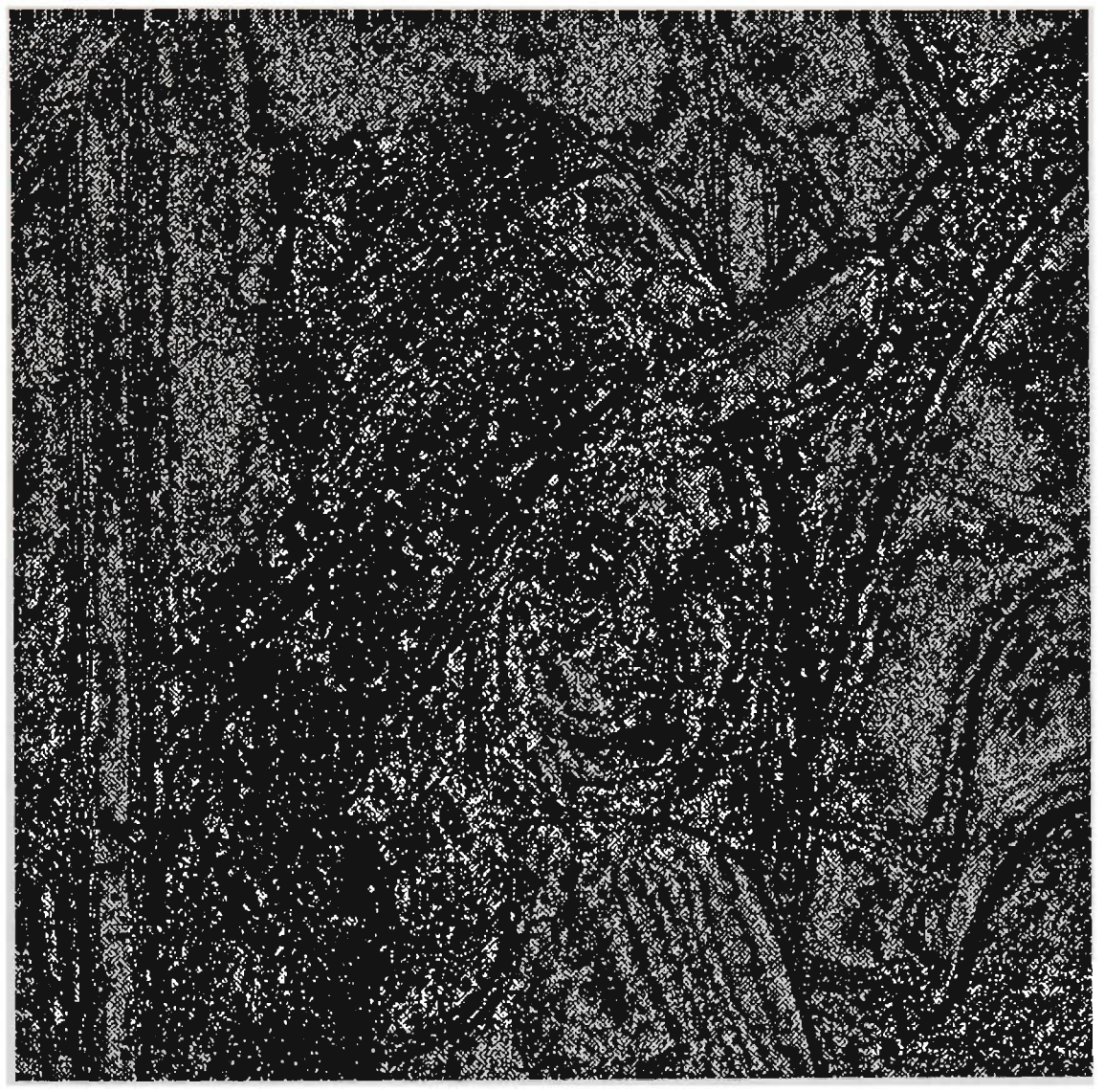

Fig. 6.4 The edge detected image

We begin with ternary images using the shades ClrBlack, ClrDarkred and ClrRed (the standard colors named in the global Dictionary ColorConstants of Smalltalk/VWin), and explore the copy operations (in the class GraphicsTool) using various logical rules. For example, construct the AND table:-

```
| bM colNum baseMap bigMap srcRect arr |
Transcript pane cancel. 
arr := Array with: ClrBlack with: ClrDarkred with; 
ClrRed. 
bM := Bitmap screenWidth: 32 height:32. 
baseMap := Bitmap screenWidth: 96 height: 32.
```

```
1 ) . 
bM pen fill: (arr at: i + 
    bM displayAt: 32*i@0 with: baseMap pen.
baseMap displayAt: 5000 with: Display pen.
bigMap := Bitmap screenWidth: 96 height: 32.
(0 to: 2) do: [ :i | 
srcRect := 0@0 extent: 32@32 
(0 \text{ to: } 2) \text{ do: } [::j]<br>bM pen fill: (
                  \text{(arr at: } j + 1).
    bM displayAt: 0@(j*32 + 50) with: Display pen.
    bigMap pen copyBitmap: baseMap from: (baseMap boundingBox) 
at: Oeo rule: Srccopy. 
         (0 to: 2) do: [ : i | 
        bigMap pen copyBitmap: bM from: srcRect at: 32*i@0 
rule: Srcand. ].
         bigMap displayAt: 50@(j*32 + 50) with: Display pen. 
         \mathbf{1}bM release. 
bigMap release. 
baseMap release
```
We can construct the OR table by using Srcpaint rule instead of Srcand rule on above code.

We also experimented with other operations (they are listed on the global Dictionary WinConstants) by using above code:-

Srccopy, Srcerase, Dstinvert, Mergepaint. Srcinvert, Notscrcopy, Notsrcerase,

From the RGB values of the shades, we find that AND corresponds to MIN and that OR corresponds to MAX (prelude to gray-scale morphology).

We also can use other triplets of colours and find out the equivalence of MAX/MIN with AND/OR:-

arr := Array with: ClrBlack with: ClrDarkred with: ClrRed. arr := Array with: ClrBlack with: ClrDarkgreen with: ClrGreen. arr := Array with: ClrBlack with: ClrDarkblue with: ClrBlue. arr := Array with: ClrBlack with: ClrBrown with: ClrYellow. arr := Array with: ClrBlack with: ClrDarkpink with: ClrPink. arr := Array with: ClrBlack with: ClrDarkcyan with: ClrCyan. arr := Array with: ClrBlack with: ClrDarkgray with: ClrWhite. arr := Array with: ClrBlack with: ClrPalegray with: ClrWhite.

# **An application of ImageLab**

## Introduction

**Chapter 7** 

The purpose of this chapter is to show ImageLab *in action* by describing how the author used ImageLab to explore the counting of'blobs' in a binary image.

We begin with a description of the blob-counting problem; we then discuss a classical algorithm as a preface to presenting an altemative method for counting blobs. Finally, we show how the method might be applied to the detection of clusters of microcalcifications in mammograms.

## 7.1 Labelling connected components in binary image

Separation of objects from their background is a major problem in pattern recognition and image analysis [R0SE76]. In the case of grey scale pictures, it is commonly referred to as segmentation. In the simpler case of binary pictures, it is known as detection of connected components.

Detection of connected components in binary pictures is an indispensable step in such applications as automatic visual inspection, optical character recognition, extraction of karyotypes from photomicrographs of mitotic cells, robot vision, facsimile coding systems, etc. In some industrial applications we need to count 'blobs', as in tablet packaging or cluster counting in digitised mammograms.

Blob counting algorithms vary according to the input images. The more complicated the input image, the longer and more complex is the algorithm. In this chapter, we introduce an altemative method for counting blobs which uses morphological operations. This removes some restrictions on the input image and also reduces the counting time.

### **7.1.1 The classical method**

Here we demostrate how do we implement a modified classical blobs counting algorithm in Smalltalk. The basic idea of the algorithm is to walk over the image from left to right and from top to bottom. For each pixel, we determine if it is the same as the one above or the one to the left. If it is the same as one of those then mark it as the same blob. If its upper neighbour is different from its left neighbour, then we change its left neighbour into the same as its upper neighbour.

The original algorithm is described in Dana H.Ballard & Christopher M.Brown's book *Computer Vision* pl51[BALL82]; they use the term *blob colouring,* here is the pseudo code of their algorithm:-

```
Algorithm: Blob Colouring 
Let the initial colour, k=l. Scan the image from left to right 
and top to bottom. 
If f(Xc)=0 then continue
else 
begin 
if (f(Xu)=1 and f(X_{L})=0)
then color(Xc) := colour(Xu)if (f(X_L)=1 and f(X_u)=1)then begin 
      colour (Xc) := colour(X_L)comment: colour (X_L) is equivalent to colour (Xu)
end 
comment: two colors are equivalent.
if (f(X_{7})=0 and f(Xu)=0)then colour (X_L) := k, k := k+1comment: new colour
end
```
To perform the above algorithm, we need the following template:-

![](_page_101_Picture_1.jpeg)

Fig. 7.1J shaped template for blob colouring

To implement the above algorithm in Smalltalk, we first define a class Matrix as a subclass of Array. In defining the matrix we could make it a subclass of Array, or make it a subclass of Object with an instance variable holding an array. After choosing the former we found that Dusko Savic [SAVI90] and Carieton University Smalltalk group [DIGI88] had donelikewise. Next, we represent an image numerically, with Is and Os, as a matrix. Application of the the labelling algorithm replaces the Is by characters, with all entries in a connected component receiving the same character.

The data structure of class Matrix is as follow:-

```
Array variableSubclass: #Matrix 
  instanceVariableNames: 
    'rows columns pivotValue ' 
  ClassVariableNames: '" 
  poolDictionaries: 
    'CharacterConstants '
```
The class Matrix currently has twenty four instance methods and two class methods. The instance methods which we used for connected component labelling include:-

![](_page_101_Picture_135.jpeg)

![](_page_102_Picture_203.jpeg)

This algorithm can not handle U-shape or W-shape blobs. It will count a U-shape blob as two blobs and a W-shape blob as three blobs. We improved the algorithm by adding *back-track.* The improvement that we made involves backtracking at each point by using a L-shaped trace template:-

```
Improved Algorithm: Connected Components Labelling 
Let the initial colour, k=l. Scan the image from left to right 
and top to bottom. 
If f(Xc)=0 then continue
else 
begin 
if (f(Xu)=1 and f(X_L)=0)then begin 
       colour (Xc) := colour(Xu)while \text{colour}(N(X_{L-1})) := 0 do
                     color(N(X_{L-1})) := colour(Xu)end while 
       end 
if (f(X_L)=1 and f(X_u)=1)then begin 
       colour (Xc): = colour(X<sub>L</sub>)colour (X_L) is equivalent to colour (Xu)
       begin 
              while \operatorname{colour}(X_{L-1}) != 0 do
                     [colour (\bar{x}_{L-1}) := colour (Xu)
                     while \text{colour}(N(X_{L-1}) ) !=0 \text{ do}colour (N(X_{L-1})) := colour (Xu)
comment: N(X_{L-1}) is north neighbour of X_{L-1}.
                     end while] 
              end while 
       end 
end 
comment: two colors are equivalent, set three colour same as
```
original north neighbour colour and fill all non-zero left

```
value same as original north neighbour. Then the U-shaped and 
W-shaped blob can be counted as one blob.
```

```
if (f(X_T)=0 and f(X_u)=0)then colour (X_L):=k, k:=k+1
comiaent: new colour 
end
```
For the backtrack, we use the following template at each point:-

![](_page_103_Figure_3.jpeg)

**Fig. 7.2 L shaped template for blob colouring** 

Armed with the class Matrix, we may implement the above algorithm by using following Smalltalk code:-

```
label: aColor 
   "This is the method for labeling specified color blobs." 
  I label n row column! 
  n:=1.
  row:=self height. 
  column:=self width. 
  label:=Matrix new:row with:column. 
      "Obtain a Matrix object to mapping image" 
  0 to: (row- 1) do:[:j| 
          0 to: (column- 1) do:[:i| 
           i:=i+l. j:=j+l. 
           ((self qetpixel:((i-1)@(j-1)))=aColor) if True:(((label wNbr:j at:i)=0)and:[(label nNbr:j at:i)=0]) 
ifTrue:[ 
                     label at:j at:i put:n. 
                                   "New color" ].
           ((\text{label} \text{wNbr:} j \text{at:} i) \sim = 0 \text{ and:} [(\text{label} \text{mNbr:} j \text{at:} i) = 0])label at:j at:i put:(label wNbr:j at:i).]. 
                     "Has left neighbour, but no upper neighbour" 
           ((\text{label} \text{wNbr: } j \text{ at}: i)=0\text{ and}:[(\text{label} \text{mNbr: } j \text{ at}: i)\sim=0])label at:j at:i put:(label nNbr:j at:i). 
                label nUp: j at: i
                "Has upper neighbour, but no left neighbour" 
           ((\text{label} \text{wNbr:}\text{j} \text{at:}\text{i}) \sim = 0 \text{and}:[(\text{label} \text{mNbr:}\text{j} \text{at:}\text{i}) \sim = 0])ifTrue:[ 
                label at:j at:i put:(label nNbr:j at:i). 
ifTrue:[ 
ifTrue:[
```

```
^label 
       label westNorth:j at:i].
       "Has both upper and left neighbour, set three color 
        same as upper neighbour color and fill all non-zero 
        left value same as upper neighbour." 
                          ] ifFalse:[ 
      label at:j at:i put:0. \qquad \qquad ].
      i:=i- 1. j:=j- 1. 
               1 ].
```
To locate the blobs in the image, we send the message locate to the matrix representing the image. The instance method locate of class Matrix returns an ordered collection which contains the numbers of blobs and the positions of the first upper left point in the related blob. The retum value is follow:-

![](_page_104_Picture_148.jpeg)

Here count is the number of counted blobs, valueN is the labelled number and pointN is the first upper left point in the related blob. The code of locate as follow:-

```
locate 
    "Locate the position of same value non-zero group in a matrix.( 
first from left-top, related to left-top corner." 
    I n e count| 
    n:= OrderedCollection new. 
    count:=0. 
    1 to: (self rows) do:[:i| 
         1 to: (self columns) do:[:j| 
             e:=self at:i at:j . 
             (e \sim 0) if True: [
                  (n includes:e) ifFalse:[ 
                      count:=count+l. 
                      n add:e. 
                      n add:(j@i)]] 
    ]]. n addFirst:count. 
    \mathbf{r}
```
## 7.1.2 The morphological method

The algorithms we discussed above are based on pixel-level operations. They are time consuming if we just need to count the number of blobs in the image. Mathematical morphology is a form of mathematics for analysing and describing shapes. It treats images as sets of points in space (rather than as arrays of numbers or as cormected blobs). Because it treats images as sets, the operations for combining two images are set operations, rather than arithmetic ones.

The basic idea of using mathematical morphology to count blobs is to transform the blobs into dots, i.e. each blob is represented by a single point. Then, after the transformation, the numbers of white pixels in the entire image equals the number of blobs in the original. Gasperi[GASP86] employed a D-type skeleton to perform the transformation. His method repeatedly applies the morphological thirming operation to the original image by using a set of templates called D-type skeleton templates, until the blobs become single points. There are two shortcomings in his algorithm. On the one hand, all his operations are based on a hexagonal co-ordinate system and he used special hardware because he wants to achive the designed speed. On the other hand, there is a restriction on the input image - the region must be continuous without holes.

Here we introduce *another* operation to transform the blobs to a single points. Because it gives blobs a diamond-like shape we call it the diamond transform. It will eliminate the holes inside the blobs and fill the cavities of the U-shape or W-shape blobs. The diamond transform is expressed by the following formula:-

$$
D(X) = \bigcap_{i=1}^{2} (X \oplus \Theta_i^k)
$$

where  $\Theta_i$ , (i=1,2) are the projections of the left-diagonal and the right-diagonal. The upper script  $k$  in the formula is greater than the size of the smallest blobs. The following example shows the effect of a diamond-shape transform on an image:-

![](_page_105_Picture_5.jpeg)

![](_page_105_Picture_6.jpeg)

Fig. 7.3 Original image Fig. 7.4 D-transformed image

In the above example, we can see that the blobs acquire a diamond-like shape, and that the holes and cavities in the blobs have been removed.

After applying the diamond transform, we can employ another morphological operation, the *hit-or-miss transform,* to convert the diamonds into single points. The hit-or-miss transform of an image pair  $R=(R1,R2)$  is used to match the shape (or template) defined by the reference image pair  $\bf{R}$  where  $\bf{R}1$  defines the foreground of the shape and R2 defines the background of the shape. It is a basic tool for shape detection. It can be expressed by the following formula:-

$$
X\ominus R=(X\ominus R1)\cap (\overline{X}\ominus R2)=(\overline{\overline{X}\oplus \overline{R}1})\cup (\overline{X\oplus \overline{R}2})
$$

The operation  $\oplus$  (dilation) is one of the fundamental morphological operations. For diamond-like blobs we can use a triangle as the foreground reference image and an inverted  $v(\uparrow)$  as the background image. The template pair is as follows:-

![](_page_106_Picture_3.jpeg)

I

![](_page_106_Figure_4.jpeg)

![](_page_106_Figure_6.jpeg)

The following figure shows the transformation of the original image to single points.

![](_page_106_Picture_8.jpeg)

![](_page_106_Picture_10.jpeg)

Fig. 7.7 Original image Fig. 7.8 Transformed image

The only restriction on the input image is that the blobs inside the input image are of similar size or classified into several size groups. If the blobs in the input image differ in size we may employ a *band filter* to extract the blobs of the size of interest. The following example shows how we use a band-filter to extract blobs of a required size. Let X denote the original image,  $(R1, R2)$  denote the band filter image pair, we have:-

![](_page_107_Picture_0.jpeg)

![](_page_107_Picture_1.jpeg)

Fig. 7.9 The original image  $X$  Fig. 7.10 Extract the noise need to be removed (Result of  $X \circ R1$ )

![](_page_107_Figure_4.jpeg)

Fig. 7.11 High frequency noise is removed (Result of  $X\cap (\overline{X\circ R1}))$ 

![](_page_107_Picture_6.jpeg)

Fig. 7.12 The blobs of interest are extracted (Result of  $(X\cap (\overline{X \circ R1})) \bullet R2)$ 

![](_page_107_Picture_8.jpeg)

Fig. 7.13 Selected blobs transformed to single points
## **D D Fig. 7.14 The band filter** image **pair** *(Rl, R2)*

We tested this image (209 by 182) on a 486/33 DX with 8 meg RAM under Smalltalk  $\sqrt{V}$  Win environment. The result shows that it is about 2.5 times faster than the classical algorithm in the same environment. The above operations also can be performed inside the ImageLab we described in Chapter Five.

The above work, although still in progress, suffices to indicate a way in which one might use ImageLab. Further work needs to be done on the choice of a template which avoids the merging of blobs, and a rigorous assessment of the speed of the algorithm is needed.

## **7.1.3 Application of the new labelling method**

Blob counting has many industrial applications. One typical use is in counting the pharmaceutical tablets in a tablets packaging line [GASP86]. Another application is counting clusters in a digitised X-ray mammogram. Here we give a detailed discussion of this application.

We intend to use this technique to detect the microcalcifications in mammograms. Breast cancer is a leading cause of death in women. The early diagnosis and treatment significantly improves the chances of survival for patients with breast cancer. Because microcalcification in the breast is the main symptom of breast cancer, better detection of clusters of microcalcification in mammograms will lead to further improvements in the early detection of breast cancer [SICK82].

H.P. Chan et al investigated the feasibility of an automated computer method for the detection of clusters of microcalcification in digital mammograms [CHAN87]. F.F. Yin et al used the bilateral subtraction technique for the detection of potential masses in digital mammograms [YIN91]. Y.Z. Wu used artificial neural networks to distinguish actual "tme" clusters from normal parenchyma pattems and also to distinguish actual clusters from false-positive clusters as reported by a computerised scheme for the detection of microcalcifications in digital mammograms [WUYZ92].

The steps of technique described in Wu's paper [WUYZ92] are:-

- 1. Digitise the mammogram
- 2. If simulating, superpose the clusters of calcifications.
- 3. Enhance the signals; and suppress the signal.
- 4. Form the difference in (2) and (3)
- 5. Use a threshold to create a binary image.
- 6. Extract the signal and locate the clusters

We have concentrated on step six. After we have created a binary image, the morphological process of closing is employed to transform the clusters into blobs. Then, we can locate the clusters and count the numbers of clusters by using the method developed above.

The mathematical expression of the morphological *closing* operation is:-

```
X \cdot R = (X \oplus R) \ominus R = \overline{(X \oplus R)} \oplus R
```
where  $\oplus$  is dilation of image by a structure-element (filter) and  $\ominus$  is the erosion by the same stmcture element.

We use the following image to simulate the found clusters in a digitised mammogram.

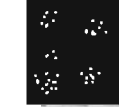

Fig. 7.15 Original image with clusters Fig 7.16 Structure Element

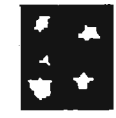

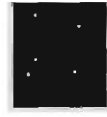

Fig. 7.17 Result after closing Fig. 7.18 Selected blobs transformed operation to single points

These operations can performed either by using the image processing environment (ImageLab) which we described in Chapter Five or by implementing the following code inside the development environment:-

```
| anOc1 anOc2 bitmap image result|
result :=1. bitmap:=Bitmap fromFile:'c:\vwin\bmp\blob4.bmp'. 
image:=Image fromBitmap:bitmap. image displayAt:0@0 with: Display pen. image label:5. 
image displayAt:08260 with: Display pen.
```
# **CHAPTER 8**

## **Non-morphological image processing methods in Smalltalk**

## Introduction

One could say that the general context of the present thesis is image-processing in an object-oriented environment, and that the specific focus has been the development of ImageLab (Chapter Five) and its application to the particular problem of counting blobs (Chapter Seven). Looking back, we see that there were two key steps:-

- 1. We were able to use the class BitBlt to implement the three fimdamental morphological processes.
- 2. Smalltalk facilitated our implementing other morphological operations as algebraic expressions involving the basic operations.

This chapter complements the preceding chapter by giving examples of the implementation of non-morphological operations. In the first we create a class QuadCode which offers an introduction to multi-resolution techniques. In the second we offer an introduction to adaptive quadtree coding.

## **8.1 Quad-tree in Smalltalk**

In Chapter Three, we demonstrated an advantage of an object-oriented language through a quad-tree example. We now give more details on how to implement a quadtree in Smalltalk.

## **8.1.1 Quad-tree fundamentals**

The quadcode is a base-4 code representing the quadrants of a binary image. First, the whole image is decomposed into four equal-sized quadrants. If a quadrant is not included entirely in the object or in the background, it is again subdivided into four sub-quadrants; otherwise the decomposition ends. [JÄHN91].

The recursive decomposition can be represented in a tree. At the top of the tree, known as the root, the decomposition starts. The root corresponds to the entire binary image. It is connected via four edges to four child-nodes which represent from left to right the NW, NE, SE, and SW quadrants. If a quadrant needs no further subdivision, it is represented by a terminal or leaf node in the tree. It is called black when the quadrant belongs to an object and white otherwise, and is indicated as such by a filled and open square, respectively. Non-leaf nodes require fiarther subdivision and are said to be gray and are shown as open rectangles. (Fig. 8.1)

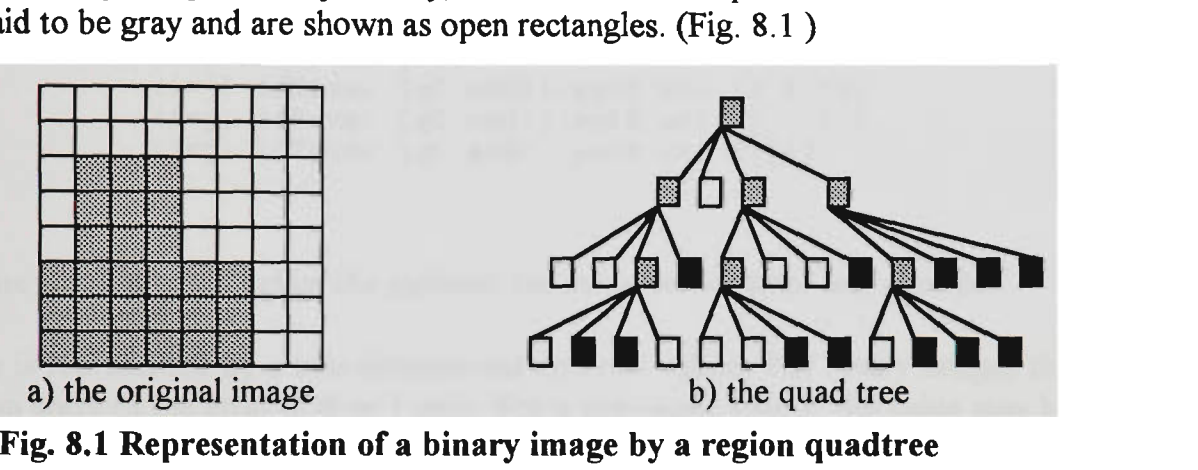

Fig. 8.1 Representation of a binary image by a region quadtree

Quadtrees can be encoded, for example, by a depth-first travel of the tree starting at the root. A quadtree is a compact representation of a binary image if it contains many leaf nodes at high levels. However, in the worst case, for example a regular checkerboard pattern, all leaf nodes are at the lowest level. The quad tree then contains as many as pixels and requires much more bytes of storage space than the direct representation of the binary image as a matrix [SAME90].

## **8.1.2 Quadcode in Smalltalk**

We now implement quadcode in Smalltalk/V286. To start, we define the class Quadcode as a subclass of OrderedCollection. First, we introduce the instance method:

```
asPoint 
     "Returns coords of quad-cell determined by self" 
     \begin{array}{ccc} | & i j n | \\ i & := 0. \end{array}j := 0.n := self size.
      (1 to: n) 
size. do: [:k1 
                i := (self at: k) // 2 * (2 raisedTo: (n - k)) + i.j := (self at: k) // 2 * (2 raisedTo: (n - k)) + j ].^{\sim}i@j
```
Next, we introduce instance methods for returning the quadcode of a neighbouring quad-cell. Each quadcode has north, south, west and east neighbours. The methods are as follows:-

#### **eastNbr**

```
" Returns the east quad-cell of self, false if none" 
I j q c I 
j := 0.(1 to: self size) do: [ :i | 
     ((\text{self at: i}) = 0) \text{ or: } ((\text{self at: i}) = 2]) \text{ if True: } [j := i]].
(j = 0) ifTrue: [^false]
     ifFalse:[qC := Quadcode new. 
     ( 1 to: self size) do:[:i| 
               (i>j) ifTrue: [qC \text{ add: } ((self \text{ at: } i) + 2)].(i=j) ifTrue: [qC \text{ add: } ((self \text{ at: } i) - 2)].(i < j) ifTrue: [qC add: (self at: i)]]].
\gamma qC
```
In the same way we could define the methods for northNbr, southNbr and westNbr.

An image is represented by a two-dimensional array of values. For binary images the value of an entry in the array is 0 or 1 only. For a gray-scale image, the value may be an integer in the range 0 - 15 for a VGA display, or in the range 0 - 255 for a super VGA display.

We have introduced the class Quadcode in connection with the nesting of quadrants in an arbitrary  $2^n$  - by -  $2^n$  array. We shall now apply Quadcode to encoding and decoding a binary image, that is, to an array with each element either 0 or 1.

Let us encode a binary image first. To encode a binary image into a quadcode, we need to introduce into the class Form an instance method to retum a nominated quadrant of a Form :-

```
quadrantAt: anInt 
     "anInt = 0, 1, 2, 3" 
     I w qF orgn cnr y | 
     y := 0.w := self width/2.qF := Form width: w height:w. 
     (\text{anInt} > 1) ifTrue: [y:=w].
     orgn := (\text{anInt})/2 * w) @y.qF copy: (orgn extent: w@w) from: self to: 0@0 rule:3. 
     \gammaqF.
```
Now introduce an instance method in the class Form to retum a 'sub-quadrant' or quadcell defined by aQuadcode:-

```
quadCellAt: aQuadcode 
     "Returns a Form for the relevant quadcell" 
     | qF |qF := self quadrantAt: (aQuadcode at: i).
     (aQuadcode size = 1) ifTrue: [^qF].(2 to: aQuadcode size) do:
```

```
[:i | qF := qF quadrantAt: (Quadcode at: i)].
\gammaqF
```
Then, we need an instance method in the class Form to determine whether an image is white(pixel values equal to  $1$ ):-

```
iswhite 
     self bitmap detect: [ :ea | ea ~=255] ifNone: [^true].
     '^false
```
In our case, 'isWhite' works for a 4-by-4 Form because the padding to 16-by-4 is via white pixels. Hence all this work is in terms of 'white'.

In the class Fonn, we need to introduce another instance method which returns an OrderedCollection of instances of Quadcode, indicating the quadrants which are white:-

```
quadsWhite
```

```
I qCdColln qC j 
     qCdColln := OrderedCollection new. 
     qC := quadcode new. 
     qC add: 0. 
     ( 0 \text{ to: } 3) do: [  :i ]qC removeLast. 
     qC add: i. 
           (self quadrantAt: i) isWhite ifTrue: [ 
                   qCdColln add: qC deepCopy 
         ] 
     ]. 
'^qCdColln
```
The following two instance methods, to be introduced into the class Form, return an OrderedCollection of instances of Quadcode specifying all quadrants and sub-quadrants which are white:-

```
quadRecursiveWhi te
```

```
" This method initiates the recursion" 
| qCdColln qC quad |
qCdColln := QuadcodeCollection new. 
qC := Quadcode new. 
qC add: 0. 
(0 to: 3) do: [ :i| 
    qC removeLast. 
qC add:i. 
 quad := self quadrantAt:i.
 quad isWhite 
    ifTrue: [ 
        qCdColln add:qC deepCopy 
     1 
    ifFalse:[ 
        quad quadRecursiveWhite: qC qCdColln: qCdColln 
     ] 
] . 
''qCdColln
```
#### **quadRecursiveWhite:** *qC* **qCdColln: qCdColln**

```
" The recursion occures in this method" 
I qCdColln qC quad | 
qC add: 0. 
(0 to: 3) do: [:i | 
    qC removeLast. 
    qC add: i. 
      quad := self quadrantAt:i. 
      quad isWhite 
         ifTrue:[ 
             qCdColln add: qC deepCopy 
           ] 
         ifFalse: 
             \Gamma(quad width>l) 
             ifTrue: 
                  [quad quadRecursiveWhite: qC qCdColln: qCdColln] 
             ifFalse:[] 
         ] ]. 
    qC removeLast. 
    ^qCdColln
```
The above codes are intended to encode a binary image into quadcode. Now we want to reconstruct an image from its quadcode. You might have noticed in the instance method of class Fonn quadRecursiveWhite, that we invoked a class called QuadcodeCollection which is a subclass of class OrderedCollection. The instance of class QuadcodeCollection contains the quadcodes of encoded image. In order to decode the quadcode, we need to introduce an instance method asForm into the class QuadcodeCollection :-

```
asForm 
     " Returns the Form determined by a QuadcodeCollection" 
     I length w z qCdSize orgn aFm quad qW tP | 
     length :=0. 
     self do : [:ea | (ea size > length) ifTrue: [length := ea
size]]. 
     w := 2 raisedToInteger: length. 
     aFm := (Form width: w heigth: w) reverse. 
     z := self deepCopy.
     z do: [:ea | 
          qCdSize := ea size. 
          qW := length - qCdSize.tP := 2 raisedToInteger: qW. 
          qW timesRepeat: [ea add:0]. 
          orgn := ea asPoint. 
          quad := Form width: tP height: tP. 
          aFm copy: (0@0 extent: tP@tP) from:quad to: orgn rule:3 
\uparrow aFm \qquad
```
## **8.2 Adaptive quadtree: A new method for image coding**

In the preceding section, we discussed the quadcode and its Smalltalk implementation. This conventional scheme is based on the regular decomposition of space that is recursively divided into four quadrants (quadtrees) which are square regions of the same size. It is a non-adaptive, in the sense that its rule of decomposition is fixed and not depenendent on the content of the image.

Aurelio J. C. Campilho recently proposed a new method for image representation by means of an adaptive tree [CAMP93]. His adaptive scheme recursively decomposes the image into two rectangular regions, according to a joint uniformity measure of the regions. He studied two adaptive methods, one simply directionally adaptive and the other more general. The first method bisects the image recursively, the choice between a horizontal bisection and a vertical bisection being determined by the content of the image. In the second method the division is not restricted to a bisection; the line of division is dependent upon the content of the image.

Our purpose in this section is show how readily Smalltalk allows us to explore an extension of Campilho's adaptive technique. We shall constmct a quadtree which recursively divides a rectangular regions into four subregions where the positions of the two lines of division are dependent upon the image content. We shall call the intersection of the two division lines the 'hub' of the division. We redraw figure 8.1 here and campare it with its adaptive tree.

**Fig. 8.2 The original image** 

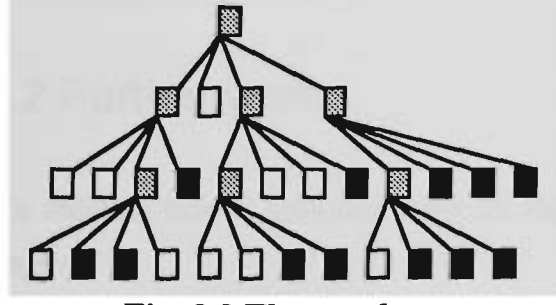

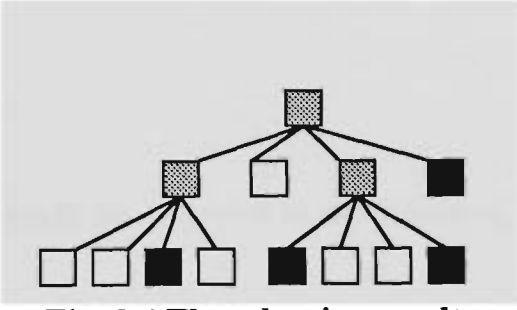

Fig. 8.3 The quadtree Fig. 8.4 The adaptive quadtree

The quadtree has four levels but the adaptive tree only has three levels and has fewer leaves. The only extra work is we need to record the 'hub' points (A, B, C in the original image Fig. 8.2) which are the place where we made the vertical and horizontal division.

We borrow the partitioning criteria from Campilho's paper [CAMP93]. The decision to make a division is based on a partition which evaluates the uniformity between regions.

# **Conclusion and further work**

## **9.1 Conclusions**

**Chapter 9** 

The chief concern of this thesis has been the creation of ImageLab which is intended to give a researcher ready access to an object-oriented language. We have seen several reasons for embedding ImageLab in Smalltalk. Smalltalk is uncluttered by features which, although offering advantages in other endeavours, can only place obstacles in the way of exploration. Smalltalk is an environment as well as a language, offering a class library, browsers, inspectors and debuggers.

Our interest in morphological operations highlighted two special reasons for the choice of Smalltalk. With the BitBlt class we can readily represent images and operate on them; and the Smalltalk language facilitates the algebraic expression of complex image operations in terms of simpler ones.

## **9.2 Further work**

We indicate below how the work of this thesis might be extended in the following ways:-

- introducing true gray-scale image-processing;
- transporting the environment from the PC to other platforms such as UNIX;
- transporting the environment from Smalltalk/V to ObjectWorks (formerly ST-80);
- expanding the object-oriented image database;
- introducing an image-processing language.

## 9.2.1 Further work on gray-scale images

In chapter seven, we proposed pseudo gray-scale morphological operations. Further work could address the following questions:-

- (1) Where might we find the pseudo operation usefiil?
- (2) To what extent can we exploit BitBlt in introducing 16-level and 256-level gray-scale operations?

## 9.2.2 Other Smalltalk platforms

The most efficient way to port ImageLab to other platforms (UNIX, Mac) would be via a conversion from Smaltalk/VWin to ObjectWorks (or VisualWorks, the version of ObjectWorks carrying code-generating class for creating interfaces). Code or an image created in ObjectWorks (VisualWorks) on, say, a PC will run under ObjectWorks (VisualWorks) on other platforms.

In the same way, the present work could be translated into Envy/Smalltalk

## 9.2.3 Object-oriented image database

ImageLab could be coupled with an object-oriented database, the best candidate appearing to be Gemstone [STE188]. Shamim Ahmed [AHME92] has reviewed commercial object-oriented databases, and has rated them according to several attributes. He examined five products: Orion/Tasca, Gemstone, Ontos, ObjectStore and Versant. Orion/Tasca tended to lead in all attributes. Gemstone compared favourably with the others (where comparisons were relevant). Gemstone was the only product which could be accessed from both Smalltalk and  $C++$ .

## 9.2.4 An image processing language

This present work could be overiayed with an image processing language. To do this, we need to define a syntax for the image-processing language. We have two ways to extend the current work towards the image processing languages:-

- build a functional language so that a user can program by inputting a  $\bullet$ sequence of mathematical morphology functions;
- build a graphical language so that users can use it to do image processing in  $\bullet$ visual programming style

# **References**

**[AHME92] S. Ahmed, et al.** "Object-Oriented database management systems for engineering: A comparison", *JOOP^* pp. 27-43 June, 1992

- **[BALL82] D. H. Ballard, C.** M. **Brown** *Computer Vision,* Prentice-Hall, 1982
- [BATC91] B. Batchelor *Intelligent Image Processing in Prolog,* Springer-Veriag, 1991
- [BEIL89] R. **Beilinson,** A. Ginige, et **al.** "An Object-Oriented Approach to Feature Extraction", in *Image Processing and the Impact of New Technologies, Proce. of IREE Australia,* pp. 119-121, Dec. 18-20, 1989
- [BUDD91] T. Budd *An Introduction to Object-Oriented Programming,* Addison Wesley, 1991
- [CAMP93] **A.J.C. Campilho** "Adaptive-tree: A new method for image representation", in *DICTA-93, Conference Proceeding,* pp. 706-713, Sydney, Dec, 1993
- **[CART89]** M. **Carter,** et **al.** "The Design and implementation of a Portable Image Processing Library (IPAL) in Fortran and C", in *3rd lEE International Conference on Image Processing and its Applications,* Warwick, 1989
- **[CAST79]** K.R. **Castleman** *Digital Image Processing,* Prentice-Hall, Englewood, pp. 401-411, 1979
- **[CHAN87] H.P. Chan, et al.** "Image feature analysis and computer-aided **diagnosis** in digital radiography. 1. Automated detection of microcalcifications in mammography", in *Medical Physics{l4),* **pp.**  538-548, 1987
- **[C0X91] B.J. Cox, A. Nonobilski** *Object-oriented programming: an evolutionary approach,* Addison-Wesley, 1991
- **[DIG 188]** *Goodies #3, Carieton Projects Application Pack for Smalltalk/V,*  Digitalk Inc., 1988
- **[DIJK76] E.W. Dijkstra,** *A Discipline of Programming,* Prentice-Hall, 1976
- **[DOUG87] E.R Dougherty, C.R. Giardina** "Image Algebra ~ Induced operators and induced subalgebras", in *Proceedings, SPIE Conf. ~ Visual Communation and Image Processing II, Cambridge, MA,* pp. 270- 275, Oct., 1987
- **[DOUG92] E.R. Dougherty** *An Introduction to Morphological Image Processing,*  SPIE, 1992
- **[DOUG93] E.R. Dougherty** *Mathematical Morphology In Image Processing,*  Marcel Dekker Inc., 1993
- **[EGE92]** R.K. **Ege** *Programming in an Object-Oriented Environment,*  Academic Press, 1992
- **[GASP86] M.L. Gasperi** "Introduction to Morphological Image Processing", in *Conference Proceedings Vision 86,* pp. 5.63-5.84, 1986
- **[GOLD89] A. Goldberg, R. David** *Smalltalk-80 The Language,* Reading Mass: Addison-Wesley, 1989
- **[GONZ92] R.C. Gonzalez, R.E. Woods** *Digital Image Processing,* Addison Wesley, 1992
- **[HARA87] R.M. Haralick, et al.** "Image Analysis Using Mathematical Morphology", in *IEEE Transactions on Pattern Analysis and Machine Intelligence,* Vol. PAMI-9, No.4, pp. 532-550, July, 1987
- **[HARA92] RM. Haralick, L.G. Shapiro** *Computer And Robot Vision,* Vol. 1 Addison Wesley, 1992
- **[HARA93] R.M. Haralick, L.G. Shapiro** *Computer And Robot Vision,* Vol. 2 Addison Wesley, 1993
- **[HUAN89] K.S. Huang** *A Digital Optical Cellular Image Processor,* Worid Scientific, 1989.
- **[JAIN89] A.K. Jain** *Fundamentals of Digital Image Processing,* Prentice **Hall,**  1989
- **[KRAS83]** G. **Krasner** *Smalltalk-80 Bits of History, words of advance,* Addison Wesley, 1983
- **[l\_ALO90a] W.R. LaLonde, J.R. Pugh** *Inside Smalltalk,* Vol. 1 Prentice Hall, 1990
- **[LALO90b] W.R. LaLonde, J.R. Pugh** *Inside Smalltalk,* Vol. 2 Prentice Hall, 1990
- **[LAMB93] A. Lambert** "Using Object-Oriented Programming in Image Processing", in *DICTA-93, Conference Proceeding,* pp. 220-227, Sydney, Dec, 1993
- **[LAU93]** S. **Lau** "Performance comparison: The Object-Oriented Languages", *Minor Thesis,* CAMS, Victoria Uni. of Tech., 1993
- **[LIND91] C.A. Lindley** *Practical Image Processing in C: acquisition, manipulation, storage.* New York: Wiley, 1991
- [MARA85] P. Maragos *A Unified Theory of Translation-Invariant Systems with Applications to Morphological Analysis and Coding of Images,* PhD thesis, Georgia Inst. Tech, Atlanta, 1985
- [McC063] B.H. McCormick "The Illinois pattern recognition computer-ILLIAC III", *in IEEE Trans. Electron, Comput,* pp. 791-813, EC-12, 1963
- [MEYE88] B. Meyer *Object-oriented Software Construction,* Prentice Hall, 1988
- [MINK03] H. Minkowski "Volumen und oberflache", in *Math. Ann.*, pp. 447-495, Vol. 57, 1903
- [NAKA78] Y. Nakagawa, A. Rosenfeld "A Note on the use of Local min and max operation in Digital Picture Processing", in *IEEE Transactions on Systems, MAN, AND Cybernetics, Vol. SMC-8, No.8,* Aug., 1978
- [PARN72] D.L. Parnas "On the Criteria to Be Used in Decomposing Systems into Modules", in *Communications of the ACM,* 15(12), pp. 1059- 1062, 1972
- [PAT079] K.A. Paton *Clinical Research Centre, Harrow,* Personal Communication, 1979
- [PELE81] S. Peleg, A. Rosenfeld "A min max medial axis transformation", in *IEEE Trans. Pattern Anal. Machine Intell, VOL. PAMI-3,* pp. 206- 210, 1981
- [PIPE85] J. Piper, D. Rutowitz "Data Structure for Image Processing in a C Language and Unix Environment", in *Pattern Recognition letters,* vol. 3, pp. 119, 1985
- [PRES81] K. Preston Jr. "Image Processing Software-A Survey", *Progress in Pattern Recognition, Nothe-Ko\\a.nd Publishing, pp.* 123-147, 1981
- [PRES83] K. Preston Jr. "Progress in Image Processing", in *Computing Structures for Image Processing,* Academic Press, pp., 195-211, 1983
- **[RITT90] G.X. Ritter, et al.** "Image Algebra: an overview", in *Computer Vision, Graphics, and Image Processing,* 49, pp. 297-331, 1990
- **[ROSE76] A. Rosenfeld** "Adjacency in digital pictures", in *Information and Control,* vol. 26, pp. 24-33, 1976
- **[ROSE82] A. Rosenfeld, A.C. Kak** *Digital Picture Processing,* Vol. 2 Academic Press, 1982
- **[RUSS92] J.C. Russ** *The Image Processing Handbook,* CRC Press, 1992
- **[SAVI90] D. Savic** *Object Oriented Programming with Smalltalk/V,* Ellis Horwood, 1990
- **[SERR82a] J. Serra** *Image Analysis and Mathematical Morphology,* Vol. 1 Academic Press, 1982.
- **[SERR82b] J. Serra** *Image Analysis and Mathematical Morphology,* Vol. 2 Academic Press, 1982.
- **[STEI88] J. Stein** "Object-oriented programming and databases", in *Dr. Dobb's Journal,* pp. 18-34 Mar, 1988
- **[STER80] S.R. Sternberg** "Language and architecture for parallel image processing", in *Proceedings, Conf. Pattern Recognition in Practice,*  Amsterdam, May, 1980
- **[WERM85] M. Werman, S. Peleg** "Min-max operators in texture analysis", in *IEEE Trans. Pattern Anal Machine Intell, VOL. PAMI-7,* pp. 730- 733, 1985
- **[WINB90] A.L. Winblad, et al.** *Object-Oriented Software,* Addison Wesley, 1990
- **[WUYZ92] Y.Z. Wu, et al.** "Computerised detection of dusted microcalcification in digital mammograms: Applications of artificial neural networks", in *Medical Physics,* pp. 555-560 18(5), May/June, 1992
- **[YIN91] F.F. Yin, et al.** "Computerised detection of masses in digital mammograms: Analysis of bilateral subtraction images", in *Medical Physics,* pp. 955-963 18(5), Sep./Oct., 1991
- **[Y0UR91 a] P. Coad, E. Yourdon** *Object-Oriented Analysis,* Yourdon Press, 1991
- **[Y0UR91** b] **P. Coad, E. Yourdon** *Object-Oriented Design,* Yourdon Press, 1991

## Appendix A. Disk 1, Programs in VWin

There are two disks accompanied with this thesis. The first disk(Disk1) has ImagelLab programs written in VWin. The second disk(Disk2) contains the Small-image database programs written in V286 and also some sample images. In each disk there is a **read.me** file which explains to the user how to install the programs and sample images. The subdirectories of the two disks contain a readme.1st file, these files explain to the user how to implement the programs and some brief instmctions for the use of the programs.

Disk1 has three subdirectories. The reader is recommended to go first to *vwin run* which contains a compressed file **vwin\_run.exe.** Copy into a new directory on the hard drive. Then type:-

### vwin\_run[J]

then open windows and install (v.exe) in the usual way. Finally double-click the icon.

If the reader wishes to study the VWin development he/she should go to the subdirectories *vwin img* and *vwin\_cls*. The first contains a compressed image and **change.log.** The second contains compressed **\*.cls** files which can filed into an existing image.

## Appendix B. Disk 2, Sample images and programs in V286

The subdirectory *bin* contains sample binary images in Microsoft Windows Bitmap format. The subdirectory *gray* contains gray-scale sample images also in Bitmap format. The subdirectory *img* contains sample images in the format we defined in chapter three for Small-image database.

Appendices A2

If the reader wishes to study the V286 development he/she should go to the subdirectories v286 img and v286 cls. The first contains a compressed image and **change.log.** The second contains compressed **\*.cls** files which can filed into an existing image.

## Appendix C. Classes and methods of Small-image Database

```
Dictionarylnspector subclass: #ImageDataBaseInspector 
  instanceVariableNames: 
    'anIdbTopPane fileName ' 
  classVariableNames: '' 
  poolDictionaries: '' ! 
!ImageDataBaselnspector class methods ! ! 
! ImageDataBaseInspector methods !
bitEdt 
   | aPrompter anImage width height key size index|
   (instIndex = nil ) ifTrue: [aPrompter:=Prompter prompt:'Graph object name?' 
                                     default:''. 
                 fileName:= aPrompter. 
                 fileName isEmpty ifTrue: [^nil].
                 width:=(Prompter prompt:'Width = ?' 
                                  default: '47') aslnteger. 
                 (width = 0) ifTrue: [\n  'nil].height:=(Prompter prompt:'Height = ?' 
                                  default: '47') aslnteger. 
                anlmage:=Image new width:width height:height . 
                IdbBtEdt new openOn: anlmage . 
                \text{``self} ]
                         ifFalse:[ 
   aPrompter:=Prompter prompt:'Graph object name?' 
            default: (instList at: instlndex) key]. 
   fileName := aPrompter. 
   (fileName = nil) ifTrue: [^{\land}nil].
   fileName isEmpty ifTrue;[ 
   width:=(Prompter prompt:'Width = ?' 
            default: '47') aslnteger. 
  (width = 0) ifTrue: [\n  'nil].height:=(Prompter prompt:'Height = ?' 
             default: '47') aslnteger. 
  anlmage:=Image new width:width height:height . 
  IdbBtEdt new openOn: anlmage ]. 
  anlmage:=object at: (instList at: instlndex) key. 
  IdbBtEdt new openOn: anlmage .!
```
#### **clear**

" To clear the instance pane" "(Image new width:instPane frame

#### Appendices A3

```
width height:instPane frame height; white) 
   displayAt: instPane frame origin.!
```
#### **freDrw**

IdbFreeDraw new!

#### fromDisk

```
" To get image from disk file, insert into the 
  data base" 
  an Image aPrompter key size index |
aPrompter:=Prompter prompt:'file name?' 
         default: fileName. 
fileName := aPrompter. 
(fileName=nil ) ifTrue: [^nil].
fileName isEmpty ifTrue: ['nil].
CursorManager execute change, 
anlmage:=Image idbFromFile:fileName. 
CursorManager normal change. 
 key := Prompter 
     prompt: 'new key expression' 
     default: String new. 
 key isNil 
     ifTrue: [^self].
 (object includesKey: key) 
     ifTrue: [ 
         Menu message: 'key already in dictionary', 
         "self]. 
 object at: key put: anlmage. 
 instList add: 
     (Association key: key value: key ). 
 size := instList size, 
 index := 1.
 [index > size 
     or: [(instList at: index) key = key]] 
              whileFalse: [index := index + 1].instlndex := index, 
 self 
     changed: #instVarList 
         with: #restoreSelected: 
         with: instlndex; 
     changed: #instance:!
```
#### **idblnsPaneMenu**

```
" Answer instance pane menu"
```

```
I menu | 
menu := Menu 
     labels: 'clear\print\save as' withCrs
     lines: #(1) 
     selectors: #(clear printImage storeOnFile).
"menu!
```
#### **idbListMenu**

"Private - Answer the small image data base inspector list pane menu."

```
Appendices A4
```
"Menu labels:'add from disk\bit editor\free drawing\ inspect\remove [\save](file:///save) IDE' withers lines: #(1 3 5) selectors: #( fromDisk bitEdt freDrw inspectSelection remove storDic )!

#### **instance: anlmage**

```
Q:=instlndex. 
 instlndex isNil 
 ifTrue: [^(instPane clear)].
instPane clear, 
\hat{ } (object at: (instList at: instIndex) key)
                  displayAt: instPane frame origin 
                  clippingBox: ((instPane frame origin) 
                  extent:( instPane frame extent))!
```
#### **loadDic**

"To load all the images in data base onto disk" I aPrompter fileName | aPrompter:=Prompter prompt:'file name?' default:'image.die'. fileName:= aPrompter. (fileName=nil) ifTrue:['nil]. (fileName size=0) ifTrue: [^nil]. CursorManager execute change. object:=ImageDataBase idbFromDisk:fileName deepCopy. CursorManager normal change . anIdbTopPane dispatcher close scheduleWindow. "self openOn:object! **openOn: anObject**  "Open an inspector window on anObject. Define the pane sizes and behavior, and shedule the window." object := anObject. instPane := GraphPane new menu: #idbInsPaneMenu; model: self; name: #instance:; framingRatio: (1/3 @ 0 extent: 2/3 @ 1). anIdbTopPane := IdbTopPane new. anIdbTopPane label: ' Small Image Data Base '; model: anIdbTopPane dispatcher; menu: #workSpaceMenu; minimumSize: 80@80; yourself. anIdbTopPane addSubpane: (ListPane new menu: #idbListMenu; model: self; name: #instVarList; change: #selectlnstance:; returnlndex: true; framingRatio: ( oeo extent: 1/3 @ 1)) .

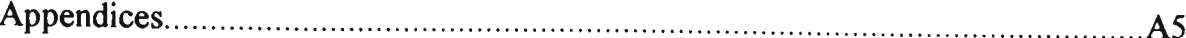

```
anIdbTopPane addSubpane: instPane. 
CursorManager normal change. 
self setlnstList. 
anIdbTopPane dispatcher open scheduleWindow!
```
#### **printlmage**

```
"To print out the selected image on pin-printer" 
"(object at: (instList at: instlndex) key) 
     outputToPrinterUpright!
```
#### **remove**

```
"Private - Remove the selected 
     key from the dictionary." 
I assoc I 
instlndex isNil 
    ifFalse: [ 
        assoc := instList at: instlndex. 
        instList remove: assoc. 
        object removeKey: assoc key. 
        instlndex := nil. 
        self 
             changed: #instVarList with: #restore; 
             changed: #instance:]!
```
#### **selectlnstance: aninteger**

"Private - Select the instance variable at index position anInteger in the list."

I lastlndex | lastlndex := instlndex.  $instIndex := anInteger.$ self changed: #instance:. instlndex = lastlndex ifTrue: [self inspectSelection]!

#### **setlnstList**

```
"Private - Compute instList, an OrderedCollection of key 
strings for the list pane." 
   I aSet I 
   aSet := Set new: object size, 
   object keysDo: [:aKey | 
        aSet add: 
            (Association key: aKey value: aKey )]. 
   instlndex := nil. 
    (instList := SortedCollection new) 
        sortBlock: [:a :b| a value < b value];
       addAll: aSet!
```
#### **storDic**

"To store all the image data base on disk" I aPrompter | aPrompter:=Prompter prompt:'file name?' default: fileName .

```
Appendices A6
```

```
fileName:= aPrompter. 
(fileName=nil) ifTrue: [^nil].
(fileName size=0) ifTrue:[^nil].
CursorManager execute change, 
object idbStoreOnDisk:fileName. 
CursorManager normal change!
```
#### **StoreOnFile**

```
" To save selected image on a disk file." 
   I aPrompter anlmage | 
 instlndex isNil 
      ifTrue: [^self].
aPrompter:=Prompter prompt:'file name?' 
                      default:fileName . 
fileName:= aPrompter. 
 (fileName=nil) ifTrue:['nil].
 (fileName size=0) ifTrue:[^nil].
 anlmage:= (object at: (instList at: instlndex) key). 
 (anlmage class name)='Image' ifTrue:[ 
   CursorManager execute change, 
   anlmage storeOnFile:fileName. 
   CursorManager normal change.] 
                               ifFalse:[ 
   CursorManager execute change, 
   anlmage storeColorOnFile:fileName. 
   CursorManager normal change,]! !
```
## Appendix D. Classes and methods of Image processor

```
Object subclass: #ImageProcessor 
  instanceVariableNames: 
    'object leftPane midlePane rightPane bottomPane fileName 
instList instlndex indexSet resultlmage resultlmageA resultlmageB 
resultlmageC ' 
  classVariableNames: '' 
  poolDictionaries: '' ! 
!ImageProcessor class methods ! ! 
!ImageProcessor methods ! 
bottomPanenu
 "Menu 
  labels: 
'complement\union\dilation\reflect\erosion\difference\closing\openin 
g\intersection\symmetricDiff\hitMissTrans\thicken\thin\print\save 
as' withCrs
   lines: #(1 5 9 13) 
   selectors: #(complement union dilation reflect erosion difference 
closing opening intersection symmetricDiff hitMissTrans thicken thin 
printResult storeOnFile)!
```
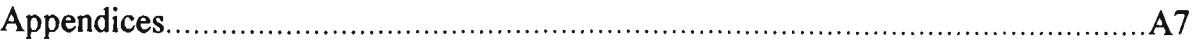

#### **closing**

 $|$  a b  $|$ 

```
bottomPane clear. 
a:=resultImageA deepCopy. 
b:=resultImageB deepCopy. 
CursorManager execute change, 
a closingBy: b. 
CursorManager normal change, 
resultlmage:=a deepCopy. 
"resultlmage displayAt: bottomPane frame origin 
   clippingBox: ((bottomPane frame origin) 
   extent:( bottomPane frame extent))!
```
#### **complement**

 $|a|$ 

```
bottomPane clear. 
a:=resultImageA deepCopy. 
CursorManager execute change. 
a complement. 
CursorManager normal change. 
resultlmage:=a deepCopy. 
'resultlmage displayAt: bottomPane frame origin 
   clippingBox: ((bottomPane frame origin) 
   extent:( bottomPane frame extent))!
```
#### **difference**

**I a b I** 

```
bottomPane clear. 
a:=resultImageA deepCopy. 
b:=resultImageB deepCopy. 
CursorManager execute change. 
a difference: b. 
CursorManager normal change. 
resultlmage:=a deepCopy. 
"resultlmage displayAt: bottomPane frame origin 
   clippingBox: ((bottomPane frame origin) 
   extent:( bottomPane frame extent))!
```
#### **dilation**

**l a b I** 

```
bottomPane clear. 
a:=resultImageA deepCopy. 
b:=resultImageB deepCopy. 
CursorManager execute change. 
a dilationBy: b. 
CursorManager normal change. 
resultlmage:=a deepCopy. 
"resultlmage displayAt: bottomPane frame origin 
   clippingBox: ((bottomPane frame origin) 
   extent:( bottomPane frame extent))!
```
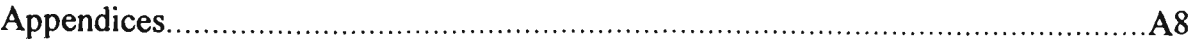

#### **erosion**

**l a b I** 

```
bottomPane clear. 
a:=resultImageA deepCopy. 
b:=resultImageB deepCopy. 
CursorManager execute change, 
a erosionBy: b. 
CursorManager normal change, 
resultlmage:=a deepCopy. 
"resultlmage displayAt: bottomPane frame origin 
   clippingBox: ((bottomPane frame origin) 
   extent:( bottomPane frame extent))!
```
#### **fromDisk**

" To get image from disk file, insert into the data base" aPrompter key size index | aPrompter:=Prompter prompt:'file name?' default: fileName. fileName:= aPrompter. (fileName=nil ) ifTrue:[^nil]. fileName isEmpty ifTrue: ['nil]. CursorManager execute change, resultlmage:=Image idbFromFile:fileName. CursorManager normal change. leftPane hasCursor ifTrue:[ leftPane clear. resultlmageA:=resultlmage deepCopy. "resultlmageA displayAt: leftPane frame origin clippingBox: ((leftPane frame origin) extent:( leftPane frame extent))]. midlePane hasCursor ifTrue:[ midlePane clear. resultlmageB:=resultlmage deepCopy. "resultlmageB displayAt: midlePane frame origin clippingBox: ((midlePane frame origin) extent:( midlePane frame extent))]. rightPane hasCursor ifTrue:[ rightPane clear. resultlmageB:=resultImage deepCopy. "resultlmageC displayAt: rightPane frame origin clippingBox: ((rightPane frame origin) extent:( rightPane frame extent))]!

#### **fromResult**

"To get the image from the result image for another operation."

```
leftPane hasCursor ifTrue:[ 
 resultlmageA: =resultlmage deepCopy. 
leftPane clear. 
"resultlmageA 
   displayAt: leftPane frame origin 
   clippingBox: ((leftPane frame origin)
```
#### Appendices A9

```
extent:( leftPane frame extent))]. 
 midlePane hasCursor ifTrue:[ 
resultlmageB:=resultlmage deepCopy. 
midlePane clear. 
"resultlmageB 
   displayAt: midlePane frame origin 
   clippingBox: ((midlePane frame origin) 
   extent:( midlePane frame extent))]. 
  rightPane hasCursor ifTrue:[ 
 resultlmageC:=resultImage deepCopy. 
 rightPane clear. 
"resultlmageC 
   displayAt: rightPane frame origin 
   clippingBox: ((rightPane frame origin) 
   extent:( rightPane frame extent))]!
```
#### **getIt**

"To get the image from the Small Image Data Base."

```
instIndex:=Q. 
leftPane hasCursor ifTrue:[ 
  indexSet at:l put: instlndex. 
 " (self changed: #instanceLft:)]. 
midlePane hasCursor ifTrue:[ 
  indexSet at:2 put: instlndex. 
 " (self changed: #instanceMid:)]. 
rightPane hasCursor ifTrue:[ 
   indexSet at:3 put: instlndex. 
 "( self changed: #instanceRit:)]!
```
#### **hitMissTrans**

**I a b c I** 

```
bottomPane clear. 
a:=resultImageA deepCopy. 
b:=resultImageB deepCopy. 
c:=resultImageC deepCopy. 
CursorManager execute change, 
a hitMissTransBy: b and: c. 
CursorManager normal change, 
resultlmage:=a deepCopy. 
"resultlmage displayAt: bottomPane frame origin 
   clippingBox: ((bottomPane frame origin) 
   extent:( bottomPane frame extent))!
```
#### **instanceBtm: anlmage**

```
instlndex isNil 
  ifTrue: [^( bottomPane clear)].
 bottomPane clear, 
"resultlmage 
                 displayAt: bottomPane frame origin 
                  clippingBox: {(bottomPane frame origin) 
                  extent:{ bottomPane frame extent))!
```
#### **instanceLft: anlmage**

instlndex isNil

Appendices AlO ifTrue: [^leftPane clear]. leftPane clear. resultlmageA:=(object at: (instList at: instlndex) key) deepCopy.  $^{\wedge}$ resultImageA displayAt: leftPane frame origin clippingBox: ( (leftPane frame origin) extent:( leftPane frame extent))!

#### **instanceMid: anlmage**

```
instlndex isNil 
      ifTrue: [^midlePane clear].
     midlePane clear. 
      resultlmageB:=(object at: (instList at: instlndex) key) 
deepCopy. 
      "resultlmageB 
                       displayAt: midlePane frame origin 
                       clippingBox: ((midlePane frame origin) 
                       extent:( midlePane frame extent))!
```
#### **instanceRit: anlmage**

```
instlndex isNil 
        ifTrue: [^(rightPane clear)].
        rightPane clear. 
      resultImageC:=(object at: (instList at: instlndex) key) 
deepCopy. 
      "resultlmageC 
                       displayAt: rightPane frame origin 
                       clippingBox: ((rightPane frame origin) 
                       extent:( rightPane frame extent))!
```
#### **intersection**

**l a b I** 

```
bottomPane clear. 
a:=resultImageA deepCopy. 
b:=resultImageB deepCopy. 
CursorManager execute change. 
a intersection: b. 
CursorManager normal change. 
resultlmage:=a deepCopy. 
"resultlmage displayAt: bottomPane frame origin 
   clippingBox: ((bottomPane frame origin) 
   extent:( bottomPane frame extent))!
```
#### **leftPaneMenu**

```
"Menu 
    labels: 'get it\load IDB\from result\from disk' withCrs
    lines: #(0) 
    selectors: #( getIt openldb fromResult fromDisk)!
```
#### **openldb**

```
(ImageDataBaselnspector alllnstances size)=0 
          ifFalse:[^nil].
```
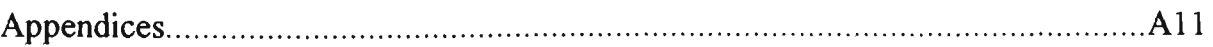

object open!

#### **opening**

**l a b I** 

```
bottomPane clear. 
a:=resultImageA deepCopy. 
b:=resultImageB deepCopy. 
CursorManager execute change, 
a openingBy: b. 
CursorManager normal change, 
resultlmage:=a deepCopy. 
"resultlmage displayAt: bottomPane frame origin 
   clippingBox: ((bottomPane frame origin) 
   extent:( bottomPane frame extent))!
```
#### **openOn:anObject**

```
"To open an image processing environment" 
 I anIdbTopPane | 
obj ect:=anObj ect. 
indexSet:=Array new:4. 
anIdbTopPane := IdbTopPane new. 
anIdbTopPane 
     label: 'Demo Image Processing'; 
     model: anIdbTopPane dispatcher; 
     menu: #workSpaceMenu; 
     minimumSize: 80080; 
     yourself. 
 anIdbTopPane addSubpane: 
    (leftPane:=GraphPane new 
     menu: #leftPaneMenu; 
     model: self; 
     name: #instanceLft:; 
     framingRatio: (0 @ 0 
         extent: 3/7 @ (1/2))). 
 anIdbTopPane addSubpane: 
    (midlePane:=GraphPane new 
     menu: #rightPaneMenu; 
     model: self; 
     name: #instanceMid:; 
     framingRatio: (3/7 @ 0 
         extent: 2/7 @ (1/2))) . 
  anIdbTopPane addSubpane: 
    (rightPane:=GraphPane new 
     menu: #rightPaneMenu; 
     model: self; 
     name: #instanceRit:; 
     framingRatio: (5/7 @ 0 
         extent: 2/7 @ (1/2))) . 
 anIdbTopPane addSubpane: 
    (bottomPane:=GraphPane new 
     menu: #bottomPaneMenu; 
     model: self; 
     name: #instanceBtm:; 
     framingRatio: (0 @ (1/2)
```
Appendices A12

extent: 1 @ (1/2))) .

CursorManager normal change. self setlnstList. anIdbTopPane dispatcher open scheduleWindow!

#### **printResult**

"To print out the result image on pin-printer"

"resultlmage outputToPrinterUpright!

#### **reflect**

 $|a|$  $\Box$ 

```
bottomPane clear. 
a:=resultImageA deepCopy. 
CursorManager execute change. 
a reflect. 
CursorManager normal change. 
resultlmage:=a deepCopy. 
^resultlmage displayAt: bottomPane frame origin 
   clippingBox: ((bottomPane frame origin) 
   extent:( bottomPane frame extent))!
```
#### **rightPaneMenu**

#### "Menu

```
labels: 'qet it\from disk\from result' withCrs
lines: #(0) 
selectors: #( getIt fromDisk fromResult)!
```
**setlnstList**  "Private - Compute instList, an OrderedCollection of key strings for the list pane." I aSet I aSet := Set new: object size, object keysDo: [:aKey | aSet add: (Association key: aKey value: aKey printString)]. instlndex := nil. (instList := SortedCollection new) sortBlock:  $[:a :b|$  a value < b value]; addAll: aSet!

#### **StoreOnFile**

" To save selected image on a disk file." | aPrompter | instlndex isNil ifTrue: ['self]. aPrompter:=Prompter prompt:'file name?' default:fileName . fileName:= aPrompter. (fileName=nil) ifTrue:[^nil]. (fileName size=0) ifTrue: ['nil].

#### Appendices A13

```
(resultlmage class name)='Image' ifTrue:[ 
 CursorManager execute change, 
 resultlmage storeOnFile:fileName. 
 CursorManager normal change.] 
                              ifFalse:[ 
 CursorManager execute change, 
 resultlmage storeColorOnFile:fileName. 
 CursorManager normal change.]!
```
#### **symmetricDiff**

 $|$  a b  $|$ 

```
bottomPane clear. 
a:=resultImageA deepCopy. 
b:=resultImageB deepCopy. 
CursorManager execute change, 
 a symmetricDiff: b. 
CursorManager normal change, 
 resultlmage:=a deepCopy. 
"resultlmage displayAt: bottomPane frame origin 
   clippingBox: ((bottomPane frame origin) 
   extent:( bottomPane frame extent))!
```
#### **thicken**

I a b c I

```
bottomPane clear. 
a:=resultImageA deepCopy. 
b:=resultImageB deepCopy. 
c:=resultlmagee deepCopy. 
CursorManager execute change, 
a thickeningBy: b and: c. 
CursorManager normal change, 
resultlmage:=a deepCopy. 
"resultlmage displayAt: bottomPane frame origin 
   clippingBox: ((bottomPane frame origin) 
   extent:( bottomPane frame extent))!
```
#### **thin**

labe l

```
bottomPane clear. 
a:=resultImageA deepCopy. 
b:=resultImageB deepCopy. 
c:=resultImageC deepCopy. 
CursorManager execute change. 
a thinningBy: b and: c. 
CursorManager normal change. 
 resultlmage:=a deepCopy. 
"resultlmage displayAt: bottomPane frame origin 
   clippingBox: ((bottomPane frame origin) 
   extent:{ bottomPane frame extent))!
```
#### **union**

**I** a b **I** 

```
bottomPane clear. 
 a:=resultImageA deepCopy. 
b:=resultImageB deepCopy. 
CursorManager execute change, 
a union: b. 
CursorManager normal change, 
resultlmage:=a deepCopy. 
"resultlmage displayAt: bottomPane frame origin 
   clippingBox: ((bottomPane frame origin) 
   extent:( bottomPane frame extent))! !
```
## Appendix E. Classes and methods of lmage(V286)

```
Form subclass: #Image 
  instanceVariableNames: '' 
  classVariableNames: '' 
  poolDictionaries: '' !
```
!Image class methods !

```
fromFile: fileName
```

```
| inFile aBitmap w h anImage wTemp|
anlmage:=Image new. 
inFile := Disk file: fileName. 
inFile reset. 
1 to: 18 do:[:i| inFile next]. 
h := inFile next asciiValue. 
wTemp := inFile next asciiValue. 
wTemp := (wTemp bitShift: 8) bitAnd:65280. 
w := wTemp bitOr: h.
inFile next. 
inFile next. 
h := inFile next asciiValue. 
wTemp := inFile next asciiValue. 
wTemp := (wTemp bitShift: 8) bitAnd: 65280 deepCopy.h := wTemp bitOr: h. 
anlmage := (anlmage width: w height: h) . 
((w\backslash 16)=0) ifFalse: [
w:=w+(16 - (w)\16) deepCopy].
1 to:36 do:[:i| inFile next]. 
aBitmap := Bitmap new: w*h/8.
(1 to: w*h/8) do: 
        [ :i | aBitmap at: i put: inFile next asciiValue].
anlmage bitmap: aBitmap . 
"anlmage!
```
#### **idbFromFile: fileKaroe**

"To retrive the stroed image from disk— both color image and black and white image."

I inFile aBitmap aBitmapl aBitmap2 aBitmap3 aBitmap4 anArray w h anlmage wTemp head length I inFile := Disk file: fileName. inFile reset.

```
Appendices A15 
    head:= inFile nextWord. 
    (head='color') ifFalse:[ "black an white" 
       inFile reset. 
       h := inFile next asciiValue. 
       wTemp := inFile next asciiValue. 
       wTemp := (wTemp bitShift: 8) bitAnd:65280. 
       w := w remp bitOr: h.
       h := inFile next asciiValue. 
       wTemp := inFile next asciiValue. 
       wTemp := (wTemp bitShift: 8) bitAnd:65280 deepCopy. 
       h := wTemp bitOr: h. 
       anlmage := Image new width: w height: h . 
       ((w\backslash 16)=0 ) ifFalse: [
       w:=w+(16 - (w\setminus 16)) deepCopy].
       aBitmap := Bitmap new: w*h/8.
       (1 to: w*h/8) do: 
               [ :i I aBitmap at: i put: inFile next asciiValue]. 
       anlmage bitmap: aBitmap . 
       "anlmage 
    ]. inFile next. 
    h := inFile next asciiValue. 
    wTemp := infile next asciivalence.wTemp := (wTemp bitShift: 8) bitAnd: 65280.w := wTemp bitOr: h. 
    h := inFile next asciiValue. 
    wTemp := inFile next asciiValue. 
    wTemp := (wTemp bitShift: 8) bitAnd:65280 deepCopy. 
    h := wTemp bitOr: h. 
    anlmage := (ColorForm new width: w height: h). 
    ((w\backslash 16)=0) ifFalse: [
    w:=w+(16 - (w)\16) deepCopy.
    length:=w*h/8 deepCopy. 
    aBitmapl:= Bitmap new:length. 
    aBitmap2:= Bitmap new:length. 
    aBitmap3:= Bitmap new:length. 
    aBitmap4:= Bitmap new:length. 
    (1 to: length) do:[ :i I aBitmapl at: i put: (inFile next 
asciiValue)] . 
    (1 to: length) do: [ :i I aBitmap2 at: i put: (inFile next 
asciiValue)]. 
    (1 to: length) do: [ :i | aBitmap3 at: i put: (inFile next
asciiValue)]. 
    (1 to: length) do: [ :i j aBitmap4 at: i put: (inFile next 
asciiValue)]. 
    anArray:= Array with:aBitmapl 
                    with:aBitmap2 
                    with:aBitmap3 
                    with:aBitmap4. 
    anlmage bitmap:anArray. 
    "anlmage! ! 
!Image methods !
```
#### **center**

"Answer a Point, the center of the receiver."

```
^{\circ} ((self width- 1) @(self height- 1)//2)!
```
#### **closingBy:imageR**

"The opening operation is an dilation followed by a erosion with the same reference imageR ."

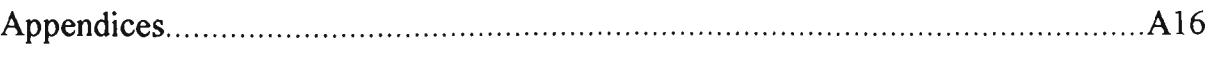

(self dilationBy:imageR) erosionBy:imageR!

#### **complement**

"Answer the complement of an image."

"self reverse!

#### **difference:imageR**

"Answer an image that containing the difference between original image (imageX) and referrence image (imageR)"

((self complement) union: imageR ) complement!

#### **dilationBy:imageR**

"Dilation an image (imageX) by a reference image (imageR)"

```
I a b c| 
b:= (Image width: (self width) height: (self height)) black. 
c:= (Image width: (self width) height: (self height)) black. 
a:= OrderedCollection new. 
a:= imageR getPointsFrom:imageR. 
1 to: a size do:[:i| 
   b copy: (0@0 extent:(self extent)) 
     from: self 
       to: ((a at:i)- (imageR center)) 
     rule: 3. 
   c union:b 
 ] . self copy: (0@0 extent:(self extent)) from:c to:000 rule:3!
```
#### **erosionBy:imageR**

"Answer an image that containing the erosion of original image (imageX) by referrence image (imageR)"

((self complement) dilationBy:(imageR reflect)) complement!

#### **getPointsFrom:imageR**

"Method to get the position of each white pixel (forground) of the reference image, answer a ordered collection containing white points."

> **I a I**  a:=OrderedCollection new. 0 to: (imageR height- 1) do:[:j| 0 to: (imageR width- 1) do:[:i|  $($  (imageR at:  $(i@j)$  )=1) ifTrue: [a add:  $i@j$ ]]] .  $^{\wedge}$ a!

#### **hi tMi s s TransBy:imageRl and:imageR2**

"The hit or miss transform of an image pair R=(R1,R2) is used to match the shape (or template) defined by the reference image pair R where Rl defines the for ground of the shape and R2 defines the background of the shape."

**I a b I**  a:= (Image width: (self width) height: (self height)) black. a copy: (000 extent:(self extent)) from:self to:0@0 rule:3.

```
Appendices A17 
    a erosionBy:imageRl. 
    b:= (Image width: (self width) height: (self height)) black, 
    b copy: (0@0 extent:(self extent)) from:self to:0@0 rule:3. 
    (b complement) erosionBy:imageR2. 
    a intersection:b. 
    self copy: (0@0 extent:(self extent)) from:a to:000 rule:3! 
intersection:imageR 
   "Answer an image that containing the intersection of original 
image (imageX) and referrence image (imageR)" 
    ((self complement) union:(imageR complement)) complement! 
label 
   " This is the method for counting and labeling blobs. Based on 
Algorithm 5.1: Blob Coloring. Dana H.Ballard & Christopher M.Brown 
Computer Vision, 621.380 414 BAL pp.151 The author made some 
improvement" 
  | label n row column |
  n:=1.
  row:=self height. 
  column:=self width. 
  label:=Matrix new:row with:column. 
  0 to: (row- 1) do:[:j| 
          0 to: (column- 1) do:[:i| 
           i:=i+1. j:=j+1.((self at:((i-1) @ (j-1)))=1) if True:((\text{label} \text{whbri} \text{at:} i)=0\text{and:}[(\text{label} \text{mhri} \text{at:} i)=0])ifTrue:[ 
                     label at:j at:i put:n. 
                     n:=n+1. The color" New color"
]. 
            (((label wNbr:j at:i)~=0)and:[(label nNbr:j at:i)=0]) 
ifTrue:[ 
                     label at: j at: i put: (label wNbr: j at: i).
]. 
                      "Has left neighbour, but no upper neighbour" 
            ((\text{label } \text{wNbr:j } at:i)=0\text{)} and: [(\text{label } \text{nNbr:j } at:i)\sim=0])ifTrue:[ 
                     label at:j at:i put:(label nNbr:j at:i) 
\cdot"Has upper neighbour, but no left neighbour" 
            (((label wNbr:j at:i)~=0)and:[(label nNbr:j at:i)~=0]) 
ifTrue:[ 
                     label at:j at:i put: (label nNbr:j at:i).
                     label westNorth:j at:i
\cdot"Has both upper and left neighbour, set three 
color 
                      same as upper neighbour color and fill all 
non-zero 
                      left value same as upper neighbour." 
                                         ] ifFalse:[ 
            label at:j at:i put:0.
```
Appendices .A18

1 ].

```
i:=i-1. j:=j-1.
```
"label!

#### **openingBy:imageR**

"The opening operation is an erosion followed by a dilation with the same reference imageR ."

(self erosionBy:imageR) dilationBy:imageR!

#### **reflect**

"Answer an image which containing the Reflected Reference Image **I a b I** 

a:= OrderedCollection new. b:= OrderedCollection new. a:= self getPointsFrom: self. 1 to: a size do: [:i| b add:(self center- (a at:i)+self center ). self at:(a at:i) put:0]. 1 to: b size do:[:i| self at:(b at:i) put: 1] .!

#### **StoreOnFile: fileName**

```
I outFile I 
outFile := Disk newFile: fileName. 
"Delete existing contents" 
outFile nextTwoBytesPut: (self width) 
outFile nextTwoBytesPut: (self height) . 
self bitmap do: 
    [:ea | outFile nextPut: ea asCharacter]. 
outFile close.!
```
#### **symmetricDiff:imageR**

"Answer an image that containing the symmetric difference between original image (imageX) and referrence image (imageR)"

**I a b I**  a:= (Image width: (self width) height: (self height)) black. a copy: (000 extent:(self extent)) from:self to:000 rule:3. a difference:imageR. b:= (Image width: (self width) height: (self height)) black. b copy: (000 extent: (self extent)) from: self to:000 rule:3. imageR difference:b. a union:imageR. self copy: (000 extent:(self extent)) from:a to:0@0 rule:3!

#### **thi ckeningBy:imageRl and**:**imageR2**

"The thinning operation is extensive and increases the size by filling the image points where the regions match the reference image pair  $R = (R1, R2)$ ."

**I a I**  a:= (Image width: (self width) height: (self height)) black.

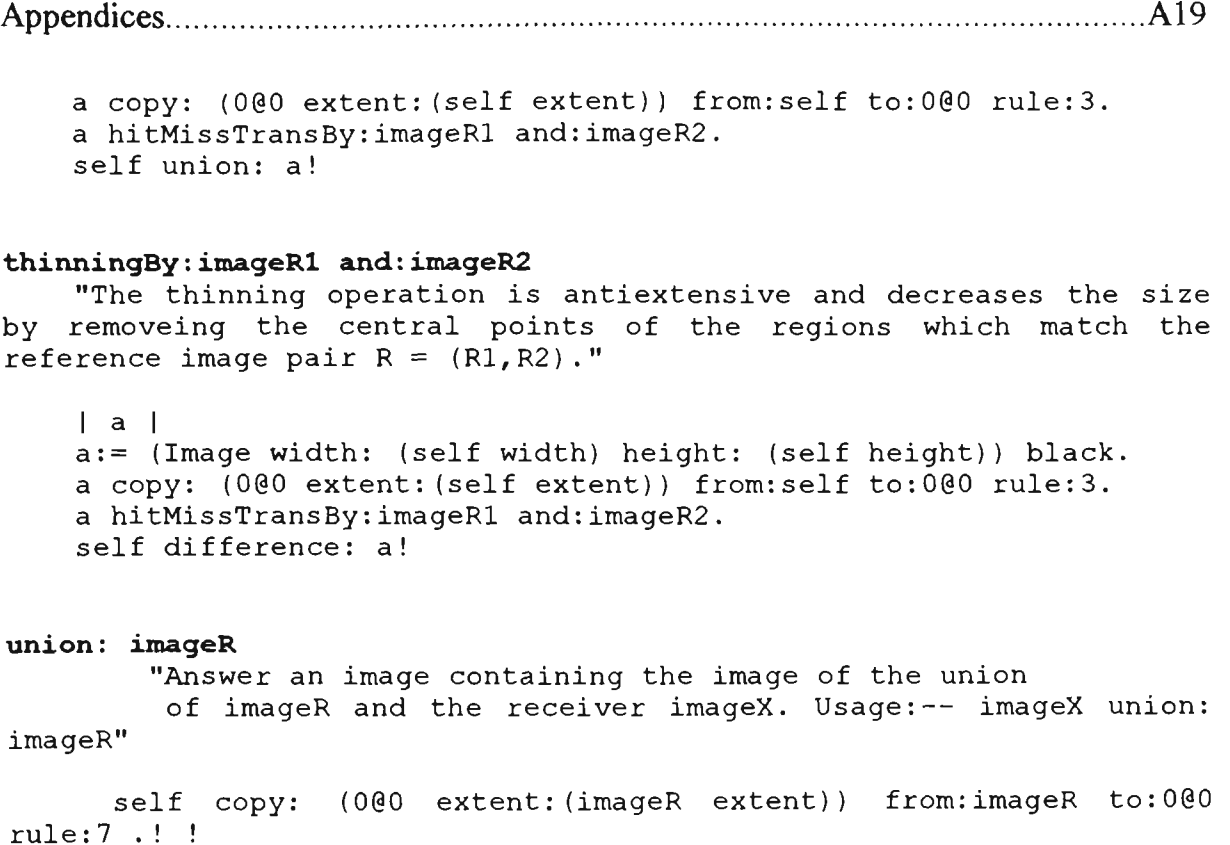

## Appendix F. Classes and methods of ImageLab

#### F.1 Methods in class Bitmap

```
GraphicsMedium subclass: #Bitmap 
  instanceVariableNames: 
    'bitmapHandle bitmaplnfo archive ' 
  ClassVariableNames: 
    'AuxillaryDC OldMemoryContext MemoryContext DefaultBitmap 
BitmapHandleTable ' 
  poolDictionaries: 
    'WinConstants ' ! 
!Bitmap class methods ! 
No class methods has been add in in this project. 
'Bitmap methods ! 
center 
        "Prvite: --- Answer a Point, the center of the receiver."
    ^{\wedge} ((self width) @(self height) //2)!
complement 
        " To reverse the receiver image." 
        self pen copyBitmap: self 
              from: (0 0 0 extent: ((self width) 0 (self height)))
              at: 0 0 0 
              rule:Dstinvert. 
        "self!
```
Appendices A20 **difference:imageR**  " Answer an image that containing the difference between original image and referrence image." "(((self complement) union:imageR) complement)! **extractColor:aColorl by:bitmapR rColor:aColor2**  " Extract a color by a reference bitmap (bitmapR) on a specified color." **labe l**  a := OrderedCollection new. a:= self getPoints: aColor1.<br>b:= bitmapR getPoints: aColor2. " Nefference image " b:= bitmapR getPoints: aColor2. a isEmpty ifTrue:[ ^ self]. b isEmpty ifTrue:[ ^ self]. c := bitmapR center. 1 to: a size do:[:i| 1 to: b size do:[:jI self setPixelAt:  $((a at: i) + ((b at: j)- c))$ withColor: aColorl ] ]. "self! **getPixel:aPoint**  " Answer a color value at point  $(x, y)$ " "GraphicsTool rgbToPalette: (GDILibrary getPixel: self pen handle x: aPoint x y: aPoint y )! **getPoints:aColor**  " Get the points of aColor from a bitmap. Answer an ordered collection which contained the co-ordinate of this points." | result center| center:=self center, result := OrderedCollection new. 0 to: ((self height) - 1) do:  $[:h]$  $0 \text{ to: } ((\text{self width}) - 1) \text{ do:}[:w]$ (self getPixel:(w0h)) = aColor ifTrue:[ result add:((w0h)- center)] ] ]. "result! **isBitmap**  "Answer true if receiver is an instance of class Bitmap or one of its subclasses, else answer false."

"true!

**labell: aColor** 

Appendices A21 "This is the method for labeling specified color blobs(the V/win version. Based on Algorithm 5.1: Blob Coloring. Dana H.Ballard *&*  Christopher M.Brown Computer Vision, 621.380 414 BAL pp.151. The Author made some improvement." I label n row column!  $n:=1$ . row:=self height. column:=self width. label:=Matrix new:row with:column. 0 to:  $(row- 1)$  do: $[:j]$ <br>0 to:  $(column- 1)$  do: $[:i]$  $0 \leq \frac{1}{2}$  to:  $\frac{1}{2}$  do:  $\frac{1}{2}$  do:  $\frac{1}{2}$  do:  $\frac{1}{2}$  do:  $\frac{1}{2}$  do:  $\frac{1}{2}$  $i := i + 1$ .  $i := i + 1$ . i:=i+l. j:=j+l. j:=j+l. j  $\left(\frac{1}{2}, \frac{1}{2}, \frac{1}{2}\right)$  $at:i = 0]$  $ifTrue:$  [ label at:j at:i put:n. n:=n+1. "New color" ]. (((label wNbr:j at:i)~=0)and:[(label nNbr:j at:i)=0]) ifTrue:[ label at:j at:i put:(label wNbr:j at:i). ]. "Has left neighbour, but no upper neighbour"  $((\text{label} \text{wNbr:}\text{j} \text{at:}\text{i})=0\text{and}:[(\text{label} \text{mNbr:}\text{j} \text{at:}\text{i})\sim=0])$ ifTrue:[ label at:j at:i put:(label nNbr:j at:i). label nUp: j at: i [1] ]. "Has upper neighbour, but no left neighbour"  $((\text{label } \text{wNbr:}) \atop \text{all } \text{wNbr}: j \atop \text{at:} j \sim = 0) \text{ and:} \left( (\text{label } \text{nNbr:}) \atop \text{all } \text{wNbr:} j \atop \text{all } j \sim = 0 \right)$ ifTrue:[ label at:j at:i put:(label nNbr:j at:i).<br>label westNorth:j at:i ]. label westNorth: j at: i "Has both upper and left neighbour, set three color same as upper neighbour color and fill all non-zero left value same as upper neighbour." ] ifFalse:[ label at: $j$  at: $i$  put: $0$ .  $i:=i-1.$   $i:=i-1.$  $\blacksquare$ 

"label!

```
outputToFile: aFileName 
        "Output the receiver in DIB format to aFileName." 
    | file fileHeader colors bitmapHeader bits |
    bits := self getDIBits. 
    bits isNil ifTrue: [^self].
    fileHeader := WinBitmapFileHeader new. 
    fileHeader bfType: 'BM'; 
        bfSize: 14 + bitmaplnfo contents size + bits size; 
        reservedl: 0;
```
reserved2: 0; offBits: 14 + bitmaplnfo contents size, file := (File pathName: aFileName) asByteFileStream. file nextPutAll: fileHeader contents, bitmaplnfo contents do: [: aByte | file nextPut: aByte asCharacter]. bits do: [: aByte | file nextPut: aByte asCharacter]. file close!

## **outputToPrinter**

"Print the receiver on the system printer."

```
I printer | 
CursorManager execute change, 
printer := Printer new. 
printer startPrintJob. 
printer pen copyBitmap: self 
    from: self boundingBox 
    to: (self boundingBox scaleBy: ( 
             (printer pen width // Display width) min: 
             printer pen height // Display height))). 
printer endPrintJob. 
CursorManager normal change!
```
#### **reflectReal**

" Answer a bitmap which containing the reflected referrence bitmap."

I bits rBits size |

```
bits := self getDIBits.
size := bits size. 
rBits := ByteArray new: ( size ) . 
0 to: (size- 1) do:[:each| 
    rBits at:(each+1) put:(( bits at:( size - each)) reverse) ]. 
self setDIBits: rBits. 
"self!
```
#### **release**

"Delete the receiver from the device context. Freeing up all system storage associated with the receiver."

```
self handle isNil ifTrue: [^self].
deviceContext = MemoryContextifTrue: [self deselect] 
    ifFalse: [graphicsTool deleteDC]. 
GDILibrary deleteObject: bitmapHandle. 
BitmapHandleTable removeKey: bitmapHandle ifAbsent: [ ]. 
graphicsTool := nil. 
bitmapHandle := nil!
```

```
setPixelAt:aPoint withColor:aColor 
         Set a color value at point (x, y) with color aColor"
        "GDILibrary setPixel: self pen handle 
                         x: aPoint x 
                         y: aPoint y 
                   color: aColor!
```

```
symmetricDiff:imageR 
        " Answer an image that containing the symmetric difference 
between original image and referrence image." 
        | a b c|c := Bitmap width: self width 
                        height: self height 
                        planes: self planes 
                     bitCount: self bitCount . 
      imageR displayAt:000 with:c pen. 
     a := Bitmap width: self width 
                        height: self height 
                       planes: self planes 
                     bitCount: self bitCount . 
     b := Bitmap width: self width 
                        height: self height 
                       planes: self planes 
                     bitCount: self bitCount . 
         a pen copyBitmap: self 
0 (self height))) 
         a difference:c, 
        b pen copyBitmap: self 
0 (self height))) 
         c difference:b. 
         a union:c. 
         self pen copyBitmap: a 
( (a height)))
                                    from: (0 0 0 extent: ((self width) 
                                        at: 0 0 0 
                                     rule:Srccopy. 
                                    from: (0 @ 0 extent: ((self width)
                                        at: 0 0 0 
                                     rule:Srccopy. 
                                      from: (0 0 0 extent: ((a width) 
                                           at: 0 0 0 
                                       rule:Srccopy. 
         a release, 
         b release, 
         c release, 
         "self! 
union: aBitmap 
         " To union two bitmaps the receiver and aBitmap. Use raster 
operation Srcpaint." 
         self pen copyBitmap: aBitmap 
                                    from: (0 0 0 extent: ((self width) 
0 (self height))) 
                                         at: 0 0 0 
                                      rule:Srcpaint. 
         "self! ! 
Bitmap subclass: #Image 
  instanceVariableNames: '' 
  classVariableNames: '' 
  poolDictionaries: 
     'WinConstants ' !
```
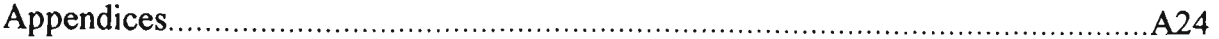

!**Image class methods** !

```
fromBitmap: aBitmap
        " Answer an Image that is copied from a bitmap. 
       | b |b := Image width: aBitmap width 
                        height: aBitmap height 
                       planes: aBitmap planes 
                     bitCount: aBitmap bitCount .
     aBitmap displayAt: 000 with:b pen. 
     ^{\prime}b!!
```
### !Image methods !

#### built4N

" To built the structure element, anser an OrderedCollection that contains the coordinate sets of I's in a structure element. A cross, 4-connected neighbour."

> I anOc I anOc:=OrderedCollection new. anOc add:000. anOc add:001. anOc add:100. anOc add:00-1. anOc  $add:-1@0$ . "anOc!

#### builtSN

" To built the structure element, anser an OrderedCollection that contains the coordinate sets of I's in a structure element. A 3 by 3 square, 8-connected neighbour."

> I anOc I anOc:=self built4N. anOc add:101. anOc add:-101. anOc add:10-1. anOc  $add:-10-1$ . "anOc!

### **built**Cap

" To built the structure element, anser an OrderedCollection that contains the coordinate sets of I's in a structure element. A cross, 4-connected neighbour."

> I anOc I anOc:=OrderedCollection new. anOc add:-301. anOc  $add:-10-1$ . anOc add:-200. anOc add:00-2. anOc add:3@l. anOc add:200. anOc  $add:10-1$ . "anOc!

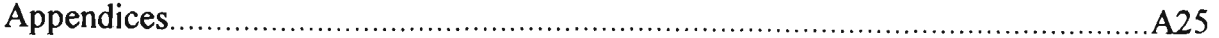

#### **builtE:aninteger**

" To built the structure element, anser an OrderedCollection that contains the coordinate sets of I's in a structure element. To EAST direction."

```
I anOc I 
anOc:=OrderedCollection new. 
0 to: anInteger do: [:i]
    anOc add: ( i@0 )].
"anOc!
```
### **builtH:aninteger**

" To built the structure element, anser an OrderedCollection that contains the coordinate sets of I's in a structure element. Horizontal direction."

```
I anOc I 
anOc:=OrderedCollection new. 
(anInteger negated) to: anInteger do: [:i]
    anOc add:( i@0 )]. 
"anOc!
```
#### **builtLD: anInteger**

" To built the structure element, anser an OrderedCollection that contains the coordinate sets of I's in a structure element. Left Diagonal direction."

> I anOc I anOc:=OrderedCollection new. (anInteger negated) to: anInteger do: [:i] anOc  $add:$   $($   $i@i)$   $].$ "anOc!

#### **builtN:aninteger**

" To built the structure element, anser an OrderedCollection that contains the coordinate sets of I's in a structure element. To NORTH direction."

> I anOc I anOc:=OrderedCollection new. 0 to: anInteger do: [:i] anOc add: (  $0@$  (i negated) ) ]. "anOc!

### **builtNE**:**aninteger**

" To built the structure element, anser an OrderedCollection that contains the coordinate sets of I's in a structure element. To NORTH EAST direction."

> I anOc 1 anOc:=OrderedCollection new. 0 to: anInteger do: [:i] anOc add: ( i@(i negated))]. "anOc!

### **builtNW:aninteger**

" To built the structure element, anser an OrderedCollection that contains the coordinate sets of I's in a structure element. To NORTH WEST direction."

> | anOc | anOc:=OrderedCollection new. 0 to: anInteger do: [:i] anOc add: ( (i negated) @(i negated) ) ]. "anOc!

### **builtRD:aninteger**

" To built the structure element, anser an OrderedCollection that contains the coordinate sets of I's in a structure element. Right Diagonal direction."

> I anOc I anOc:=OrderedCollection new. (anInteger negated) to: anInteger do: [:i| anOc  $add:$  (  $(i$  negated) $(i)$  )]. "anOc!

### **builtS:aninteger**

" To built the structure element, anser an OrderedCollection that contains the coordinate sets of I's in a structure element. To SOUTH direction."

> I anOc I anOc:=OrderedCollection new. 0 to: anInteger do: [:i] anOc  $add: (0@i)$ ]. "anOc!

#### **builtSW:aninteger**

" To built the structure element, anser an OrderedCollection that contains the coordinate sets of I's in a structure element. To SOUTH WEST direction."

> I anOc I anOc:=OrderedCollection new. 0 to: anInteger do: [:i] anOc add:  $(i \text{ needed})0i)$ . "anOc!

#### **bui1tTriangle**

" To built the structure element, anser an OrderedCollection that contains the coordinate sets of I's in a structure element."

```
I anOc I 
anOc:=self built4N. 
anOc add:101. 
anOc add:-101. 
anOc add:-201. 
anOc add:201. 
"anOc!
```
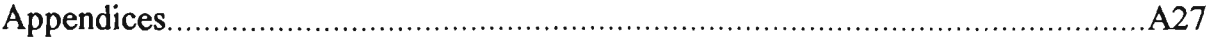

### **builtV:aninteger**

" To built the structure element, anser an OrderedCollection that contains the coordinate sets of I's in a structure element. Vertical direction."

> | anOc | anOc:=OrderedCollection new.  $(anInteger$  negated) to: anInteger do:  $[i]$ anOc  $add: (0@i)$ ]. "anOc!

### **builtW:aninteger**

" To built the structure element, anser an OrderedCollection that contains the coordinate sets of I's in a structure element. To WEST direction."

> I anOc I anOc:=OrderedCollection new. 0 to: anInteger do: [:i] anOc  $add:$   $(i \ neqated)@0$   $)].$ "anOc!

#### **closingBy:anOc**

" Answer an image that containing the opening between original image and referrence image."

"((self dilationBy: anOc) erosionBy: anOc)!

#### **convexHull:aninteger**

" Answer the convex hull of an image."

I a b c d I a := Image width: self width height: self height planes: self planes bitCount: self bitCount . self displayAt:000 with: a pen. b := Image width: self width height: self height planes: self planes bitCount: self bitCount . self displayAt:000 with: b pen. c := Image width: self width height: self height planes: self planes bitCount: self bitCount . self displayAt:000 with: c pen. d := Image width: self width height: self height planes: self planes bitCount: self bitCount . self displayAt:000 with: d pen. a dilationBy: ( self builtH:anInteger). b dilationBy: ( self builtV: anInteger). c dilationBy:( self builtLD:aninteger). d dilationBy: ( self builtRD:anInteger). a intersection:b. a intersection:c. a intersection:d. a displayAt:000 with: self pen. a release.

b release, c release, d release, "self! **damond:aninteger**  " Change the object in an image into a damond shape,  $|$  c d  $|$ c := Image width: self width height: self height planes: self planes bitCount: self bitCount . self displayAt:000 with: c pen. d := Image width: self width height: self height planes: self planes bitCount: self bitCount . self displayAt:000 with: d pen. c dilationBy:( self builtLD:aninteger). d dilationBy:( self builtRD:aninteger). c intersection:d. c displayAt:000 with: self pen. c release, d release, "self! **dilationBy:anOc**  " Dilation an bitmap (bitmapX) by a set of points in an OrderedCollection." I b e I b := Image width: self width height: self height planes: self planes bitCount: self bitCount . self displayAt: 000 with:b pen. e := self extent. 1 to: anOc size do:[:i| b pen copyBitmap: self from: (000 extent: e ) at: ((anOc at:i)) rule: Srcpaint.  $\mathbf{1}$ b displayAt: 000 with:self pen. b release, "self! **edgeTraceBy:anOc**  " Answer an image that containing the edge traced image, I temp I temp:= Image width: self width height: self height planes: self planes bitCount: self bitCount. self displayAt:000 with:temp pen. self difference:(temp erosionBy:anOc). temp release. "self!

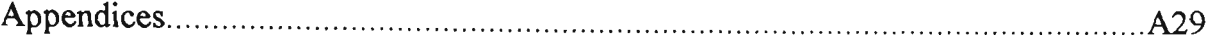

**erosionBy:anOc**  Answer an image that containing the erosion between original image and referrence image." "(((self complement) dilationBy:(self ocReflect:anOc)) complement)!

### **gradientBy:anOc**

" Answer an image that containing the gradient image."

I tempi I

tempi:= Image width: self width height: self height planes: self planes bitCount: self bitCount. self displayAt:000 with:tempi pen. tempi erosionBy:anOc. self dilationBy:anOc. self difference:tempi. tempi release, "self!

#### **hmtBy:anOcl and:anOc2**

"The hit or miss transform( V/win version) of an image pair  $R=(R1, R2)$  is used to match the shape (or template) defined by the reference image pair R where Rl defines the for ground of the shape and R2 defines the background of the shape."

```
| b |b := Image width: self width 
                    height: self height 
                   planes: self planes 
                 bitCount: self bitCount . 
self displayAt:000 with: b pen. 
b erosionBy:anOcl. 
(self complement) erosionBy:anOc2. 
                 self dilationBy:(self builtSW:2), 
self intersection:b. 
b release, 
"self!
```
### **intersection:imageR**

" Answer an image that containing the intersection between original image and referrence image."

self pen copyBitmap: imageR from: (0 0 0 extent: ((self width)  $\theta$  (self height))) at: 0 0 0 rule:Srcand. "self!

### **label:aninteger**

"Another method to label the connected components. Given an NXN image X which consists of k connected components( each with size

larger than M X M , M is larger than the bottom of the triangle which is the forground pattn), label each connected component by a single image point ( the upper left image point of its damond)" self damond: anInteger. self dilationBy:(self builtW:l). self hmtBy: (self builtTriangle) and: (self builtCap).! **ocReflect:anOc**  "Answer the reflect of a set of points in an ordered collection.  $R = {(-x, -y) | (x, y)$  belong to R)." I ocl I ocl:=OrderedCollection new. 1 to: anOc size do: [:i| ocl add: ((anOc at:i) negated)]. **openingBy:anOc**  Answer an image that containing the opening between original image and referrence image." "((self erosionBy: anOc) dilationBy: anOc)! **rt**:**aninteger**  " Answer the convex hull of an image." I a b c d I a := Image width: self width height: self height planes: self planes bitCount: self bitCount . self displayAt:000 with: a pen. b := Image width: self width height: self height planes: self planes bitCount: self bitCount . self displayAt:000 with: b pen. a dilationBy: ( self builtH: anInteger). b dilationBy: ( self builtV: anInteger). a intersection:b. a displayAt:000 with: self pen. a release, b release, "self! **thi ckeningBy:imageRl and:imageR2**  "The thicking operation is extensive and increases the size by filling the image points where the regions match the reference image pair  $R = (R1, R2)$ ."  $|a|$ a := Image width: self width

height: self height planes: self planes bitCount: self bitCount . self displayAt:000 with: a pen. a hmtBy:imageRl and:imageR2. self union: a. a release!

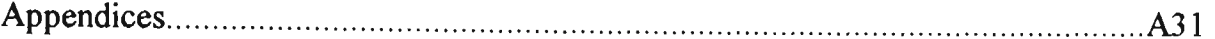

### **thinningBy:imageRl and:imageR2**

"The thinning operation is antiextensive and decreases the size by removeing the central points of the regions which match the reference image pair  $R = (R1, R2)$ ."

```
|a|a := Image width: self width 
                    height: self height 
                   planes: self planes 
                 bitCount: self bitCount . 
 self displayAt:000 with: a pen. 
a hmtBy:imageRl and:imageR2. 
self difference: a. 
a release! !
```
## F.2 Methods in Class ImageLab

```
GraphLab subclass: #ImageLab 
  instanceVariableNames: 
    'image selmage fileName anOc ' 
  ClassVariableNames: '' 
 poolDictionaries: 
    'ColorConstants WinConstants VirtualKeyConstants ' 
                                                             \mathbf{I}
```
#### !**ImageLab class methods !**

#### **mdiMenu**

" Answer the standard MDI Window menu "

```
"MDIMenu new
```
appendltem: '&New Text Window' selector:#createDocuments accelKey:\$n accelBits: AfControl; appendItem: '&Cascade Shift+F5' selector: #mdiCascade accelKey: VkF5 accelBits: AfVirtualkey|AfShift ;<br>appendItem: '&Tile Shift+F4' selector: #mdi Shift+F4' selector: #mdiTile accelKey: VkF4 accelBits: AfVirtualkey|AfShift ; appendItem: 'Arrange &Icons' selector: #mdiArrange; appendltem: 'Close &A11' selector: #mdiCloseAll; title: 'SWindow'.! !

!**ImageLab methods** 

**aboutV** 

" Open the dialog box about Image Lab."

AboutlmageLabDialog new open!

#### **activelmageProPane**

" Answer current active ImageProPane."

la I

a:=self mainView mdiChildren.  $1$  to: (a size) do:  $[:i]$ (a at:i) isActive ifTrue:[ Appendices.. A32 ( (a at:i) children at:l) isImageProPane ifTrue:[  $^{\wedge}$  ((a at:i) children at:1)]]]. MessageBox message:'Current window is not an Image Workspace!!'. "nil! **anaMenu**  "Answer a menu with a list of image analysis operations." "(MDIMenu labels: '&Convex Hull\&Label\&Hit Miss Trans.' withCrs lines: #(1 ) selectors: #(convexHull label hmt )) owner: self; title: '&Analysis'; yourself! **blobSize**  "Define the blob size." I rect I rect := Display rectangleFromUser. rect isNil ifTrue: [rect  $:= 0 0 0 0 0 0 0 41$ . "( rect width max: rect height)! **childActivate:aPane**  " Update the StatusPane, current working pane and its pen. Shows the label of the active MDI document." ImdiActive| (mdiActive := self frame mdlGetActive) notNil ifTrue:[ (self StatusPane statusBoxAt: #status) contents: mdiActive label]. pane:=mdiActive children at:l . pen:=pane pen! **childClose:aPane**  "Update the StatusPane. If there is no more document, erase the StatusBox #status" self frame mdiGetActive isNil ifTrue: [ (self StatusPane statusBoxAt: #status) contents: '']. ! **close:aPane**  " Close the receiver. " I answer I Smalltalk isRunTime ifTrue:[ (MessageBox confirm: 'Are you sure you want to exit?') ifTrue:[self close. (Bitmap alllnstances ) do:[:ea|ea become: String new]. "Smalltalk exit] ifFalse:[^self]] ifFalse:[ (Bitmap alllnstances ) do:[:ea|ea become: String new].

"self close]!

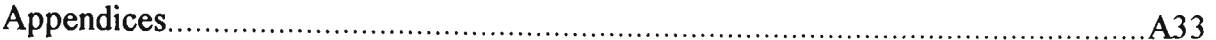

**closing** 

Opening the loaded image with selected structure element."

```
self imageCheck isNil ifTrue: ['nil].
CursorManager execute change, 
image closingBy:anOc. 
CursorManager normal change, 
self display:image!
```
### **complement**

" Answer the complement of original image."

image isNil ifTrue:[MessageBox message:'Open an image or select from screen!!'.

 $^{\land}$ nil].

image complement. self display:image!

### **convexHull**

" Answer the convex hull of image."

I blobSize | blobSize:=self blobSize. self imageCheck isNil ifTrue:[^nil]. CursorManager execute change, image convexHull:blobSize. CursorManager normal change, self display:image!

#### **copyGraph**

"Copy a portion of the receiver's contents to the clipboard."

I bitmap | bitmap := Bitmap fromUser. bitmap isNil ifTrue: ['nil]. image:= Image fromBitmap:bitmap. Clipboard setBitmap: image.!

### **createDocTiments**

" Create the MDI documents"

```
| buffer winaddress pathName |
   buffer:=String new: 160. 
   winaddress:=WinAddress copyToNonSmalltalkMemory: buffer. 
   KernelLibrary getWindowsDirectory:winaddress asParameter 
length:buffer size. 
   pathName:=String fromAddress:winaddress. 
   winaddress unlockAndFree. 
   ILTextWindow new 
            frame:self frame;
```

```
label:'untitled.txt'; 
           icon:(Icon fromModule:self resourceDLLFile
id:'TextWindow'); 
          openOn:''.!
```
Appendices A34 **cross**  "Privite -- Answer a 3X3 cross bitmap." | aByteArray index | CursorManager execute change. index:=1 . aByteArray:=ByteArray new: 124. # ( 0 0000000000000000000000 0 00000000000000000000000 0 0000000001000 3 128 0010000 0 0 0 000000000000000000000 0 000000000000000000000000000 0 0)  $do:[:i]$ aByteArray at: index put: i. index:=index+l] . seImage:=Image new width:31 height:31 bits:aByteArray. anOc:=seImage built4N. CursorManager normal change. self display: seImage. 'selmage ! **differ**  " Answer the difference of two images." self imageCheck isNil ifTrue: ['nil]. image difference:selmage. self display:image.! **dilation**  " Dilate the loaded image with selected structure element." | answer | self imageCheck isNil ifTrue: ['nil]. answer := Prompter prompt: 'How many times?' default:'1'.  ${\text{(answer = nil)}}$  if True: [ answer:='1']. CursorManager execute change. 1 to: (answer aslnteger) do:[:i| image dilationBy:anOc]. CursorManager normal change. self display:image.! **disk**  " Answer a 6X6 disk bitmap." I aByteArray index | CursorManager execute change. aByteArray:=ByteArray new: 128. #(0 000000000000000000000000000 0 7 224 0 0 31 240 0 0 63 252 0 0 127 254 0 0 255 255 0 0 255 255 0 1 255 255 128 1 255 255 128 1 255 255 128 1 255 255 128 1 255 255 128 1 255 255 128 1 255

Appendices ^ 5 255 128 0 255 255 0 0 255 255 0 0 127 254 0 0 63 252 0 0 31 248 0 0 7 224 0000000000000000000000000 ) do:[:iI aByteArray at:index put:i. index:=index+l]. selmage notNil ifTrue:[selmage release]. selmage:=Bitmap new width:31 height:31 bits:aByteArray. anOc:= selmage getPoints:ClrWhite. CursorManager normal change. self display:selmage. "selmage! **display:anlmage**  " Display current working image on a user selected place." I aPoint I self activeImageProPane isNil ifTrue: [  $^{\circ}$ nil]. aPoint := (Display pointFromUser: anlmage boundingBox offset: (anlmage extent // 2)) mapScreenToClient: pane. aPoint := aPoint dpToLp: pane pen handle. anlmage displayAt: aPoint with:self pane pen. anlmage displayAt: (self backupRelative: aPoint) with:pane backup pen.! **edgeTrace**  " Trace the edge of the loaded image with selected structure element." self imageCheck isNil ifTrue: ['nil]. CursorManager execute change, image edgeTraceBy:anOc. CursorManager normal change, self display:image.! **erosion**  " Erode the loaded image with selected structure element," I answer | self imageCheck isNil ifTrue: ['nil]. answer := Prompter prompt: 'How many times?' default:'!'.  $(\text{answer} = \text{nil})$  ifTrue: [ answer:='1']. CursorManager execute change. 1 to: (answer aslnteger) do:[:i| image erosionBy:anOc]. CursorManager normal change, self display:image.! **exit**  " Close all the documents and close the frame"

self close: self mainView.!

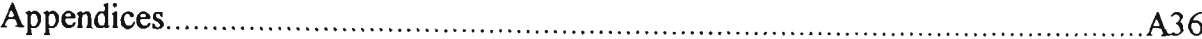

#### **fil^ienu**

" Answer the receiver's fileMenu"

"Menu new

appendItem: 'Ope&n an image workspace' selector: #imagePane;<br>appendItem: 'Open a text &workspace' selector: a text &workspace' selector: #createDocuments; appendItem: 'Open a text &file' selector: #openTextWindow; appendSeparator ; appendltem: '&About Image Lab' selector: #aboutV ; appendItem: '&Exit' selector: #exit ; title: '&Open'.!

#### **gradient**

Gradient the loaded image with selected structure element."

> self imageCheck isNil ifTrue: ['nil]. CursorManager execute change, image gradientBy:anOc. CursorManager normal change, self display:image.!

### **grayScalePal**

bA

"Change the system palette in 256 gray scale for the pseudo gray scale operation."

> I bM handle hdc hPalette hPrevious bA logPalette colorTab | colorTab := ByteArray new: 1024. (0 to: 255) do: [ :i 1 (1 to: 4) do: [ :j | colorTab at:  $4+i + j$  put: i<br>] ].  $(0 \text{ to: } 255)$  do: [ :i | colorTab at:  $(4 * i + 4)$  put: 0]. hdc := UserLibrary getDC: nil. GDILibrary setSystemPaletteUse: hdc wUsage:SyspalNostatic. GDILibrary unrealizeObject: hdc . logPalette := WinStructure new:  $(256 * 4 + 4)$ . logPalette uShortAtOffset: 0 put: 16r300; uShortAtOffset: 2 put: (1 bitShift: 8). logPalette contents replaceFrom: 5 to: logPalette size with: colorTab. bA:=GDILibrary createPalette: logPalette asParameter. hPrevious := UserLibrary selectPalette: hdc with: forceBackground: true. UserLibrary realizePalette: hdc.

UserLibrary selectPalette: hdc with: hPrevious

forceBackground: false.

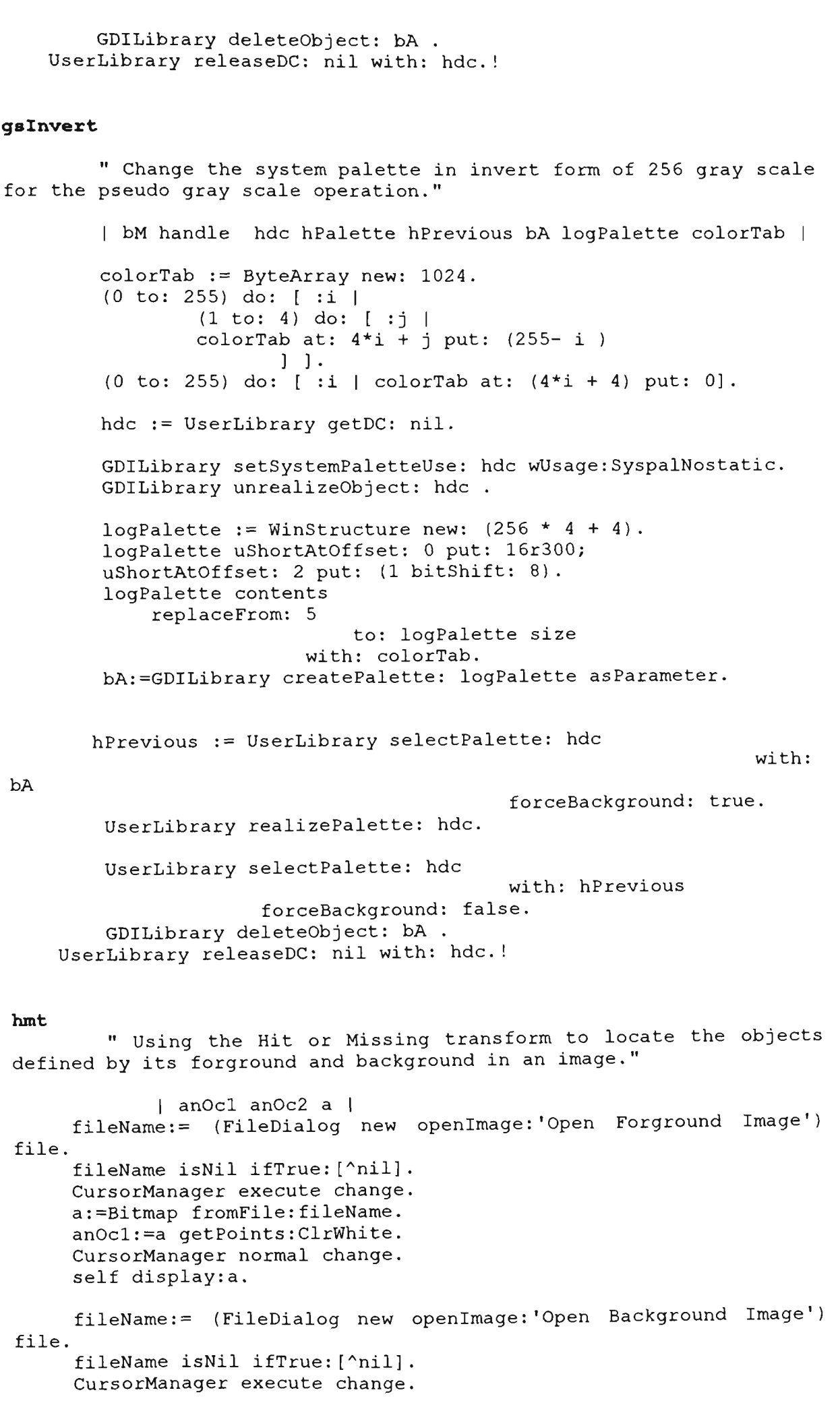

```
a:=Bitmap fromFile:fileName. 
anOc2:=a getPoints:ClrWhite. 
self display:a. 
   image hmtBy:anOcl and:anOc2. 
   CursorManager normal change. 
   self display:image!
```
#### image

" Answer current working image."

"image!

### **imageCheck**

"answer nil if no image or referrence image loaded."

image isNil ifTrue: [MessageBox message:'Please load an image or copy from screen!!'.  $^{\sim}$ nill. selmage isNil ifTrue:[ MessageBox message:'Please select a SE!!'.  $\texttt{``self!}$  . The set of the set of the set of the set of the set of the set of the set of the set of the set of the set of the set of the set of the set of the set of the set of the set of the set of the set of the set of

#### **imag^lenu**

"Answer a menu with a list of image I/O operations."

```
"(MDIMenu 
       labels: '&Open...\S&ave\Save se&lect\&Print\Print 
Par&tial\&View' withCrs
       lines: #(1 3 5) 
       selectors: #(loadImage save saveSelect print printSelected
viewlmage)) 
       owner: self; 
       title: '&Image'; 
       yourself!
```
#### **imagePane**

" Open an MDI Child "

ImageWindow new frame:self frame; icon:(Icon fromModule:self resourceDLLFile id:'WORKSPACE' ) ; open.!

### **initWindowSi** ze

" Initial window size as whole screen size."

"Display extent!

### intersec

" Answer the intersection of two images."

I imageR aPoint |

self imageCheck isNil ifTrue: ['nil]. image intersection:selmage. self display:image.!

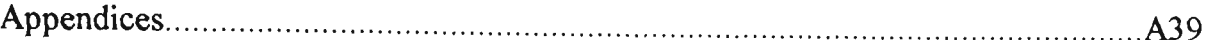

### **label**

Labeling the connected components of image."

```
I blobSize 1 
blobSize:=self blobSize. 
self imageCheck isNil ifTrue: ['nil].
CursorManager execute change. 
image label:blobSize. 
CursorManager normal change. 
self display:image!
```
### **loadlmage**

"Load the image from the disk to the receiver."

| aPoint bitmap|

fileName:= (FileDialog new openlmage:'Open Image') file, fileName isNil ifTrue: ['nil]. image notNil ifTrue:[image release]. CursorManager execute change. bitmap:=Bitmap fromFile:fileName. CursorManager normal change. image:=Image fromBitmap:bitmap. self display:image. bitmap release!

### **loadRefImage**

"Load the image from the disk to the receiver as reference image."

I aPoint points|

fileName:= (FileDialog new openlmage:'Open Reference Image') file. fileName isNil ifTrue: [^nil]. CursorManager execute change, selmage:=Bitmap fromFile:fileName. an0c:=selmage getPoints:ClrWhite.

CursorManager normal change. self display:selmage. "anOc!

#### **maxTable**

" Answer a 256 gray maxium table in current palette."

1 aPoint bM bA w h numBytes colTab|

CursorManager execute change,  $w := 256.$  $h := 256.$ numBytes := w\*h. bA := ByteArray new: numBytes. (1 to: 256) do: [ :i | (1 to: 256) do: [:j| bA at: $((i- 1)*256 + j)$  put: $((j- 1)$  max: $(i -$ 

### 1))]]

image isNil ifTrue:[ MessageBox message:'Please load an image!!' Appendices A40  $^{\circ}$ nil ] ifFalse:[ colTab:= image bitmaplnfo colorTable]. bM:=Bitmap new initPenWidth: w height: h planes: 1 bitCount: image bitCount. bM bitmaplnfo colorTable: colTab. bM createBitmap: bA . CursorManager normal change, self display:bM. bM release.! **mdiMenu:anMDIFrame**  " Create the menuBar for the frame" anMDIFrame mdiMenuWindow addMenu:self imageMenu owner:self. anMDIFrame mdiMenuWindow addMenu:self morphMenu owner:self. anMDIFrame mdiMenuWindow addMenu:self anaMenu owner:self. anMDIFrame mdiMenuWindow addMenu:self optionsMenu owner:self. anMDIFrame mdiMenuWindow addMenu:self paletteMenu owner:self. anMDIFrame mdiMenuWindow addMenu: ( MDIMenu colorMenu: self selector: #colorSelected:) owner:self. anMDIFrame mdiMenuWindow addMenu:self class mdiMenu owner:self.! **menu: anMDIFrame**  " Build the file menu" anMDIFrame menuWindow addMenu: self fileMenu owner:self.! **morphMenu**  "Answer a menu with a list of morphlogy operations." I aMenu | aMenu:= (MDIMenu labels: '&Cross 3X3\&Square 3X3\&Disk [\From](file:///From) F&ile...[\From](file:///From) &User' withCrs lines: #(2) selectors: #(cross square disk loadRefImage seFromUser)) title:'&Select SE'; owner:self. "(MDIMenu labels: '&View SE\&Dilation\&Erosion\&Opening\&Closing\Edge &Trace\&Gradient' withers lines:  $\#$ (1 4 6)<br>selectors:  $\#$ ( #(viewSE dilation erosion opening closing edgeTrace gradient)) owner: self; title: '&Morph'; appendSubMenu: (self otherMenu); appendSubMenu: aMenu; yourself! **open** 

'Open a Image Processing window."

self

**))**  Appendices A41 addView: (self frame:( MDIFrame new owner:self; labelWithoutPrefix: 'Image Lab';<br>icon: (Icon fromModule: se icon: (Icon fromModule: self resourceDLLFile id:'face'); when: #mdiMenuBuilt perform: #mdiMenu:; when: #childClose perform: #childClose:; when: #toggleKey perform:#toggleKey:; when: #close perform: #close:; when: #validated perform: #startTimer:; when: #timer perform:#timer:; when: #childActivate perform:#childActivate:;<br>when: #menuBuilt perform: #menu: #menuBuilt self addSubpane:( ToolPane new owner: self; height: 27; when: #getContents perform:#toolPane:). self addSubpane:( StatusPane new owner:self; when:#getContents perform: #statusPane:). self openWindow. self menuWindow removeMenu: (self menuWindow menuTitled: '&Color')! **opening**  " Opening the loaded image with selected structure" self imageCheck isNil ifTrue: [^nil]. CursorManager execute change, image openingBy:anOc. CursorManager normal change, self display:image.! **openTextWindow**  " Open a TexWindow application as an MDI document" I file I fileName:= (FileDialog new openFile) file. fileName isNil ifTrue: ['nil]. file := File pathName:fileName. (self StatusPane statusBoxAt: #status) contents: fileName . ILTextWindow new frame:self frame; icon:(Icon fromModule:self resourceDLLFile id:'TextWindow'); openOnFile: file, file close.! **optionsMenu**  "Answer a menu with a list of miscellaneous operations."  $^{\wedge}$  (MDIMenu labels: 'Clear\Copy\Paste\Fonts...\Pen size\BitEdit\Tool Bar\Status Bar' withCrs lines: #(4)

```
Appendices A42 
        selectors: #(clear copyGraph pasteGraph changeFont 
changeSize bitEdit toggleToolPane toggleStatusPane)) 
        owner: self; 
        title: 'soptions'; 
        checkltem: #toggleToolPane; 
        checkltem: #toggleStatusPane; 
        yourself! 
orTable 
        " Answer a 256 gray or table in current palette." 
        | bM bA w h numBytes colTab|
        CursorManager execute change, 
        w := 256.
        h := 256.numBytes := w*h. 
        bA := ByteArray new: numBytes. 
            (1 to: 256) do: [ :i | 
                (1 to: 256) do: [:j| 
                       bA at:((i-1)*256 + j) put:((j-1) bitOr:(i-1))]].
        image isNil ifTrue:[ 
                MessageBox message:'Please load an image!!'. 
                                           ^{\circ}nil \qquad ]
                            ifFalse:[ 
            colTab:= image bitmaplnfo colorTable]. 
        bM:=Bitmap new initPenWidth: w 
                                              height: h 
                                             planes: 1 
                                           bitCount: image 
bitCount. 
        bM bitmaplnfo colorTable: colTab. 
        bM createBitmap: bA . 
        CursorManager normal change, 
        self display:bM. 
        bM release.! 
otherMenu"Answer a menu with a list of other morphlogy operations." 
       " (MDIMenu 
labels:'Complement\Reflect\Union...\Difference...\Intersection... 
\Symetric Difference...\Thinning...\Thicking...\' withers 
               lines: #(2 5) 
               selectors: #(complement reflectReal union differ 
intersec symeDif thin thick)) 
               title:'&Others'; 
               owner:self.! 
paletteMenu 
        "Answer a menu with a list of palette changing operations." 
    "(MDIMenu 
        labels: 'System\Gray Scale(256)\GSInvert\Spectrum\Or 
Table\Max Table' withCrs
        lines: #(1 3) 
        selectors: #(sysPal grayScalePal gslnvert spectrum orTable 
maxTable)) 
        owner: self;
```
title: '&Palette'; yourself!

#### **pane**

" Answer current image pane." "pane!

### **pasteGraph**

"Paste the graphics from the clipboard to the receiver."

| bitmap | (bitmap := Clipboard getBitmap) isNil ifTrue: [^self]. self display:bitmap.!

#### **print**

" Output image to print. Output loaded image or it operat result." image isNil ifTrue:[Prompter prompt:'No image loaded' default:'Chose Print select'.  $^{\sim}$ nil]. image outputToPrinter!

#### **printSelected**

" Print selected area from screen."

I temp I temp:= Bitmap fromUser. temp isNil ifTrue: ['nil]. temp outputToPrinter . temp release!

#### **reflectReal**

" Answer the reflection of original image."

image isNil ifTrue:[MessageBox message:'Open an image or select from screen!!!!!'.

 $^{\circ}$ nil].

image reflectReal. self display:image.!

#### **resourceDLLFile**

" Answer the DLL filename for resources, tool bar bitmaps and icons."

"'imagelab.dll'!

#### **save**

" Output image to file. Output loaded image or it operat result."

image isNil ifTrue:[Prompter prompt:'No image loaded'

Appendices A44 default:'Chose Save select'.  $^{\circ}$ nil]. fileName:= (FileDialog new savelmage:'Save Image' fileName; fileName) file. fileName isNil ifTrue: ['nil]. CursorManager normal change, image outputToFile:fileName. CursorManager normal change! **saveSelect**  " Save select area from screen."  $|$  imagel  $|$ imagel:= Bitmap fromUser. imagel isNil ifTrue: ['nil]. fileName:= (FileDialog new saveTitle:'Save Image' fileName; fileName) file. fileName isNil ifTrue: [^nil]. imagel outputToFile:fileName. imagel release! **seFromUser**  "Copy a portion of the receiver's contents as structure element." I bitmap | bitmap := Bitmap fromUser. selmage:=bitmap. CursorManager execute change. anOc:= selmage getPoints:ClrWhite. CursorManager normal change.! **spectrum**  " Answer a 256 gray shade spectrum in current palette." | bM bA w h numBytes colTab|  $w := 256$ .  $h := 32.$ numBytes  $:= w^*h$ . bA := ByteArray new: numBytes. (1 to: numBytes) do: [ :i | bA at: i put:  $(i- 1) \setminus \256$ ]. image isNil ifTrue:[ MessageBox message:'Please load an image!!'.  $\gamma$ nil  $\gamma$ ifFalse:[ colTab:= image bitmaplnfo colorTable]. bM:=Bitmap new initPenWidth: w height: h planes: 1 bitCount: image bitCount. bM bitmaplnfo colorTable: colTab. bM createBitmap: bA . self display:bM. bM release. !

**squar e**  "Privite -- Answer a 3X3 suqare bitmap." | aByteArray index | CursorManager execute change. index:=1 . aByteArray:=ByteArray new: 124. # ( 0 000000000000000000000000000 0 0000000000 0 00000000000000000 3 128 0 0 3 128 0 0 3 128 00000000 0 0000000000000000000000000000 0 0000000000 0  $0 0 0 0 0 0 0 0$  do: [:i] aByteArray at: index put: i.  $index := index + 1$ ]. seImage notNil ifTrue: [seImage release]. seImage:=Image new width:31 height: 31 bits:aByteArray. anOc:=seImage built8N. CursorManager normal change, self display:selmage. "selmage! **startTimer: aPane**  " Change the system menu." Time startTimer: 99 period: 100 forWindow: self mainView. **StatusPane:aStatusPane**  " Set the StatusPane contents." I statusBoxes | statusBoxes := OrderedCollection new add: ( StatusBox new space: aStatusPane font width; name: #status); add: ( StatusBox new space: aStatusPane font width; width: (aStatusPane font stringWidth: CursorManager cursorPosition printstring); name: #posi); add: ( StatusBox new space: aStatusPane font width; width: (aStatusPane font stringWidth: Time now printstring); 'CAPS'); name: #time); add: ( StatusBox new space: aStatusPane font width; width: (aStatusPane font stringWidth: contents: 'CAPS'; name: #caps); add: ( StatusBox new space: aStatusPane font width; width: (aStatusPane font stringWidth: 'NUM'); contents: 'NUM'; name: #num);

add: ( StatusBox new space: aStatusPane font width; width: (aStatusPane font stringWidth: 'OVR'); contents: 'OVR'; name: #ovr);

yourself.

aStatusPane contents: statusBoxes. (self StatusPane statusBoxAt: #status) contents: 'Ready'.!

#### **statusPaneHelp:aKey**

" Answer the hint text used by the StatusPane for the help support."

"HelpImageLab at:aKey ifAbsent:["super statusPaneHelp:aKey].!

#### **symeDif**

" Answer the Symetric Difference of two images."

I imageR aPoint | self imageCheck isNil ifTrue: ['nil]. image symmetricDiff:selmage. self display:image.!

### **sysPal**

" Change system pallete into system palette." " Change system pallete into system palette."

 $hdc$  |  $\mathbf{1}$ 

hdc := UserLibrary getDC: nil. hdc := UserLibrary getDC: nil...

GDILibrary setSystemPaletteUse: hdc wUsage:SyspalStatic. GDILibrary unrealizeObject: hdc .

UserLibrary postMessage:16rFFFF

msg: WmSyscolorchange wparam: 16rFFFF Iparam: 1. UserLibrary releaseDC: nil with: hdc.!

#### **thick**

MessageBox message:'Sorry, not available in this version!!!!' "self!

### **thin**

MessageBox message:'Sorry, not available in this version!!!!' "self!

#### **timer:aTopPane**

" Update the time in the StatusPane."

(aTopPane statusPane statusBoxAt: #time) contents:Time now. (aTopPane statusPane statusBoxAt: #posi) contents:CursorManager cursorPosition.!

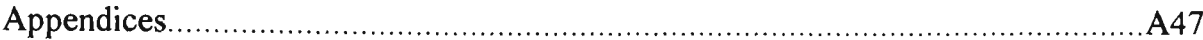

## **toggleKey:aPane**

" Update the StatusPane to display the state of the toggle keys. The normal modes, such as Insert or non-Caps-lock mode, are indicated in the status bar by the absence of the indicator for the opposite mode. This is compliant with the Microsoft user Interface Style Guide for Windows 3.1."

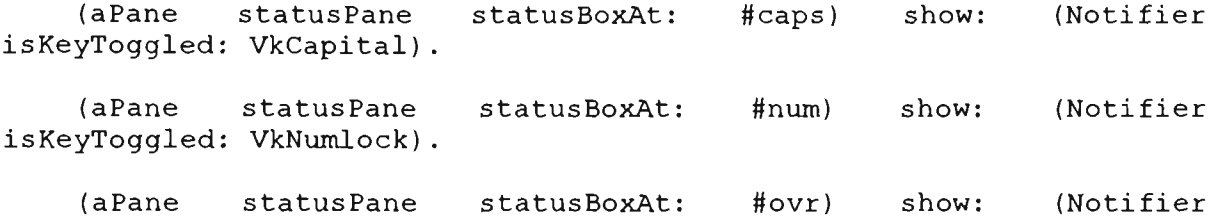

isKeyToggled: Vklnsert) . !

**toggleMenu: menuName item: itemName**  " Toggle the selected menu item."

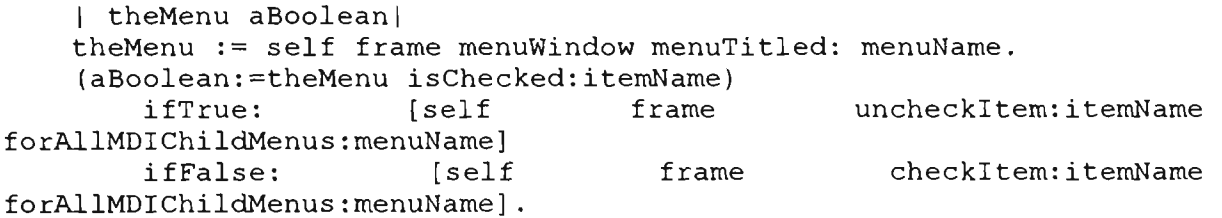

"aBoolean!

### **toggleStatusPane**

" Show/Hide the StatusPane."

self toggleMenu: '&Options' item:#toggleStatusPane. self statusPane show. self mdiArrange.!

### **toggleToolPane**

" Show/Hide the ToolPane."

self toggleMenu: '&Options' item:#toggleToolPane. self toolPane show, self mdiArrange.!

**toolPane:aPane** 

| aToolCollection aTool|

aToolCollection:=OrderedCollection new.

aTool:=Tool fromModule:self resourceDLLFile id:'create' aTool selector:#imagePane; owner:self; space:6. aToolCollection add:aTool.

aTool:=Tool fromModule:self resourceDLLFile id:'filein' aTool selector:#loadImage; owner:self; space:6. aToolCollection add:aTool.

```
Appendices A48 
    aTool:=Tool fromModule:self resourceDLLFile id:'save'. 
    aTool selector:#save; owner:self. 
    aToolCollection add:aTool. 
    aTool:=Tool fromModule:self resourceDLLFile id:'saveimage'. 
    aTool selector:#saveSelect; owner:self. 
    aToolCollection add:aTool. 
    aTool:=Tool fromModule:self resourceDLLFile id:'cross_3X3'. 
    aTool selector:#cross;owner:self; space:6. 
    aToolCollection add:aTool. 
    aTool:=Tool fromModule:self resourceDLLFile id:'squre_3X3'. 
    aTool selector:#square;owner:self. 
    aToolCollection add:aTool. 
    aTool:=Tool fromModule:self resourceDLLFile id:'circle'. 
    aTool selector:#disk;owner:self. 
    aToolCollection add:aTool. 
    aTool:=Tool fromModule:self resourceDLLFile id:'dilation'. 
    aTool selector:#dilation; owner:self; space:6. 
    aToolCollection add:aTool. 
    aTool:=Tool fromModule:self resourceDLLFile id:'erosion'. 
    aTool selector:#erosion; owner:self. 
    aToolCollection add:aTool. 
    aTool:=Tool fromModule:self resourceDLLFile id:'opening'. 
    aTool selector:#opening; owner:self. 
    aToolCollection add:aTool. 
    aTool:=Tool fromModule:self resourceDLLFile id:'closing'. 
    aTool selector:#closing; owner:self. 
    aToolCollection add:aTool. 
    aTool:=Tool fromModule:self resourceDLLFile id:'edge_trace'. 
    aTool selector:#edgeTrace; owner:self. 
    aToolCollection add:aTool. 
    aTool:=Tool fromModule:self resourceDLLFile id:'copy'. 
    aTool selector:#copyGraph; owner:self; space:6. 
    aToolCollection add:aTool. 
    aTool:=Tool fromModule:self resourceDLLFile id:'paste'. 
    aTool selector:#pasteGraph; owner:self. 
    aToolCollection add:aTool. 
    aTool:=Tool fromModule:self resourceDLLFile id:'print'. 
    aTool selector:#print; owner:self. 
    aToolCollection add:aTool. 
    aTool:=Tool fromModule:self resourceDLLFile id:'inspectit'. 
    aTool selector:#bitEdit;owner:self;space:11. 
    aToolCollection add:aTool. 
   " aTool:=Tool fromModule:self resourceDLLFile id:'cut'. 
    aTool selector:#erase:;owner:self. 
    aToolCollection add:aTool.
    aPane contents: aToolCollection.
```

```
Appendices A49 
       Answer the union of two images" 
       1 imageR aPoint | 
       self imageCheck isNil ifTrue: ['nil].
       image union:selmage. 
       self display:image.! 
viewlmage 
       "View current image." 
    image isNil ifTrue:[MessageBox message:'No image to view!!'. 
       self display:image.! ^nil].
viewSE 
       " View current structure element." 
       selmage isNil ifTrue:[MessageBox message:'No SE is 
selected!!'. 
       "nil]. self display:selmage.! !
```
## F.3 Methods in Class ILTextWindow

```
TextWindow subclass: #ILTextWindow 
  instanceVariableNames: '' 
  classVariableNames: '' 
  poolDictionaries: 
    'ColorConstants ' !
!ILTextWindow class methods ! ! 
'ILTextWindow methods ! 
openOn: aString 
        "Open the receiver with aString as its initial contents." 
    file := aString. 
    self addSubpane: 
        (ILTextPane new 
            owner: self; 
            backColor:ClrCyan; 
            when: #getContents perform: #stringContents:; 
            when: #save perform: #saveString:; 
            framingBlock: [ :box | box]).<br>icon: (Icon fromModule:
    self icon: (Icon fromModule: Icon defaultDLLFileName 
id:'TextWindow'). 
    self openWindow. 
    partial := false, 
    self menuWindow 
        removeMenu: (self menuWindow menuTitled: '&Image'); 
        removeMenu: (self menuWindow menuTitled: '&Morph'); 
        removeMenu: (self menuWindow menuTitled: 'SOptions'); 
        removeMenu: (self menuWindow menuTitled: '&Palette'); 
        removeMenu: (self menuWindow menuTitled: '&Color')!
```

```
Appendices A50 
        "Open the receiver with aFile as its contents." 
    file := aFile.partial := file size > 10000.
    self addSubpane: 
        (ILTextPane new 
            owner: self; 
            backColor:ClrCyan; 
            when: #getContents perform: #readFile:;
            when: #save perform: #saveFile:; 
            framingBlock: [ :box | box]). 
    self label: file pathName.<br>self icon: (Icon fi
                          fromModule: Icon defaultDLLFileName
id:'TextWindow'). 
    self openWindow. 
    partial ifTrue: [ 
        self menuWindow addMenu: (Menu new 
            owner: self; 
            title: '&Partial File';
            appendltem: '&Read Entire File' selector: 
#readEntireFile) . ] . 
    self menuWindow 
        removeMenu: (self menuWindow menuTitled: '&Image'); 
        removeMenu: (self menuWindow menuTitled: '&Morph'); 
        removeMenu: (self menuWindow menuTitled: '&Options');
        removeMenu: (self menuWindow menuTitled: '&Palette'); 
        removeMenu: (self menuWindow menuTitled: '&Color') 
   " (self menuWindow menuTitled: '&File') 
            disableItem: #accept].
readEntireFile 
        "Private - If a partial file was read, read it all now." 
    partial := false, 
    self changed: #readFile:. 
    self menuWindow removeMenu: 
        (self menuWindow menuTitled: '&Partial File')! !
```
## F.4 Methods in Class ImageWindow

```
GraphLab subclass: #ImageWindow 
  instanceVariableNames: '' 
  classVariableNames: '' 
  poolDictionaries: 
    'WinConstants ' ! 
!ImageWindow class methods ! ! 
!ImageWindow methods ! 
drawingMode: aSymbol
        "Set the state to aSymbol and have the menu reflect it." 
    (self frame menuWindow menus at: 2) 
        uncheckltem: state, 
    (self frame menuWindow menus at: 2) 
        checkltem: aSymbol.
```

```
Appendices A51 
    state := aSymbol! 
open 
        " Open an MDI Child " 
    | child |
    self addView: (child := 
       MDIChild new 
           when: #activate perform: #activate:; 
           style: WsMaximizebox | 
                       WsMinimizebox | 
                       WsThickframe | 
                       WsSysmenu | 
                       WsCaption | 
                       WsOverlapped ) 
                       WsClipsiblings | 
                       WsClipchildren; 
            frame:self frame; 
            owner:self; 
            icon:(Icon fromModule:self resourceDLLFile 
id:'IMAGE_WORKSPACE' ) ; 
            label:'Image Workspace'; 
            yourself). 
    child addSubpane:( 
            pane := ImageProPane new 
                owner: self; 
               when: #getMenu perform: #modeMenu:; 
               when: #getContents perform: #initPen:;
               when: #buttonlDown perform: #mouseDown:; 
                yourself). 
    child openWindow! 
pane 
        " Answer current working image pane."
        "Private - Answer the DLL filename for resources, tool bar
bitmaps and icons."
bitmaps and icons." 
    "'imagelab.dll'! !
```
## F.5 Methods in Class Matrix

```
Array variableSubclass: #Matrix 
  instanceVariableNames: 
    'rows columns pivotValue ' 
  classVariableNames: '' 
  poolDictionaries: 
    'CharacterConstants ' ! 
'Matrix class methods ! 
new: row with: column 
          1 answer | 
         answer:=super new: row * column.
```

```
Appendices A52 
          answer rows: row. 
          answer columns: column, 
         'answer! 
rows: row coltimns: column 
   I answer | 
     answer:=super new: row * column, 
     answer rows: row. 
     answer columns: column, 
"answer! ! 
(Matrix methods ! 
* aMat 
"Classical matrix multiplication." 
  I result vl v2 td | 
result := self class new: self rows with: self columns. 
1 to: self rows do:[:i| 
    1 to: aMat columns do: [:j | 
      td:=0.1 to: self columns do:[ :k | 
        td:= td + ((self at: i at: k) * (aMat at: k at: j)). ].
result at: i at: j put: td. ].]. 
"result! 
at: i at: j 
        "Access matrix element in (i,j)."
    I value I 
(i \le 0 \text{ or: } (i > \text{self rows}) if True: [ \land \text{nil } ].
 (j <0 or: [j > self columns]) ifTrue: [ "nil ] 
value:= self loc: i with: j. 
 "(self at: value)! 
at: i at: j put: k 
        "Assignment for matrices." 
    I value I 
   value:= self loc:i with:j. 
   self at: value put: k. 
   " self! 
columns 
        "Answer the number of columns in matrix. " 
"columns! 
columns: anlnt 
        "Force new number of columns." 
columns:= anlnt.! 
eNbr:j at:i 
        "Answer the east neighbour of element (i,j)"
    ((i+1) > (self columns)) ifTrue:[^{0}].
   \hat{\ }(self at:j at:(i+1))!
```

```
eNbr:j at:i put:k 
       "Replace the east neighbour of element (i, j) with k"
   ((i+1) > (self columns)) ifTrue:[0].
   self at:j at:(i+1) put:k. 
   "self! 
loc:i with:j 
        " Locate the (i,j) matrix element in Matrix " 
          \hat{ } ((i- 1) * (self columns) + j)!
locate 
       "Locate the position of same value non-zero group in a 
matrix.( first from left-top, related to left-top corner) Answer an 
ordered collection Format:-(valuel, pointi, value2, point2, ... 
valueX, pointX, count)" 
    I n e count| 
    n:= OrderedCollection new. 
    count:=0. 
    1 to: (self rows) do:[:i| 
        1 to: (self columns) do:[:jl 
            e:=self at:i at:j . 
             (e \sim = 0) if True: [
                 (n includes:e) ifFalse:[ 
                     count:=count+l. 
                     n add:e. 
                     n add: (j@i)]]
         ]]. 
    n add:count, 
    n!nNbr:j at: i 
   "Answer the north neighbour of element (i, j)"
   (j- 1) = 0 ifTrue: [0].
   ^{\wedge}(self at: (j-1) at:i)!
nNbr:j at:i put:k 
       "Replace the north neighbour of element (i, j) with k"
   (j- 1) = 0 ifTrue: [0].
   self at:(j-1) at:i put:k.
   "self! 
nl^: j at: i 
   "Fill the north neighbours with element at (j, i) untill zero
value is met." 
   I k m I 
   k:= self at:j at:i. 
   m:=j.
   [(self nNbr:m at:i)~=0] whileTrue:[ 
       self nNbr:m at:i put:k. 
      m: = m-1.
   "self!
```
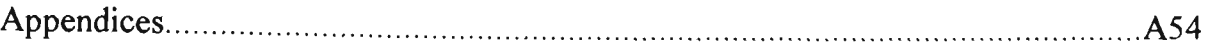

```
rows 
       "Answer the number of rows in matrix." 
           "rows! 
rows: anlnt 
       "Force new number of rows." 
         rows := \text{anInt.}!show 
          |sum|sum := 0.
           1 to: self rows do: [ :i | 
              1 to: self columns do: [ :j | 
                 Transcript show: 
       (self at: i at: j) printstring, ' '.] . 
              Transcript show: Lf printstring.
```

```
] . !
```

```
sNbr:j at:i 
   "Answer the south neighbour of element (i, j)"
```

```
((j+1) > (self rows)) ifTrue:[^0].
^{\wedge} (self at: (i+1) at: i)!
```

```
sNbr:j at:i put:k
```

```
"Replace the south neighbour of element (i, j) with k"
```

```
((i+1) > (self rows)) ifTrue:[^0].
self at:(j+1) at:i put:k. 
"self!
```
### **wBack**:**j at**:**i**

"Fill the west neighbours with element at (j,i) untill zero value is met."

```
| k m |k:= self at:j at:i. 
m:=i.
[(self wNbr:j at:m)~=0] whileTrue:[ 
   self wNbr:j at:m put:k. 
  m: = m-1. ].
"self!
```
### **westNorth:j at:i**

"Fill the west neighbours and north neighbour's value untill zero value is met."

```
I k m I 
k:= self nNbr:j at:i. 
m:=i.
[(self wNbr:j at:m)~=0] whileTrue:[ 
    self wNbr:j at:m put:k. 
    self nUp:j at:m.
```

```
Appendices A55
```

```
m: = m - 1.
                                       \cdot'self! 
wNbr:j at: i 
   "Answer the west neighbour of element (i,j)"
   (i- 1) = 0 if True: [^0].
   ^{\wedge} (self at: j at: (i-1)) !
wNbr:j at:i put:k 
   "Replace the west neighbour of element (i, j) with k"
   (i- 1) = 0 ifTrue: [^0].
   self at:j at:(i- 1) put:k. 
   "self! ! 
AboutDialog subclass: #AboutImageLabDialog 
  InstanceVariableNames: '' 
  classVariableNames: '' 
  poolDictionaries: '' ! 
'AboutlmageLabDialog class methods ! ! 
'AboutlmageLabDialog methods ! 
open 
       "Open a dialog box telling about ImageLab." 
    I lineHeight | 
    self 
        labelWithoutPrefix: 'About Image Lab'. 
    lineHeight := 8. 
    self addSubpane: 
         (StaticText new 
             centered; 
             contents: 'Image Lab Release 1.00'; 
             framingBlock: [:box | 
                 (box leftTop down: lineHeight) 
                     extentFromLeftTop: box width @ lineHeight ] ).
    self addSubpane: 
         (StaticText new centered; 
             contents: 'By Fei Liu. May 1993'; 
             framingBlock: [:box | (box leftTop down: lineHeight *
3) 
                     extentFromLeftTop: box width @ lineHeight ] ).
    self addSubpane: 
         (StaticText new centered; 
             contents: 'All rights reserved'; 
             framingBlock: [:box | (box leftTop down: lineHeight * 4)
                     extentFromLeftTop: box width @ lineHeight ] ).
    self addSubpane: 
         (StaticText new centered; 
             contents: 'PO Box 14428 MMC'; 
             framingBlock: [:box I (box leftTop down: lineHeight * 6) 
                     extentFromLeftTop: box width @ lineHeight ] ).
```
```
Appendices A56
```

```
self addSubpane: 
        (StaticText new centered; 
            contents: 'Melbourne Victoria 3000'; 
            framingBlock: [:box | (box leftTop down: lineHeight * 7)
                    extentFromLeftTop: box width @ lineHeight | ).
    self addSubpane: 
        (StaticText new centered; 
            contents: '(61) (03) 688-4854'; 
            framingBlock: [:box I (box leftTop down: lineHeight * 8) 
                    extentFromLeftTop: box width @ lineHeight ] ).
    self addSubpane: 
        (StaticText new centered; 
            contents: 'Image Lab is a research product'; 
            framingBlock: [:box | (box leftTop down: lineHeight •* 
12) 
13) 
2) 
                     extentFromLeftTop: box width @ lineHeight ] ).
    self addSubpane: 
        (StaticText new centered; 
            contents: 'of Fei Liu at VUT'; 
            framingBlock: [:box | (box leftTop down: lineHeight *
                     extentFromLeftTop: box width @ lineHeight ] ).
    self addSubpane: 
        (Button new defaultPushButton; 
            idOK; 
            contents: 'OK'; 
            when: #clicked perform: #ok:; 
            framingBlock: [:box I (box leftTop rightAndDown: 
                         (box width - 35) // 2 \theta (lineHeight * 19 //
                     extentFromLeftTop: 35 @ (lineHeight * 2)] ).
    self openWindow! !
```